Утверждено ВАРБ.411711.112 РЭ - ЛУ

*Перв. примен.*

Тепе ппимен

*Справ. №*

*Подпись и дата*

Подпись и дата

*Инв. № дубл.*

Ина

No Av6n

*Взам. инв. №*

*Подпись и дата*

Подпись и дата

*Инв. № подл.*

No nnAn

# **МОДУЛИ ИЗМЕРИТЕЛЬНЫЕ ВИБРАЦИОННОГО**

# **КОНТРОЛЯ И ДИАГНОСТИКИ МВК01**

# **РУКОВОДСТВО ПО ЭКСПЛУАТАЦИИ**

# **ВАРБ.411711.112 РЭ**

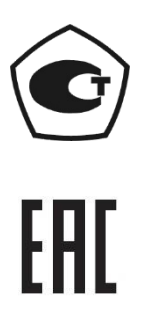

2019 г.

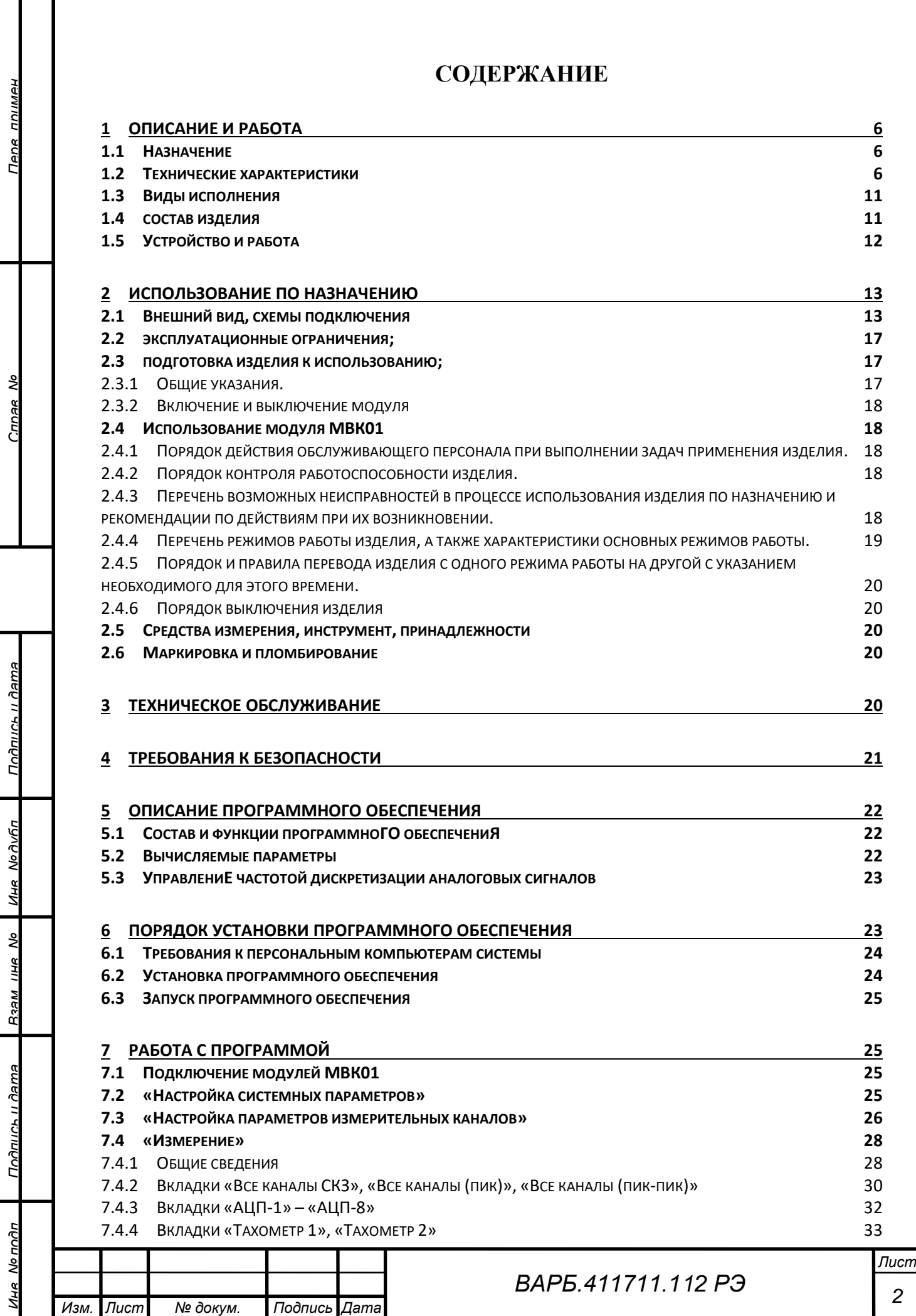

I

*Инв. № дубл.*

Ина Медибл

Подпись и дата

*Взам. инв. №*

*Инв. № подл.*

Ина Мотодп

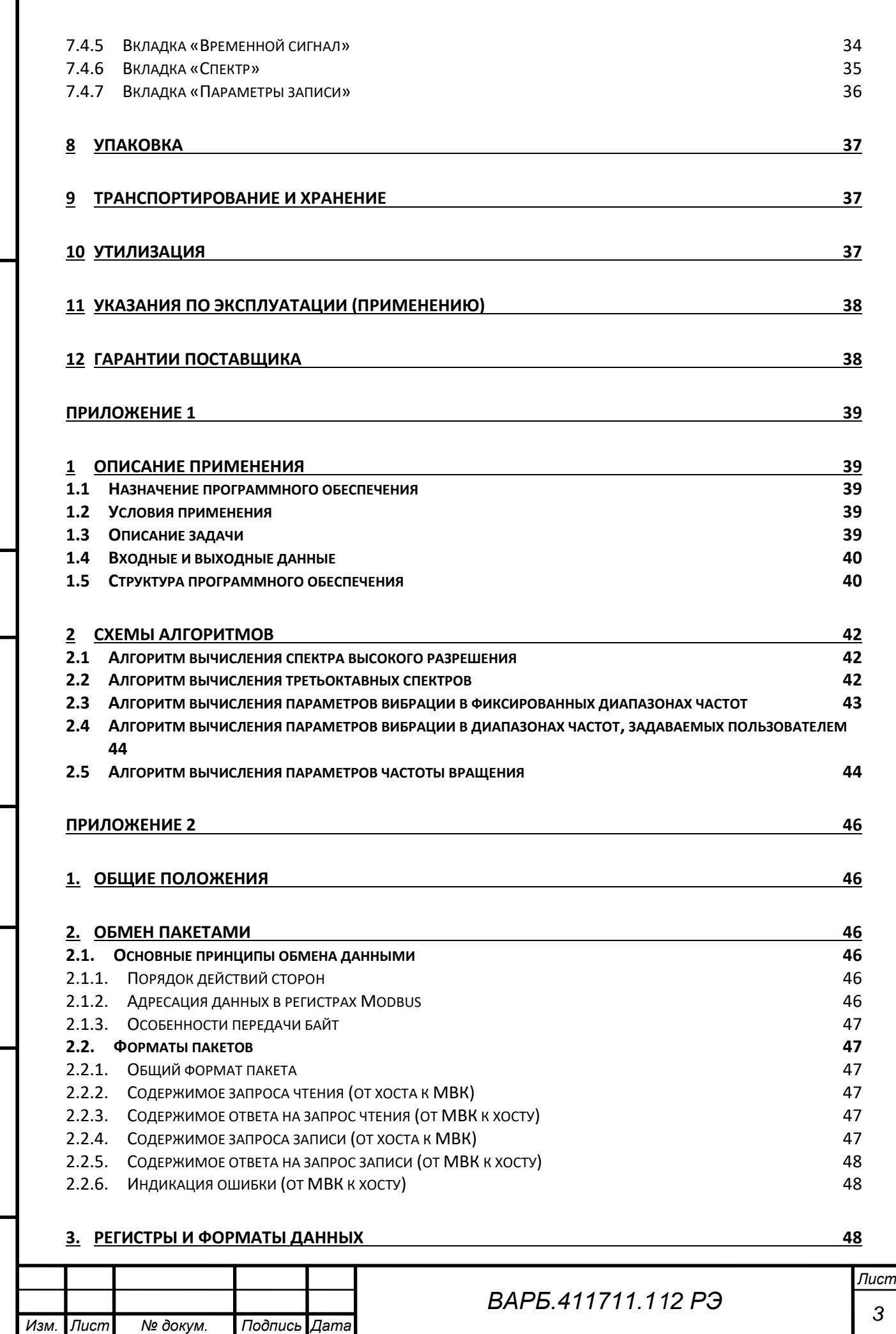

Пепа ппимен

*Справ. №*

*Подпись и дата*

Подпись и дата

*Инв. № дубл.*

Ина Модибл

*Взам. инв. №*

*Подпись и дата*

Подпись и дата

*Инв. № подл.*

Ина Молодл

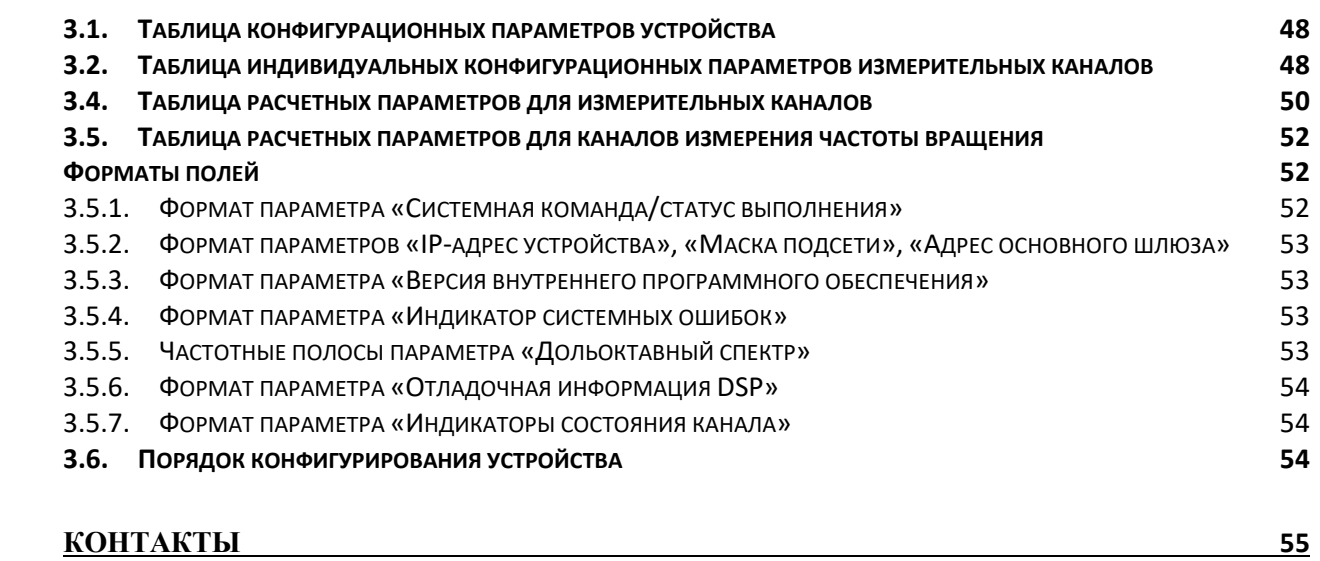

Пепа ппимен

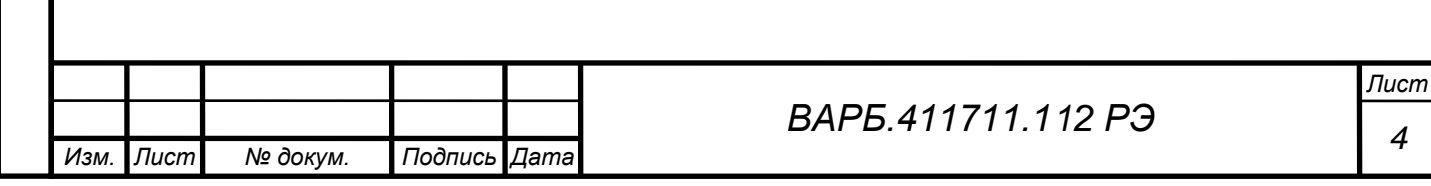

Руководство по эксплуатации (РЭ) предназначено для ознакомления пользователей с назначением, техническими характеристиками, основными принципами работы, правилами эксплуатации и технического обслуживания модуля вибрационного контроля МВК01 (далее модуль).

Прежде чем приступить к работе с модулем вибрационного контроля МВК01 технический персонал должен внимательно ознакомиться с руководством по эксплуатации.

Технический персонал, допущенный к работе с модулем, должен иметь подготовку в области вибрационного контроля и диагностики машин в объеме квалификационных требований специалиста 1 категории в соответствии с ГОСТ Р ИСО 18436-2-2015 «Контроль состояния и диагностика машин».

Модуль МВК01 соответствует техническим условиям ВАРБ.411711.112 ТУ.

Модуль разработан и изготовлен ООО «Ассоциация ВАСТ».

Адрес: 198207, Россия, Санкт-Петербург, пр. Стачек, 140.

Телефон: +7 (812) 327 5563; факс: +7 (812) 324 6547; эл. почта: [vibro@vast.su;](mailto:vibro@vast.su) http://vibrotek.ru

### **УСЛОВНЫЕ ОБОЗНАЧЕНИЯ ПО ТЕХНИКЕ БЕЗОПАСНОСТИ**

Условные обозначения по технике безопасности в этом руководстве и специальные предупреждающие символы в разделах настоящего руководства призваны обратить внимание пользователя на возможную опасность как для него самого, так и для других людей и окружающих объектов, связанную с эксплуатацией модуля МВК01, а также помочь обеспечить правильную и безопасную его эксплуатацию. Символы и их описания приведены ниже.

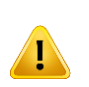

*Перв. примен.*

**HUNINGH** 

*Справ. №*

*Подпись и дата*

Подпись и дата

*Инв. № дубл.*

Ине Nonuñn

*Взам. инв. №*

*Подпись и дата*

הער וו אטווו

Символ показывает, что соответствующий раздел включает в себя предупреждения и пользователь должен обратить внимание на то или иное действие, указанное в разделе.

В случае, если предупреждения по технике безопасности в данном руководстве напечатаны неразборчиво или в случае потери самого руководства, обратитесь к представителю сервисной службы и закажите новое руководство.

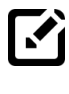

Обозначение примечания

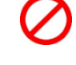

Запрещается!

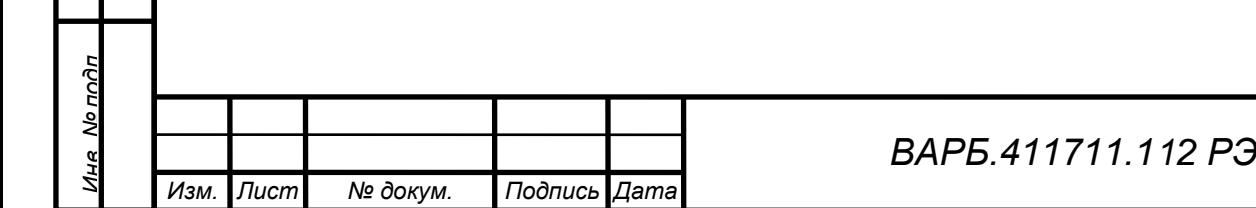

### **1 ОПИСАНИЕ И РАБОТА**

### <span id="page-5-1"></span><span id="page-5-0"></span>**1.1 НАЗНАЧЕНИЕ**

*Перв. примен.*

HƏMINU

*Справ. №*

*Подпись и дата*

Подпись и дата

*Инв. № дубл.*

Ине No Av6n

*Взам. инв. №*

*Подпись и дата*

Подпись и дата

*Инв. № подл.*

No nodn

Модуль вибрационного контроля МВК01 (далее модуль МВК01) предназначен для измерения параметров вибрации и частоты вращения с последующей передачей измеренных значений для использования в стационарных системах вибрационного контроля, мониторинга. Дополнительно реализован функционал преобразования аналоговых сигналов первичных преобразователей в цифровую форму с последующей передачей выходных кодированных сигналов для использования в стационарных системах вибрационного контроля, мониторинга и диагностики вращающегося оборудования.

Основным назначением модулей МВК01 является построение объектно-компонуемых комплексов и систем виброконтроля. Структура и конфигурация объектно-компонуемых комплексов и систем определяется требованиями заказчика и формируется путем использования необходимого количества модулей МВК01, соответствующего количеству измерительных каналов.

### <span id="page-5-2"></span>**1.2 ТЕХНИЧЕСКИЕ ХАРАКТЕРИСТИКИ**

Модули МВК01 обеспечивают измерения следующих физических величин в абсолютных единицах измерения:

Таблица -1.

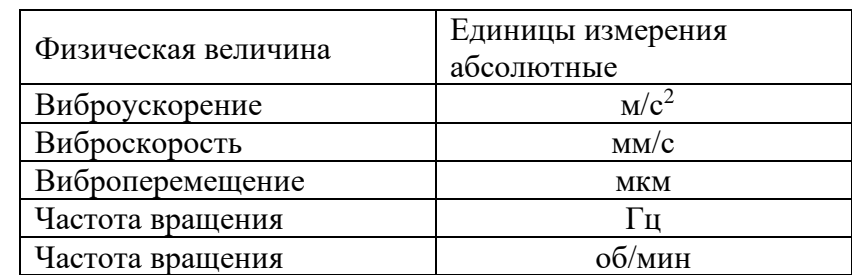

Модуль МВК01 обеспечивает следующие виды измерений:

- измерение общего уровня виброускорения, виброскорости, виброперемещения в полосах частот, определяемых конфигурацией измерений;
- измерение частоты вращения контролируемого оборудования.

Модуль МВК01 обеспечивает следующие виды преобразования:

- преобразование непрерывного временного сигнала вибропреобразователей в цифровой код, который по сети Ethernet передается внешним устройствам контроля;
- преобразование непрерывного временно́го сигнала датчика частоты вращения в цифровой код, который по сети Ethernet передается внешним устройствам контроля.

Модули МВК01 имеют десять измерительных каналов. Измерительные каналы обеспечивают следующие режимы:

- Восемь измерительных каналов обеспечивают работу с первичными преобразователями, работающими по технологии IEPE (ICP®, Deltatron®, Piezotron® и др.);
- Два канала обеспечивают подключение датчиков оборотов с выходным сигналом ТТЛ (логический ноль <0,4 В, логическая единица >2,4 В) с частотой импульсов, пропорциональной частоте вращения;
- Входное сопротивление измерительных каналов не менее 70 кОм.

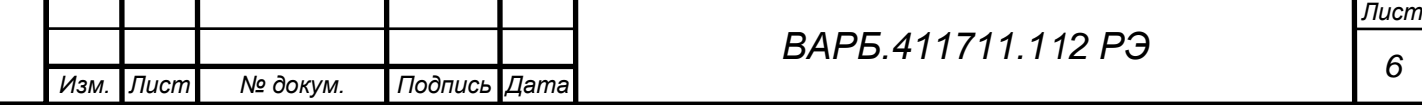

В части измерения параметров вибрации модули МВК01 удовлетворяют требованиям ГОСТ Р 8.674-2009, ГОСТ 30296-95, ГОСТ ISO 2954-2014, ГОСТ ИСО 10816-1-97, ГОСТ ИСО 10816.3-2002, ГОСТ ИСО 10816.4-2002; ГОСТ 26044-83, ГОСТ Р 8.714-2010. Табл. 2 – Измерительные каналы

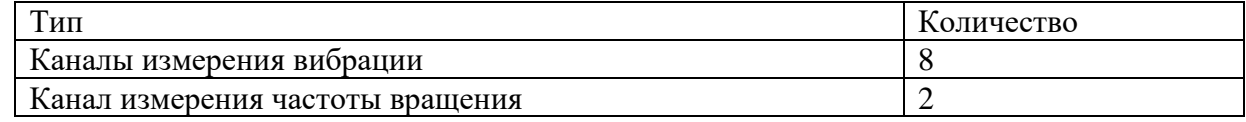

Табл. 3 – Виды доступных измерений

### Наименование

*Перв. примен.*

*<u>DOMINU</u>* 

*Справ. №*

*Подпись и дата*

Подпись и дата

*Инв. № дубл.*

Ина

No Avhr

*Взам. инв. №*

*Подпись и дата*

Глодина и Аяте

Измерение СКЗ виброускорения, в третьоктавных полосах частот

Измерение частоты вращения контролируемого оборудования

Измерение общего уровня параметров вибрации в полосах частот, определяемых конфигурацией измерений:

- среднее квадратическое значение (СКЗ)

- эквивалентное пиковое значение (ПИК)

- эквивалентный размах колебаний (ПИК-ПИК)

Единицы измерения параметров вибрации:

Виброускорение: м/с2 (дБ)

виброскорость: мм/с (дБ)

виброперемещение: мкм (дБ)

Каждый измерительный канал обеспечивает одновременное проведение 69 измерений параметров вибрации в различных полосах частот.

Табл. 4 – Метрологические характеристики

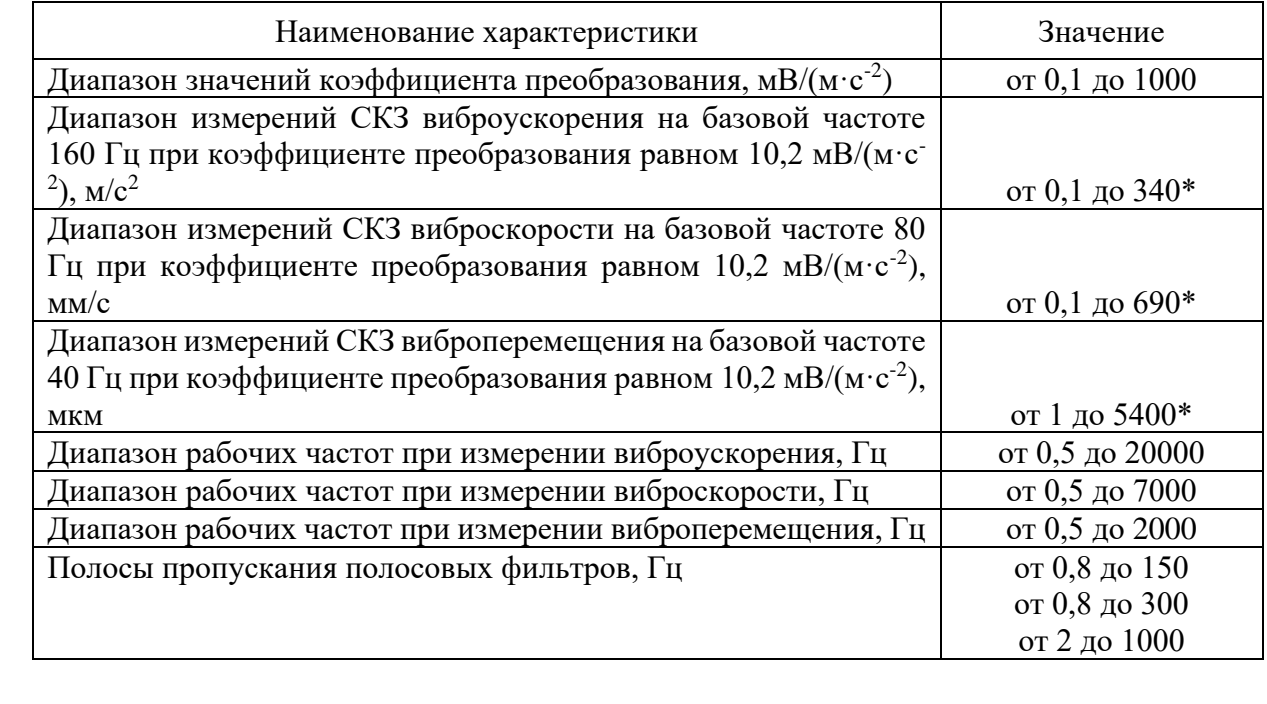

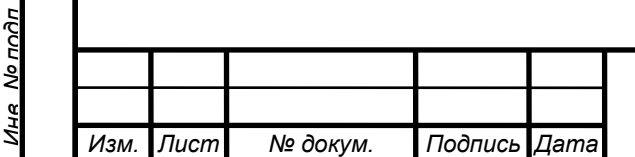

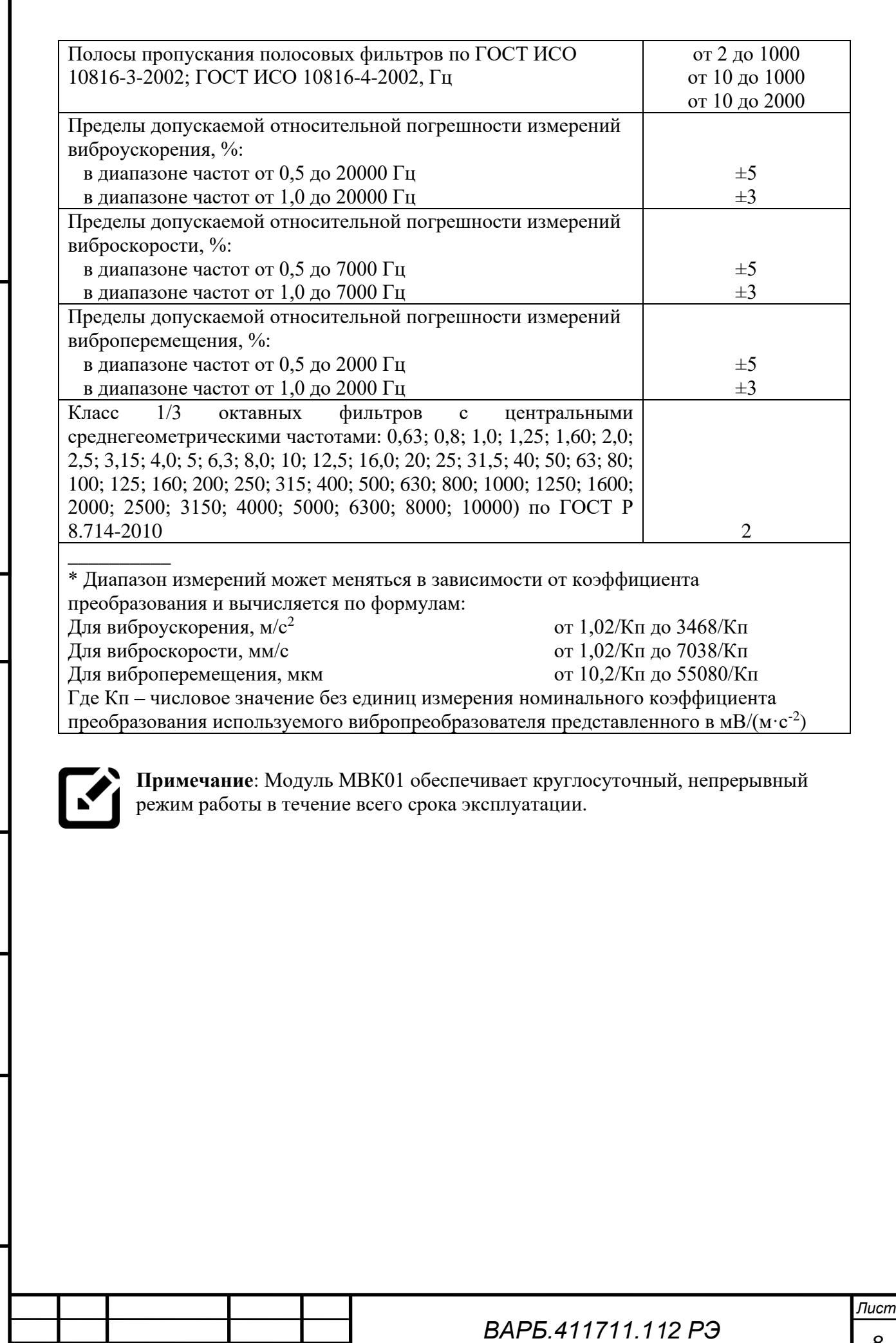

*8*

Тепа ппимен *Перв. примен.*

*Справ. №*

Подпись и дата *Подпись и дата Инв. № дубл.* No Av6n Ина *Взам. инв. №* Подпись и дата *Подпись и дата* Лна Молодл *Инв. № подл.*

*Изм. Лист № докум. Подпись Дата*

 $T_2$   $\overline{5}$   $\overline{5}$   $\overline{1}$   $\overline{2}$   $\overline{2}$ 

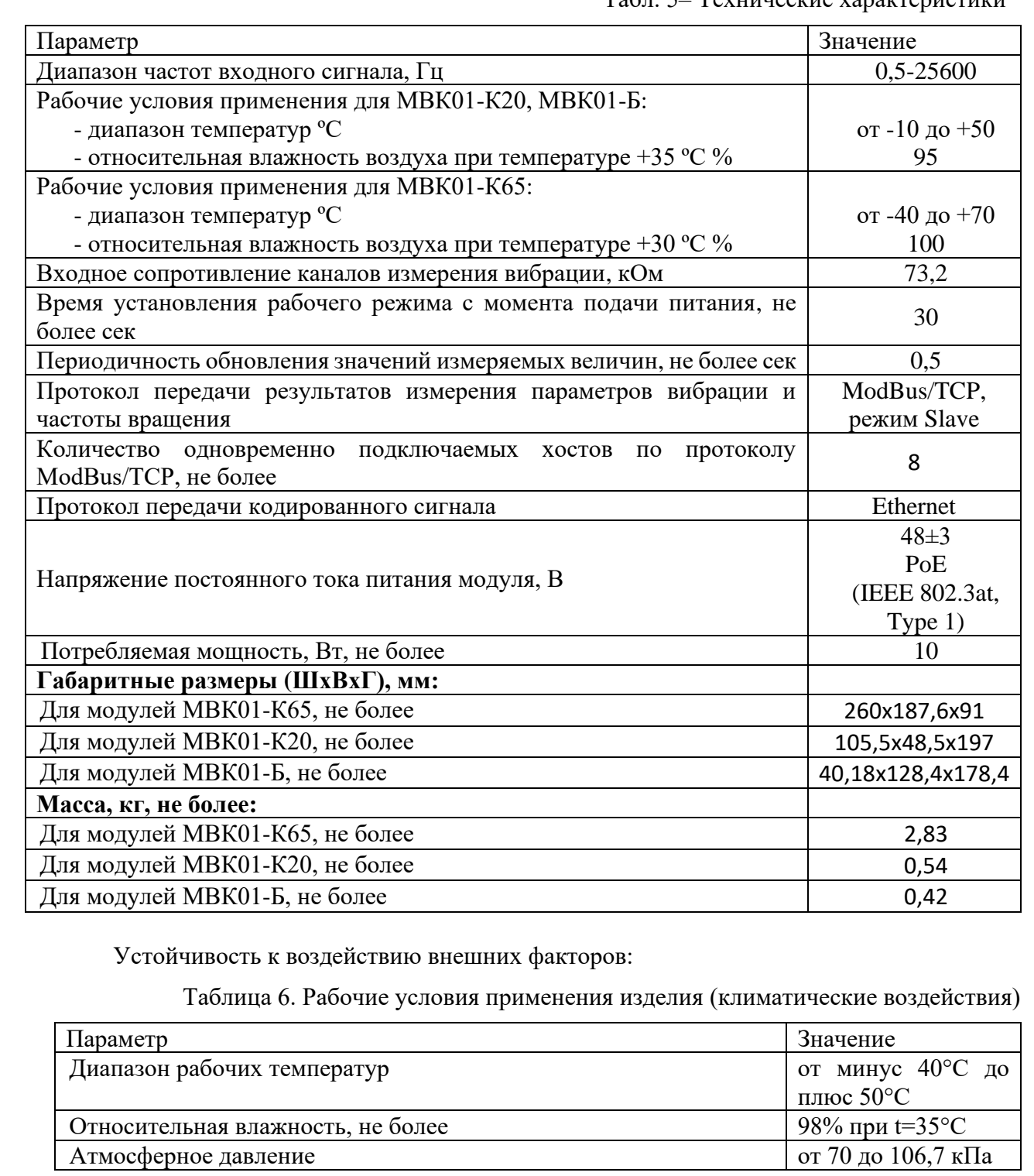

*Перв. примен.*

Тепа ппимен

*Справ. №*

*Подпись и дата*

Подпись и дата

*Инв. № дубл.*

Ине Модибл

*Взам. инв. №*

*Подпись и дата*

Подпись и дата

Ина Молодл

Изделие удовлетворяет требованиям, предъявляемым к группе 4 ГОСТ 22261-94 в части климатических воздействий (рабочие условия применения).

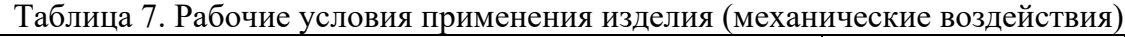

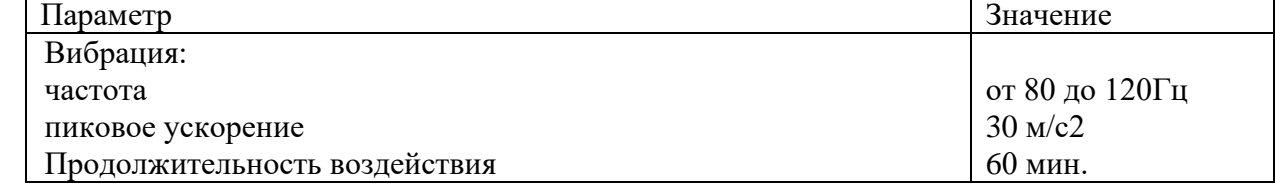

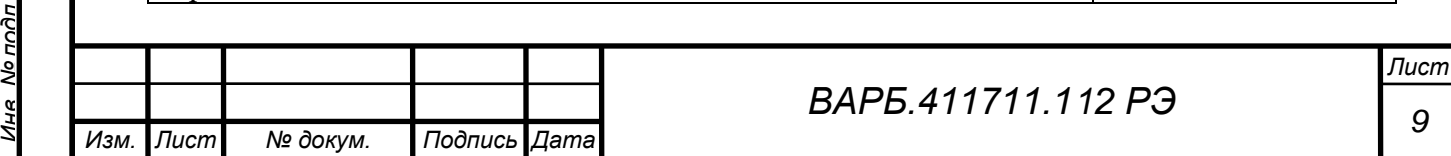

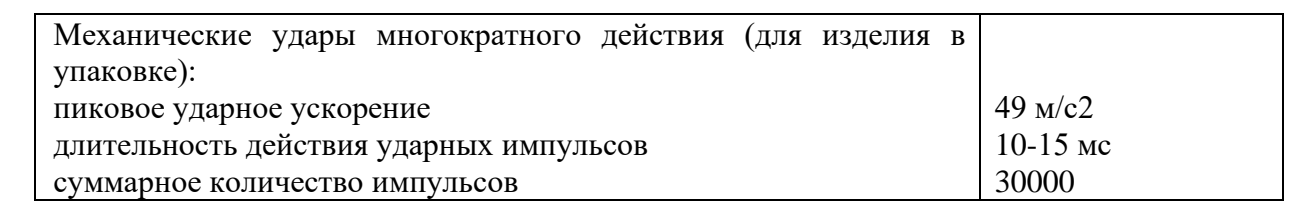

Изделие удовлетворяет требованиям, предъявляемым к группе 4 ГОСТ 22261-94 в части устойчивости к механическим воздействиям (рабочие условия применения).

Электромагнитная совместимость

Изделие устойчиво к воздействию радиочастотных электромагнитных полей. Изделие удовлетворяет требованиям, предъявляемым к группе жесткости испытаний не ниже 3 ГОСТ Р 50648-94 в части устойчивости к воздействию электромагнитного поля промышленной частоты 50 Гц. Изделие удовлетворяет требованиям, предъявляемым к классу А ГОСТ 29216-91 в части норм генерируемых радиопомех. Изделие удовлетворяет требованиям, предъявляемым к степени жёсткости 3 ГОСТ 29156-91 в части воздействия наносекундных импульсных помех. Изделие удовлетворяет требованиям, предъявляемым к степени жёсткости 1 ГОСТ 29191-91 в части воздействия электростатических разрядов.

Таблица 8. Параметры безопасности изделия

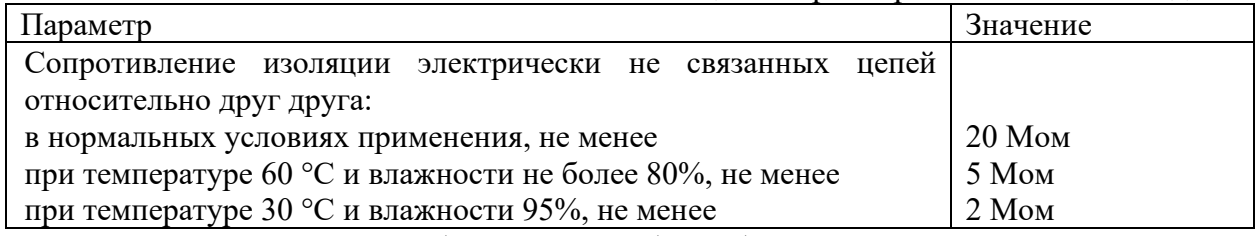

Изделие удовлетворяет требованиям по общей безопасности, предъявляемым ГОСТ 12.2.003-74 и ГОСТ 12.2.007.0-75. Изделие удовлетворяет требованиям, предъявляемым к классу защиты III ГОСТ 12.2.091-2002 в части безопасности

Таблица 9. Параметры надежности

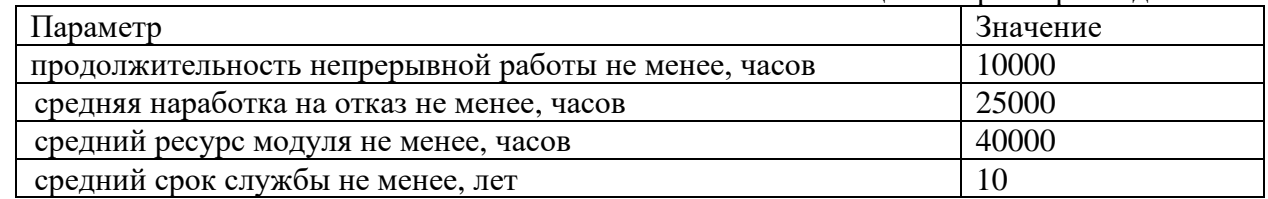

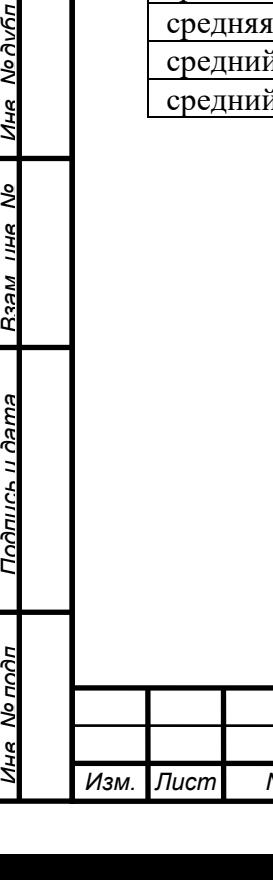

*Перв. примен.*

**HUNINGH** 

*Справ. №*

*Подпись и дата*

Подпись и дата

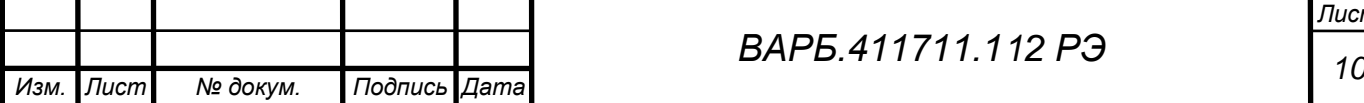

# <span id="page-10-0"></span>**1.3 ВИДЫ ИСПОЛНЕНИЯ**

*Перв. примен.*

HƏMINU

*Справ. №*

*Подпись и дата*

Подпись и дата

*Инв. № дубл.*

Ина Модибл

*Взам. инв. №*

*Подпись и дата*

Подпись и дата

Модуль МВК01, изготавливается в следующих исполнениях:

- IP65 модуль MBK01 в корпусе со степенью защиты IP65, с разъемами IP65, предназначенный для установки на оборудовании. Маркировка «Модуль вибрационного контроля МВК01-К65»;
- IP-20 модуль MBK01 в корпусе со степенью защиты IP20, предназначенный для установки в монтажные шкафы. Маркировка «Модуль вибрационного контроля МВК01-К20»;
- Б модуль МВК01 без корпуса, предназначенный для установки в корзины монтажных шкафов. Маркировка «Модуль вибрационного контроля МВК01- Б».

Модуль МВК01-Б может быть дополнительно укомплектован дисплейным блоком и блоком выносных разъемов для установки в монтажных корзинах.

## <span id="page-10-1"></span>**1.4 СОСТАВ ИЗДЕЛИЯ**

Комплект поставки модуля МВК01 представлен в таблице 10.

Таблица 10. № Наименование Кол-во Примечание  $1$  Модуль МВК01 1 1 2 Технологическое программное обеспечение (ТПО) и программное и программное и программное и программное и программное и программное и програ<br>Программное и программное и программное и программное и программное и программное и программное и программное 3 Дистрибутивный носитель USB 1 4 Комплект вибропреобразователей \* 5 Комплект соединительных кабелей для вибропреобразователей \*\* 6 Датчик оборотов (Оптический отметчик) \* 7 Комплект соединительных кабелей для оптического отметчика \*\*  $8 \mid$  Кабель Ethernet  $*$ Длина определяется при заказе 9 Адаптер питания PoE \* 10 Патч-корд ETHERNET \*\* 11 Дисплейный блок \* Только для исполнения МВК01-Б 12 Блок выносных разъемов \* Только для исполнения МВК01-Б 13 Комплект эксплуатационной документации (РЭ, ФО, методика поверки) 1

\*Поставляется по дополнительному заказу. Тип и количество определяется при заказе \*\* Поставляется по дополнительному заказу. Количество, тип и длина определяется при заказе

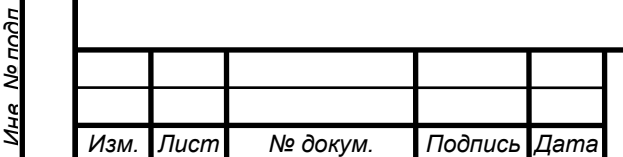

# *<sup>11</sup> ВАРБ.411711.112 РЭ*

*Лист*

# <span id="page-11-0"></span>**1.5 УСТРОЙСТВО И РАБОТА**

*Перв. примен.*

**HUNIVIU** 

*Справ. №*

*Подпись и дата*

Подпись и дата

*Инв. № дубл.*

Ине Nonuñn

*Взам. инв. №*

*Подпись и дата*

Подпись и дата

Модуль МВК01 является изделием непрерывного длительного применения, обслуживаемым и восстанавливаемым.

Модуль МВК01 предназначен для измерения параметров вибрации и частоты вращения с последующей передачей измеренных значений для использования в стационарных системах вибрационного контроля, мониторинга. Дополнительно реализован функционал преобразования аналоговых сигналов первичных преобразователей в цифровую форму с последующей передачей результатов преобразования для использования в стационарных системах вибрационного контроля, мониторинга и диагностики вращающегося оборудования.

Проведение измерений в соответствии с установленной конфигурацией начинается автоматически без вмешательства оператора после подачи электропитания.

Модуль МВК01 является электронным измерительным прибором, состоящим из аналогоцифровой электронной части и встроенного программного обеспечения.

Аналоговая часть модуля МВК01 обеспечивает прием, сигналов от первичных преобразователей, их предварительную обработку и перевод в цифровую форму с заданной частотой дискретизации. Цифровая часть модуля МВК01 осуществляет вычисление измеряемых параметров, передачу измеренных значений внешним потребителям по сети Ethernet, прием и обработку команд управления модулем от внешних потребителей.

Функционирование модуля МВК01 осуществляется следующим образом.

Включение модуля МВК01 осуществляется при подаче напряжения питания от внешнего источника.

В процессе включения встроенное программное обеспечение модуля МВК01 выполняет следующие действия:

- самотестирование модуля МВК01 и считывание параметров конфигурации измерений из энергонезависимой памяти;
- инициализация измерительных каналов;
- включение сетевых интерфейсов для установления сетевых соединений с внешними потребителями по локальной сети типа Ethernet.

После успешной инициализации измерительных каналов модуль МВК01 производит непрерывные измерения в соответствии с конфигурацией измерений.

Управление конфигурацией измерений каждого измерительного канала модуля МВК01 реализовано с помощью внешнего технологического программного обеспечения (далее ТПО). Параметры конфигурации измерений передаются из ТПО в модуль вибрационного контроля.

Модуль МВК01 обеспечивает выполнение следующих функций:

- получение параметров конфигурации измерений;
- инициализацию измерительных каналов;
- получение аналоговых сигналов первичных преобразователей вибрации IEPE типа и датчика(ов) оборотов;
- проведение непрерывных синхронных измерений в соответствии с конфигурацией измерений;
- передача результатов измерений значений параметров вибрации по протоколу ModBus/TCP в режиме Slave;

передача результатов измерения непрерывных временны́х сигналов по локальной сети типа Ethernet по запросу внешнего потребителя;

- контроль перегрузки измерительных каналов;
- контроль постоянного напряжения IEPE датчиков;
- передача информации о состоянии модуля по запросу внешнего потребителя.

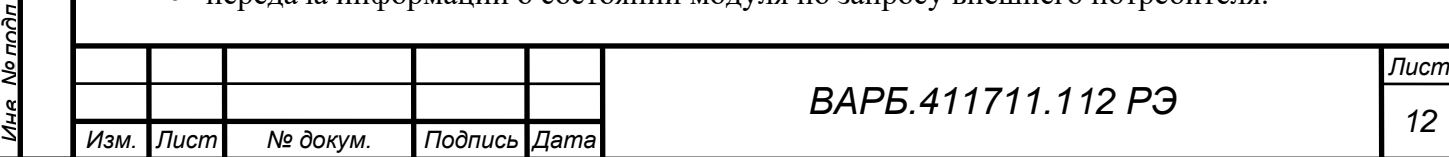

<span id="page-12-0"></span>Технологическое программное обеспечение (ТПО), входит в комплект поставки.

## **2 ИСПОЛЬЗОВАНИЕ ПО НАЗНАЧЕНИЮ**

### <span id="page-12-1"></span>**2.1 ВНЕШНИЙ ВИД, СХЕМЫ ПОДКЛЮЧЕНИЯ**

Модули МВК01 изготавливаются в следующих исполнениях:

- МВК01-К20;
- МВК01-К65;
- МВК01-Б.

*Перв. примен.*

Tene

ппимен

*Справ. №*

*Подпись и дата*

Подпись и датг

*Инв. № дубл.*

Ина

<u>No дибл</u>

*Взам. инв. №*

*Подпись и дата*

Подпись и дятя

Модули МВК01-К20 и МВК01-К65 (см. Рис.1-4) изготавливаются в алюминиевом корпусе с выведенными разъёмами и предназначены как для самостоятельного использования, так и для объединения нескольких МВК01 в систему:

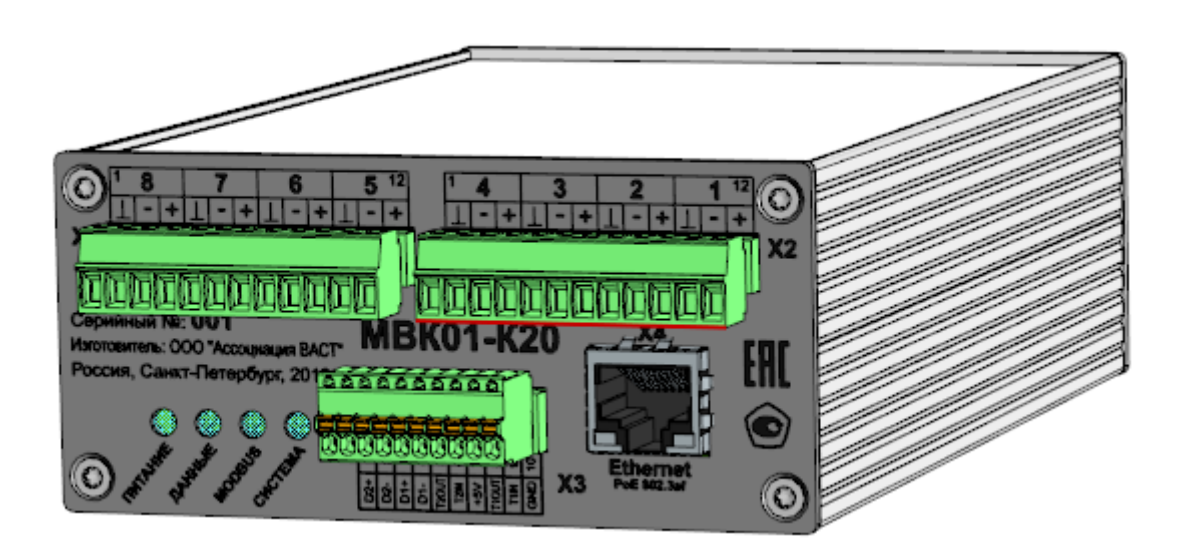

Рисунок 1 - Модуль МВК01-К20, общий вид

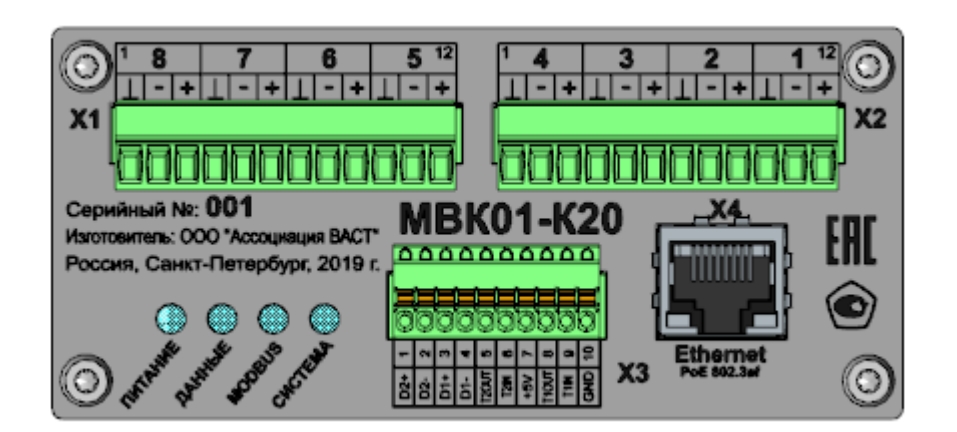

Рисунок 2 - Модуль МВК01-К20, вид со стороны входов для первичных преобразователей и коммутации.

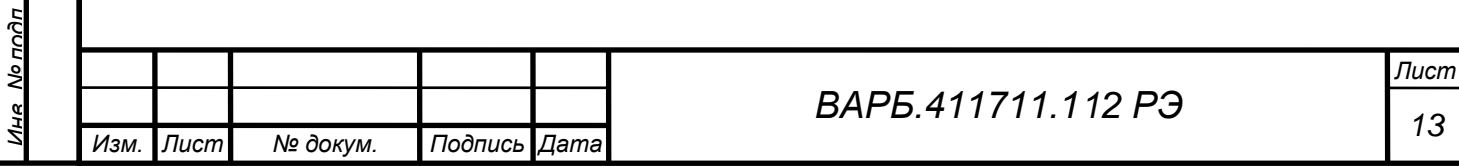

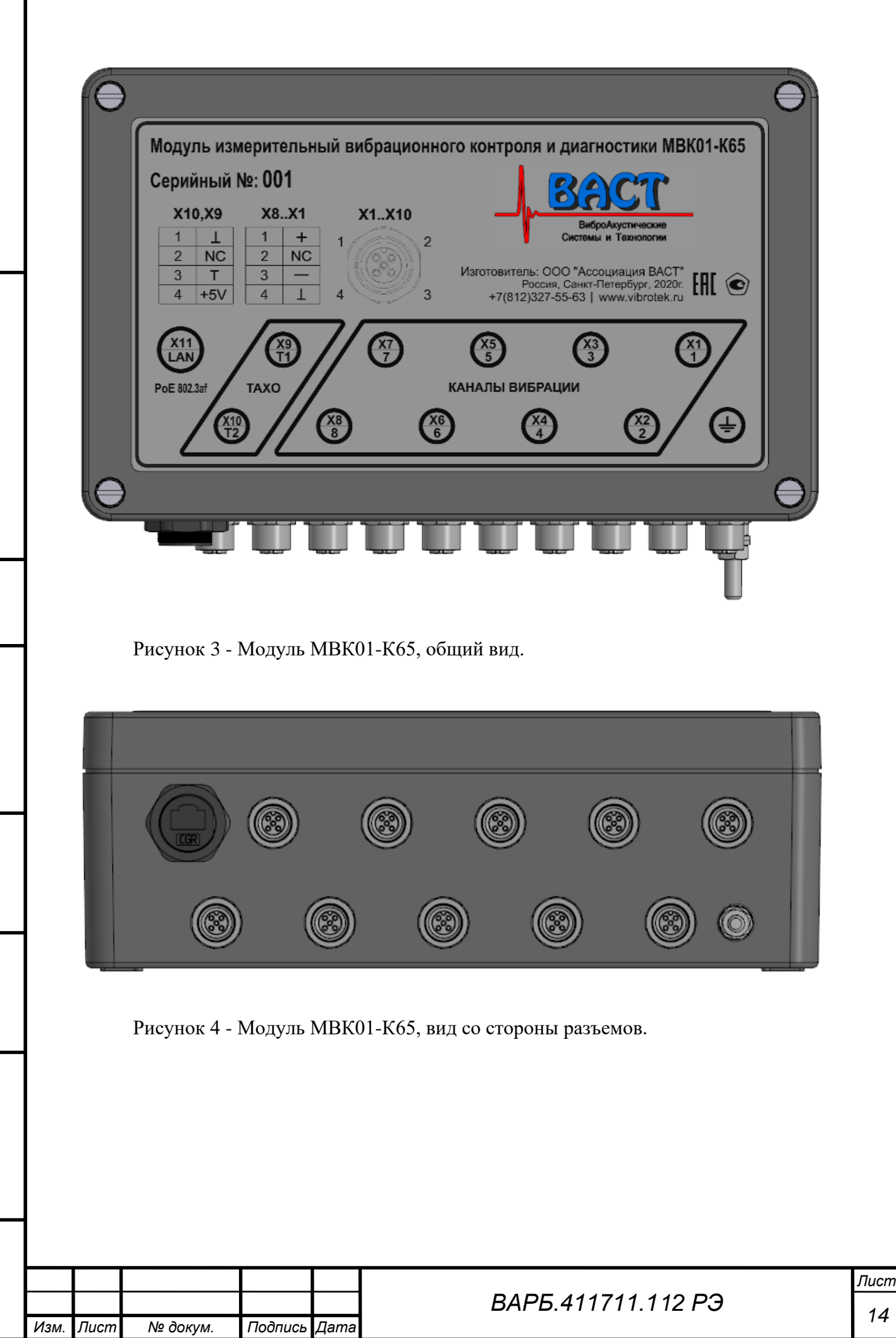

Пепа ппимен

*Справ. №*

*Подпись и дата*

Подпись и дата

*Инв. № дубл.*

Ина Модубл

*Взам. инв. №*

*Подпись и дата*

Подпись и дата

*Инв. № подл.*

Ина Молпдп

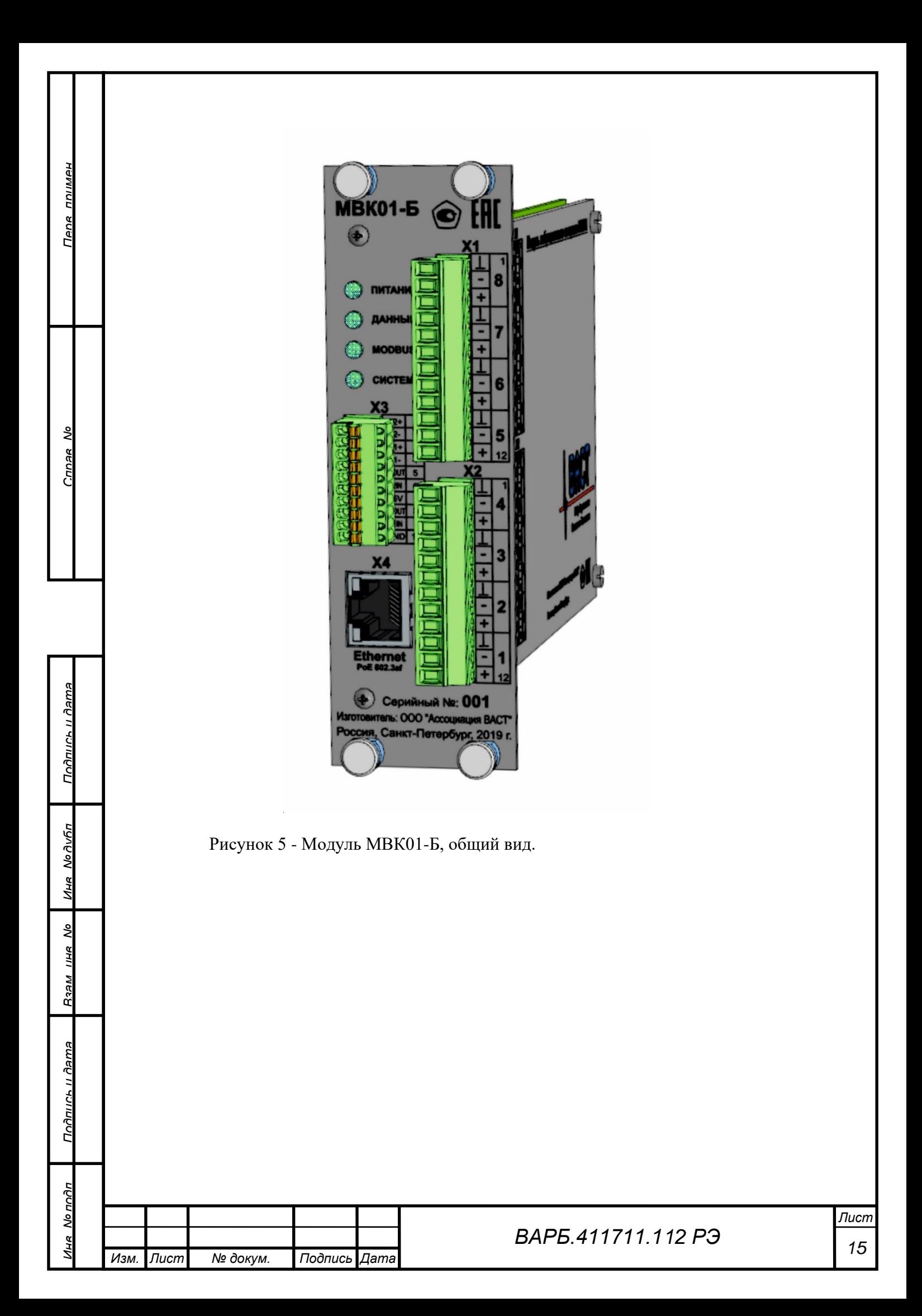

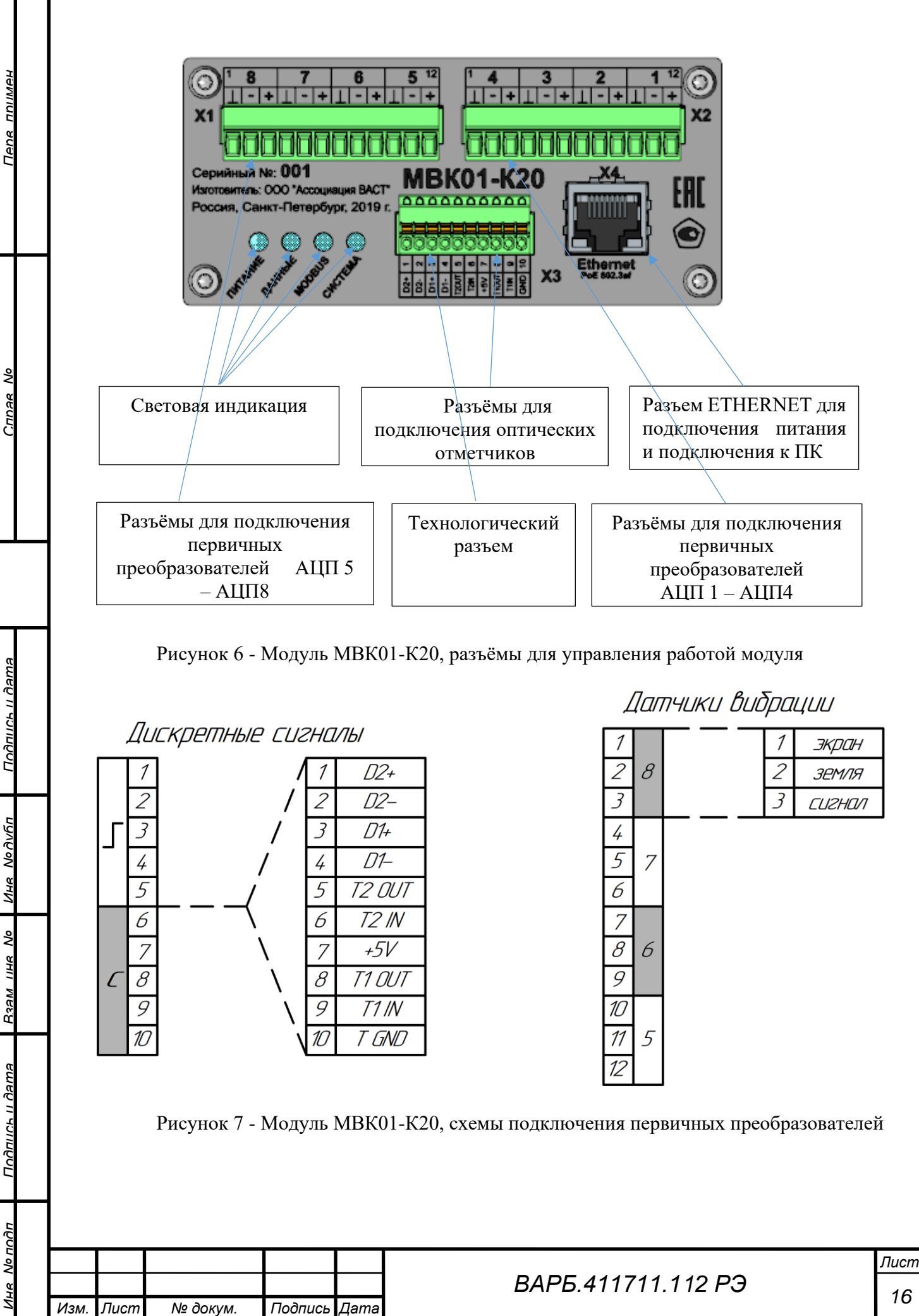

Для разъема «Дискретные сигналы»:

- **Контакты 1-4** дискретные каналы DO для аварийной сигнализации (не используются);
- **Контакт 5** контрольный выход сигнала датчика оборотов №2;
- **Контакт 6** выход сигнала датчика оборотов №2;
- **Контакт 7** выход питания для датчиков оборотов;
- **Контакт 8** выход сигнала датчика оборотов №1;
- **Контакт 9** контрольный выход сигнала датчика оборотов №1;
- **Контакт 10** «экран» для датчиков оборотов 1 и 2.

### <span id="page-16-0"></span>**2.2 ЭКСПЛУАТАЦИОННЫЕ ОГРАНИЧЕНИЯ;**

Условия эксплуатации модуля МВК01 должны соответствовать условиям применения в зависимости от вида исполнения.

Модуль МВК01 должен быть присоединен к общему контуру защитного заземления с сопротивлением не более 4 Ом.

Внимание! Эксплуатация модуля MBK01 должна осуществляться квалифицированным персоналом эксплуатирующей организации, имеющим соответствующую подготовку и изучившим настоящее Руководство.

Все работы по проверке и испытаниям модуля МВК01 должны проводиться лицами, имеющими квалификационную группу по технике безопасности не ниже 3.

Корпус модуля МВК01 должен быть надежно заземлен.

Внимание!

Перед включением модуля МВК01 необходимо выполнить следующие действия:

1. Убедиться в отсутствии механических повреждений модулей МВК01 и дополнительных блоков;

2. Проверить наличие подключения к защитному заземлению модуля МВК01 при его установке на объекте, при установке в шкафы монтажные на корпусах шкафов монтажных;

3. Проверить отсутствие коррозии в местах установки вибропреобразователей;

4. Проверить надежность фиксации вибропреобразователей и датчиков оборотов.

# Запрещается!!!

Проведение регламентных работ по обслуживанию модуля МВК01 до полного отключения от питающей сети и штатного выключения источников бесперебойного питания, если таковые имеются.

### <span id="page-16-2"></span><span id="page-16-1"></span>**2.3 ПОДГОТОВКА ИЗДЕЛИЯ К ИСПОЛЬЗОВАНИЮ;**

### **2.3.1** Общие указания.

Модули МВК01 установить на штатные места и произвести необходимые подключения, согласно конструкторской и проектной документации.

Перед работой с модулем МВК01 необходимо убедиться в наличии подключения корпуса модуля МВК01 к защитному заземлению, провести внешний осмотр соединений модуля МВК01 на наличие дефектов, несоответствий.

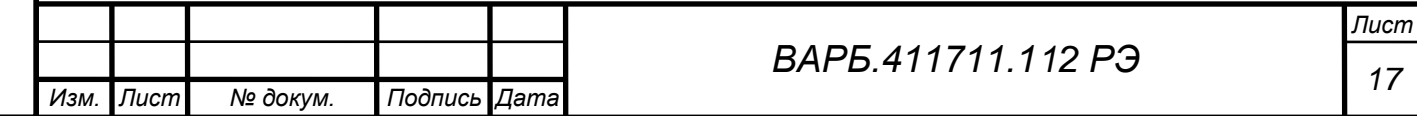

*Перв. примен.*

*<u>DOMINU</u>* 

*Справ. №*

При проведении работ по подготовке модуля МВК01 к работе модуль должен быть выключен. Модуль МВК01, персональный компьютер и шкафы монтажные должны быть включены в локальную сеть с возможностью получения электропитания по технологии  $\rm{PoE}$ в соответствии со структурной схемой объектно-компонуемого комплекса. Первичные преобразователи должны быть подключены к модулю согласно схеме рис.7.

Модуль МВК01 выпускается с предустановленным значением сетевого адреса указанном в формуляре на модуль. (сетевой адрес по умолчанию: 192.168.0.30). Перед началом работы с модулем необходимо изменить его сетевой адрес в соответствии с настройками локальной вычислительной сети (ЛВС) потребителя (ТПО вкладка «Системные параметры»).

**2.3.2** Включение и выключение модуля

*Перв. примен.*

HUNINGH

*Справ. №*

*Подпись и дата*

Подпись и дата

*Инв. № дубл.*

Ина Модибл

*Взам. инв. №*

*Подпись и дата*

Подпись и дяте

*Инв. № подл.*

No nona

<span id="page-17-0"></span>Для включения модуля МВК01 необходимо подключить модуль с помощью сетевого кабеля Ethernet к источнику питания по стандарту РоЕ (коммутатор или инжектор). Об успешном включении модуля свидетельствует свечение индикаторов «Питание», «Система», «Modbus», «Данные». После включения модуля спустя 30 секунд убедиться, что на модуле непрерывно горят зеленым цветом световые индикаторы «Питание», «Modbus», «Данные». Индикатор «Система» поочередно засвечивается зеленый и голубым цветом.

После установления режима на ПК запустить технологическое программное обеспечение (далее ТПО). При помощи ТПО, при необходимости, сконфигурировать модуль (подробно см. п.7).

## <span id="page-17-1"></span>**2.4 ИСПОЛЬЗОВАНИЕ МОДУЛЯ МВК01**

<span id="page-17-2"></span>**2.4.1** Порядок действия обслуживающего персонала при выполнении задач применения изделия.

Действия обслуживающего персонала при применении модуля МВК01 сводятся к периодическому контролю работоспособности и техническому обслуживанию в соответствии с п.3.

<span id="page-17-3"></span>**2.4.2** Порядок контроля работоспособности изделия.

Модуль МВК01 работает в автоматическом режиме, контроль работоспособности изделия осуществляется:

- с помощью средств, предусмотренных информационной системой, к которой подключен модуль;
- визуально световые индикаторы на лицевой панели должны светиться зеленым цветом, индикатор «Система» должен постоянно чередовать цвет с зеленого на голубой;
- с помощью ТПО. Во вкладке «Измерения» в правом нижнем углу окно «Подключен к прибору». Использование ТПО возможно только в тех случаях, когда во время работы модуля не происходит передача результатов цифрового преобразования сигналов первичных преобразователей.
- <span id="page-17-4"></span>**2.4.3** Перечень возможных неисправностей в процессе использования изделия по назначению и рекомендации по действиям при их возникновении.

<span id="page-17-5"></span>Перечень возможных неисправностей и способы их устранения приведены в [Табл. 1](#page-17-5)1.

Табл. 11 – Перечень возможных неисправностей и способы их устранения

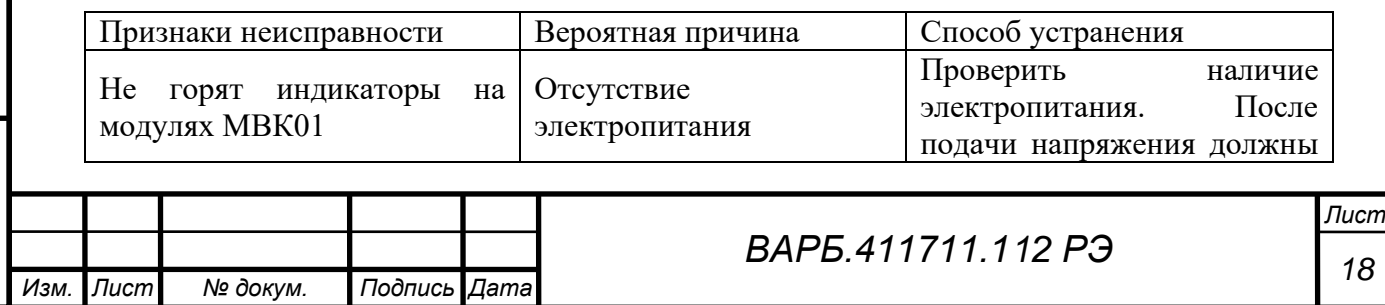

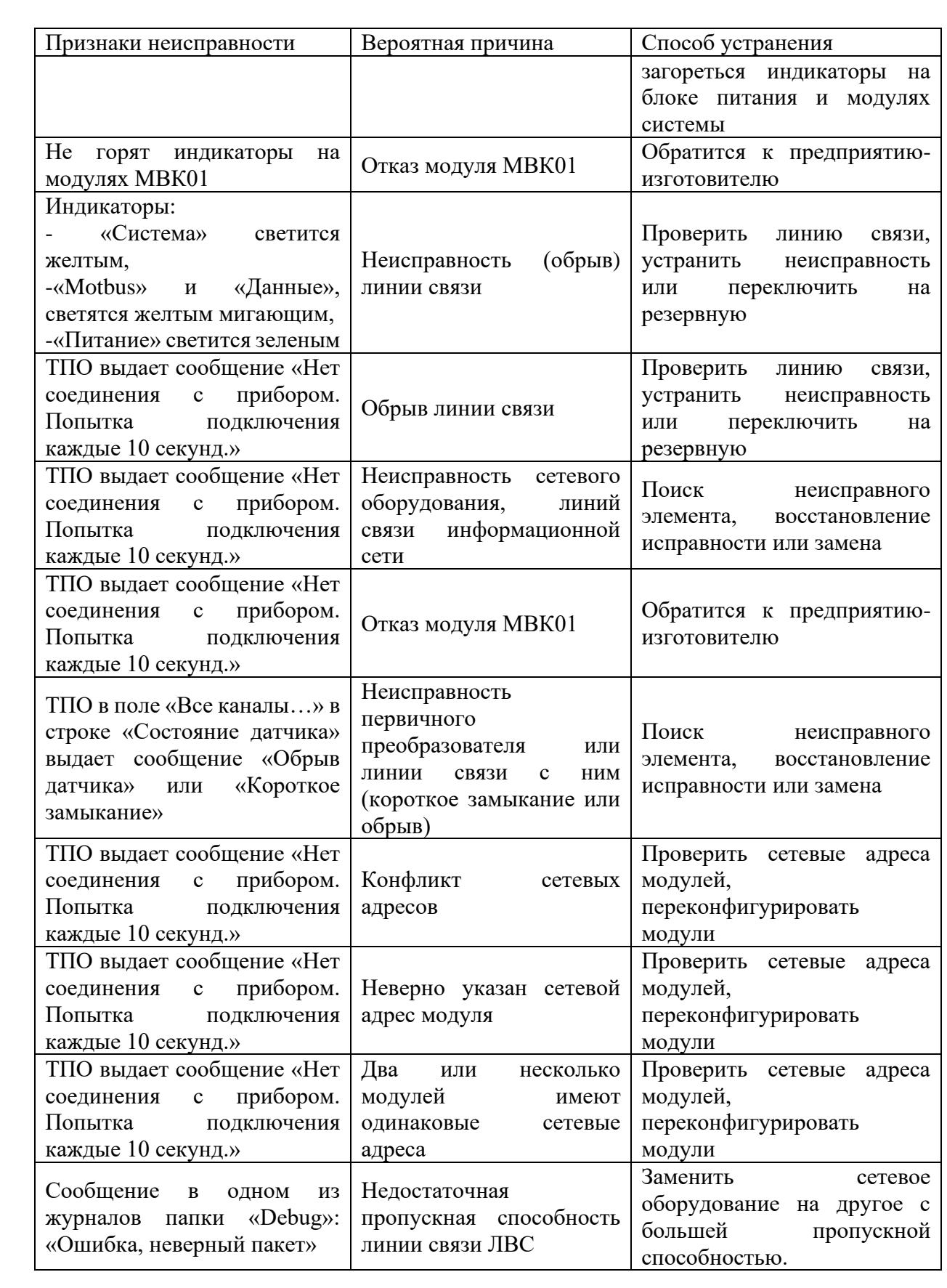

<span id="page-18-0"></span>**2.4.4** Перечень режимов работы изделия, а также характеристики основных режимов работы.

Модуль МВК01 имеет следующие режимы работы:

*Перв. примен.*

Тепа ппимен

*Справ. №*

*Подпись и дата*

Подпись и дата

*Инв. № дубл.*

Ине No Av6n

*Взам. инв. №*

*Подпись и дата*

Подпись и дата

*Инв. № подл.*

**THA NO HOOF** 

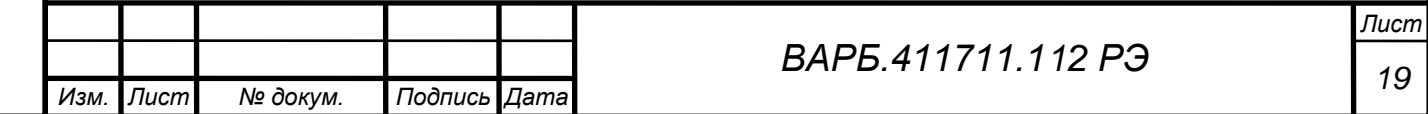

- проведение измерений в соответствии с заданной конфигурацией и передача измеренных значений по протоколу MODBUS TCP;
- проведение измерений в соответствии с заданной конфигурацией и передача измеренных значений по протоколу MODBUS TCP, передача результатов цифрового преобразования сигналов первичных преобразователей внешнему потребителю.
- <span id="page-19-0"></span>**2.4.5** Порядок и правила перевода изделия с одного режима работы на другой с указанием необходимого для этого времени.

Измерения в соответствии с заданной конфигурацией проводятся в автоматическом режиме после включения модуля. Время установления рабочего режима от момента подачи питания составляет не более 30 с. Периодичность обновления значений измеряемых величин составляет 0,5 секунды.

Переход в режим передачи результатов цифрового преобразования сигналов первичных преобразователей внешнему потребителю производится по командам **«Начать передачу»** и **«Закончить передачу»,** получаемых от внешнего источника.

Частота дискретизации устанавливается по команде от внешнего источника.

Протоколы передачи данных описаны **в приложениях 1 и 2.**

### <span id="page-19-1"></span>**2.4.6** Порядок выключения изделия

Для отключения модуля необходимо выключить сетевое оборудование, обеспечивающее подачу электропитания на модуль МВК01 (коммутатор с РоЕ, инжектор).

## <span id="page-19-2"></span>**2.5 СРЕДСТВА ИЗМЕРЕНИЯ, ИНСТРУМЕНТ, ПРИНАДЛЕЖНОСТИ**

Технологическое программное обеспечение (ТПО) модуля МВК01 предназначено для вычисления значений измеряемых параметров, управления режимами вычислений и организации взаимодействия модуля МВК01 с системами мониторинга и диагностики. ТПО предназначено только для использования в составе модуля МВК01.

### <span id="page-19-3"></span>**2.6 МАРКИРОВКА И ПЛОМБИРОВАНИЕ**

На корпусе изделия наносится следующая информация, которая включает:

- **наименование производителя или изображение его знака товарного;**
- **единый знак обращения продукции на рынке стран – членов ЕАС;**
- **кодовое обозначение изделия;**
- **год производства изделия;**
- **номер изделия по нумерационной системе, принятой на выпускающем предприятии;**

### **3 ТЕХНИЧЕСКОЕ ОБСЛУЖИВАНИЕ**

<span id="page-19-4"></span>Техническое обслуживание и ремонт модуля МВК01 должны осуществляться квалифицированным персоналом предприятия изготовителя или уполномоченной им сервисной организацией.

Все работы по проверке и испытаниям МВК01 должны проводиться специально обученным персоналом, имеющим квалификационную группу по технике безопасности не ниже 3.

Поверку модуля МВК01 осуществляют аккредитованные в соответствии с законодательством Российской Федерации на проведение поверки СИ юридические лица и индивидуальные предприниматели (далее - аккредитованные юридические лица или индивидуальные предприниматели).

Калибровку модуля МВК01 выполнят юридические лица и индивидуальные предприниматели, с использованием аттестованных эталонов единиц величин,

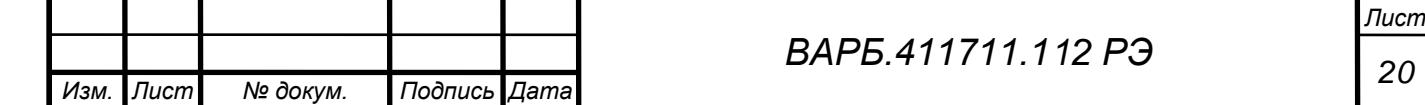

*Подпись и дата* Подпись и дата *Инв. № дубл.* Ине Nonuñn *Взам. инв. №* Подпись и дятя *Подпись и дата* Мо подп *Инв. № подл.*

*Перв. примен.*

HUNINGH

*Справ. №*

прослеживаемых к государственным первичным эталонам соответствующих единиц величин, а при отсутствии соответствующих государственных первичных эталонов единиц величин - к национальным эталонам единиц величин иностранных государств.

<span id="page-20-0"></span>Обновление ПО МВК01 производится предприятием-изготовителем.

*Перв. примен.*

HUNINGH

*Справ. №*

*Подпись и дата*

Подпись и дата

*Инв. № дубл.*

Ине Модибл

*Взам. инв. №*

*Подпись и дата*

Подинсь и дате

### **4 ТРЕБОВАНИЯ К БЕЗОПАСНОСТИ**

Модуль МВК01 отвечает требованиям безопасности по ГОСТ 12.2.091-2012.

По степени защиты от поражения электрическим током модуля МВК01 относится к классу III по ГОСТ 12.2.091-2012 «Безопасность электрических контрольно-измерительных приборов и лабораторного оборудования», ГОСТ IEC 61010-1-2014 Часть 1. Общие требования.

Модуль МВК01 работает при безопасном сверхнизком напряжении питания и при соблюдении правил эксплуатации, изложенных в настоящем руководстве, специальных мер предосторожности не требует.

При подготовке рабочего места и проведении испытаний модуля МВК01 необходимо соблюдать требования "Правил технической эксплуатации электроустановок потребителей" (утверждены приказом Минэнерго РФ 13.01.2003, №6), "Правил по охране труда при эксплуатации электроустановок" (утверждены приказом Минтруда России от 24.07.2013 № 328н).

Внимание: при установке и подключении внешних цепей прибора всё оборудование, подключаемое к модулю, должно быть отключено и обесточено.

Все работы по проверке и испытаниям модуля МВК01 должны проводиться лицами, имеющими квалификационную группу по группе электробезопасности не ниже 3 до 1000В.

Корпуса средств измерений, используемых при испытаниях модуля МВК01, должны быть надежно заземлены в тех случаях, когда это предусмотрено эксплуатационной документацией.

Модуль отвечает требованиям безопасности по ГОСТ IEC 61010-1-2014.

Модуль отвечает требованиям Технического регламента Таможенного союза ТР ТС 020/2011 «О безопасности низковольтного оборудования».

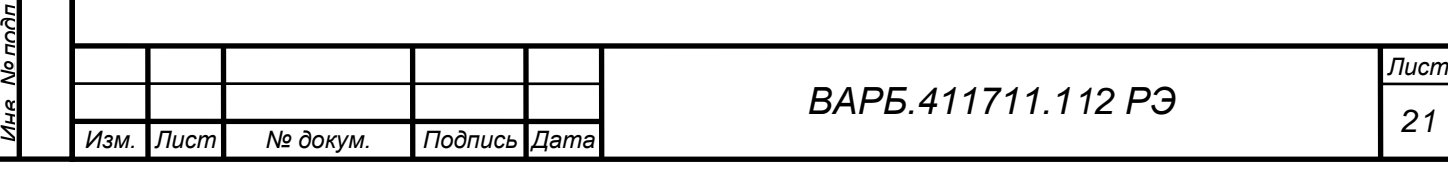

### **5 ОПИСАНИЕ ПРОГРАММНОГО ОБЕСПЕЧЕНИЯ**

<span id="page-21-0"></span>Программное обеспечение (ПО) модуля МВК01 предназначено для вычисления значений измеряемых параметров, управления режимами вычислений и организации взаимодействия модуля МВК01 с системами мониторинга и диагностики. ПО предназначено только для использования в составе модуля МВК01.

## <span id="page-21-1"></span>**5.1 СОСТАВ И ФУНКЦИИ ПРОГРАММНОГО ОБЕСПЕЧЕНИЯ**

### **В состав программного обеспечения модуля входит:**

- встроенное программное обеспечение;
- технологическое программное обеспечение;
- драйвер для программного комплекса DREAM32 вер.5.

Встроенное ПО модуля МВК01 отвечает требованиям ГОСТ Р 8.654-2015. Встроенное ПО модуля МВК01 обеспечивает выполнение следующих функций:

- контроль целостности метрологически значимой части ПО;
- получение и хранение значений параметров конфигурации измерений для каждого измерительного канала;
- инициализацию входных цепей;
- управление частотой дискретизации аналоговых сигналов;
- проведение непрерывных синхронных измерений в соответствии с параметрами конфигурации измерений;
- передачу результатов измерений значений параметров вибрации и частоты вращения внешним потребителям по протоколу ModBus / TCP в режиме Slave;
- передачу результатов измерения непрерывных временных сигналов внешним потребителям по локальной сети типа Ethernet при получении соответствующего запроса;
- контроль напряжения постоянного тока на выходе датчиков, работающих по технологии IEPE. датчика оборотов;
- контроль перегрузки измерительных каналов;
- проведение самотестирования модуля;
- передачу информации о состоянии модуля по запросу внешнего потребителя;
- формирование сигналов для визуальной индикации состояния модуля.

Установка параметров конфигурации измерительных каналов определяется по командам и параметрам конфигурации, поступающим от внешних источников.

Встроенное ПО модуля обеспечивает получение и хранение данных конфигурации измерений в энергонезависимой памяти.

Встроенное ПО модуля проводит проверку корректности принятых параметров конфигурации измерений. В случае получения некорректных параметров конфигурации входных цепей формируется сообщение об ошибке для последующей передачи внешнему потребителю по протоколу ModBus / TCP.

### <span id="page-21-2"></span>5.2 **ВЫЧИСЛЯЕМЫЕ ПАРАМЕТРЫ**

Для сигналов, получаемых от датчиков вибрации, вычисляются:

• третьоктавные спектры - средние квадратические значения (СКЗ) виброускорения, виброскорости и виброперемещения в третьоктавных полосах со средними частотами 0.63, 0.8, 1.0, 1.25, 1.60, 2.0, 2.5, 3.15, 4.0, 5.0, 6.3, 8.0, 10, 12.5, 16.0, 20, 25, 31.5, 40, 50, 63, 80, 100, 125, 160, 200, 250, 315, 400, 500, 630, 800, 1000, 1250, 1600, 2000, 2500, 3150, 4000, 5000, 6300, 8000, 10000 Гц (ряд по основанию 2);

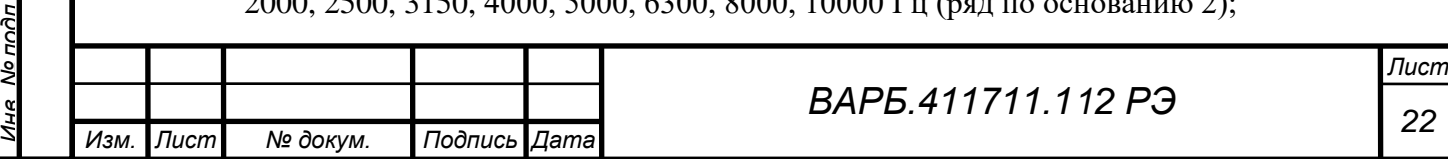

*Перв. примен.* **HUNIVIU** 

*Подпись и дата*

Подпись и дата

*Инв. № дубл.*

Ина Медибл

*Взам. инв. №*

*Подпись и дата*

Подпись и дата

HR NO HOOD

- средние квадратические значения (СКЗ), эквивалентные пиковые значения (ПИК), эквивалентный размах колебаний (ПИК-ПИК) виброускорения, виброскорости и виброперемещения в диапазонах частот: от 2 до 1000 Гц; от 10 до 1000 Гц; от 10 до 2000 Гц; от 10 до 3000 Гц (зависимость коэффициента передачи от частоты - в соответствии с ГОСТ ISO 2954-2014);
- средние квадратические значения (СКЗ), эквивалентные пиковые значения (ПИК), эквивалентный размах колебаний (ПИК-ПИК) виброускорения, виброскорости и виброперемещения в диапазонах частот: от 0,8 до 150 Гц; от 0,8 до 300 Гц;
- средние квадратические значения (СКЗ), эквивалентные пиковые значения (ПИК), эквивалентный размах колебаний (ПИК-ПИК) виброускорения, виброскорости и виброперемещения в двух диапазонах частот, граничные частоты которых выбираются пользователем из числа средних частот третьоктав (зависимость коэффициента преобразования от частоты на краях диапазонов задается характеристиками соответствующих третьоктавных фильтров);
- значение пик-фактора и среднее квадратическое значение (СКЗ) виброускорения в выбранном пользователем одном из трех диапазонов частот: от 6400 до 25600 Гц; от 10000 до 25600 Гц; от 15000 до 25600 Гц (зависимость коэффициента передачи от частоты - в соответствии с ГОСТ ISO 2954-2014);

Для сигнала, получаемого от датчика оборотов, вычисляются:

• текущее значение частоты вращения.

*Перв. примен.*

HUNINGH

*Справ. №*

*Подпись и дата*

Подпись и дата

*Инв. № дубл.*

Ине Nonuñn

*Взам. инв. №*

*Подпись и дата*

Подпись и дата

No noðn

Входными данными для вычисления параметров вибрации являются отсчеты аналоговых сигналов виброускорения, поступающих в прибор от соответствующих датчиков, преобразованные в цифровую форму аналого-цифровым преобразователем, входящим в состав МВК01. Формат данных – 32-разрядное целое со знаком. Входные данные, поступающие от датчика оборотов, представляют собой значения логического уровня, сохраняемые в формате 32-разрядного беззнакового целого.

ПО обеспечивает передачу результатов вычислений в системы мониторинга и диагностики посредством интерфейса локальной вычислительной сети. Для передачи расчетных значений параметров в систему мониторинга используется протокол Modbus/TCP.

## <span id="page-22-0"></span>**5.3 УПРАВЛЕНИЕ ЧАСТОТОЙ ДИСКРЕТИЗАЦИИ АНАЛОГОВЫХ СИГНАЛОВ**

Частота дискретизации входных сигналов устанавливается в конфигурации измерений из ряда 65536 Гц, 32768 Гц, 8192 Гц, 2048Гц, 512Гц. Для всех измерительных каналов устанавливается единая частота дискретизации.

### **6 ПОРЯДОК УСТАНОВКИ ПРОГРАММНОГО ОБЕСПЕЧЕНИЯ**

<span id="page-22-1"></span>Технологическое ПО обеспечивает автоматизацию изготовления, испытаний и поверки модуля.

Технологическое ПО для испытаний и поверки модуля обеспечивает управление конфигурацией измерительных каналов, визуализацию результатов измерений и генерацию отчетов.

Технологическое программное обеспечение (ТПО МВК) является частью ПО МВК и включает основные вкладки **«Измерение», «Настройка параметров измерительных каналов», «Настройка системных параметров», «Настройка калибровочных значений».** (см. Рис. 8):

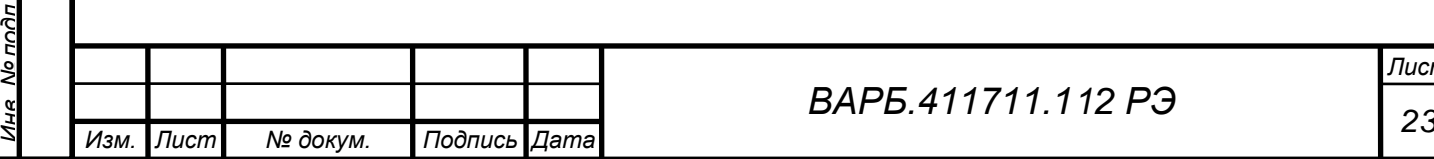

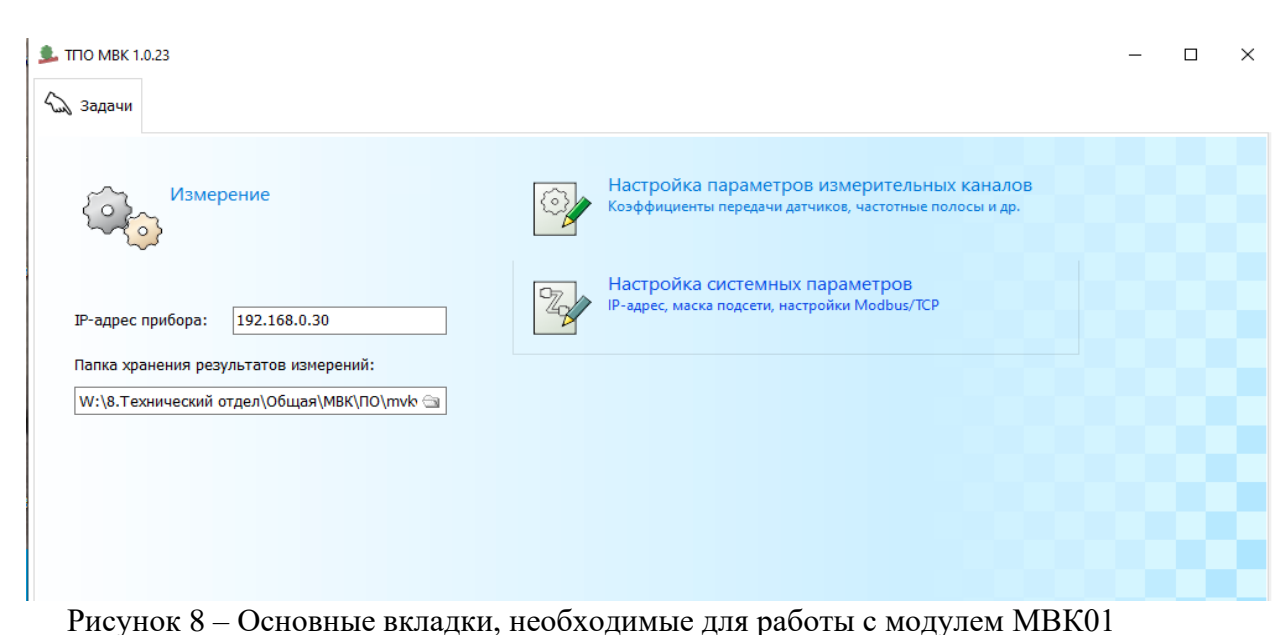

*Справ. №*

*Подпись и дата*

Подпись и дата

*Инв. № дубл.*

Ине No дибл

*Взам. инв. №*

*Подпись и дата*

Тодпись и дата

*Внимание! Вкладки программного обеспечения, не описанные в данном руководстве предназначены для настроек стационарных систем контроля. Описание данных вкладок приведены в руководствах по эксплуатации данных систем.*

Программное обеспечение устанавливается на персональный компьютер. Программное обеспечение модулей МВК01 предназначено для конфигурации параметров измерения, получения результатов аналого-цифрового преобразования аналоговых сигналов первичных преобразователей, цифровой обработки полученных результатов преобразования и представления значений измеренных величин в соответствии с конфигурацией измерения. Программное обеспечение модулей МВК01 используется при проведении испытаний, с вычислением метрологических характеристик и формированием протокола испытаний.

# <span id="page-23-0"></span>**6.1 ТРЕБОВАНИЯ К ПЕРСОНАЛЬНЫМ КОМПЬЮТЕРАМ СИСТЕМЫ**

Программа работает в операционных системах семейства Windows, начиная с Win7. Инсталляция не требуется. Компьютер должен иметь сетевую карту Ethernet для подключения в ЛВС, в которую включен модуль МВК.

Компьютеры, используемые для работы с программой, должны иметь операционную систему Windows не ниже 7.

# <span id="page-23-1"></span>**6.2 УСТАНОВКА ПРОГРАММНОГО ОБЕСПЕЧЕНИЯ**

- 1. Программное обеспечение предоставляется в комплекте с модулем на дистрибутивном носителе.
- 2. На диске *C (или на другом диске):* создать папку с названием МВК, скопировать в нее с дистрибутивного носителя, поставляемого в комплекте, заархивированную папку с названием mvk-Х.Х.Х.7z (mvk-1.0.16.7z).
- 3. ПО, представляет собой заархивированную папку с названием mvk-Х.Х.Х.7z (mvk-1.0.16.7z)*,* где *Х.Х.Х* – номер версии ПО. Данная папка переписывается в виде архива в ранее созданную директорию *C:\МВК* (см.п.1) и в ней распаковывается. Возможно копирование в директорию МВК уже распакованной папки.

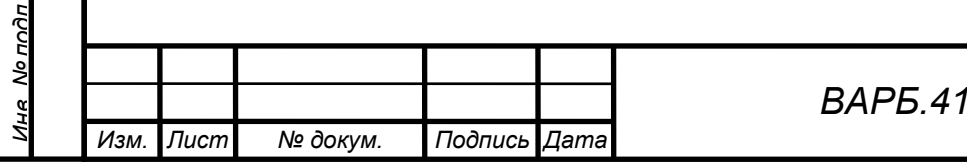

# <span id="page-24-0"></span>**6.3 ЗАПУСК ПРОГРАММНОГО ОБЕСПЕЧЕНИЯ**

- 1. Для запуска программы необходимо запустить файл: C:\МВК\ mvkview.exe. Программа не требует дополнительных действий при установке, после запуска файла сразу готова к работе.
- 2. Запуск программного обеспечения осуществляется двойным нажатием на ярлык *mvkview.exe* (см. Рис. 9) Расположенного в директории *C:\МВК\ mvk-Х.Х.ХХ.7z,* где *Х.Х.ХХ –* номер версии ПО:

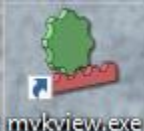

Рисунок 9 – ярлык для запуска ПО

# **7 РАБОТА С ПРОГРАММОЙ**

### <span id="page-24-2"></span><span id="page-24-1"></span>**7.1 ПОДКЛЮЧЕНИЕ МОДУЛЕЙ МВК01**

Для работы с модулем МВК01 следует подключить вибропреобразователи и датчики оборотов к модулю соответствующими кабелями согласно схеме подключения, см. Рис. 7, подключить модуль к компьютеру посредством Enhernet кабеля, на персональном компьютере запустить программу ТПО МВК. На начальном экране в окне IP-адрес прибора записать действительный адрес модуля и перейти во вкладку «Настройка системных параметров». (см. Рис. 10):

# <span id="page-24-3"></span>**7.2 «НАСТРОЙКА СИСТЕМНЫХ ПАРАМЕТРОВ»**

Общие настройки:

- **IP- адрес устройства** (не определяется автоматически при подключении МВК01);
- **Маска подсети** (IP адрес);
- **Адрес основного шлюза:** (IP адрес);
- **Номер порта Modbus/TCP** (целое положительное число);
- **Порядок передачи байт для Modbus-клиента ;**
- **Калибровочный коэффициент канала АЦП** (целое положительное число);
- **Минимальное значение частоты вращения** (мниимальное число 0 Гц);
- **Максимальное значение частоты вращения** (максимальное число 1000 Гц);
- **Частота дискретизации (**65536 Гц, 32768 Гц*,* 8192 Гц, 2048 Гц, 512Гц).

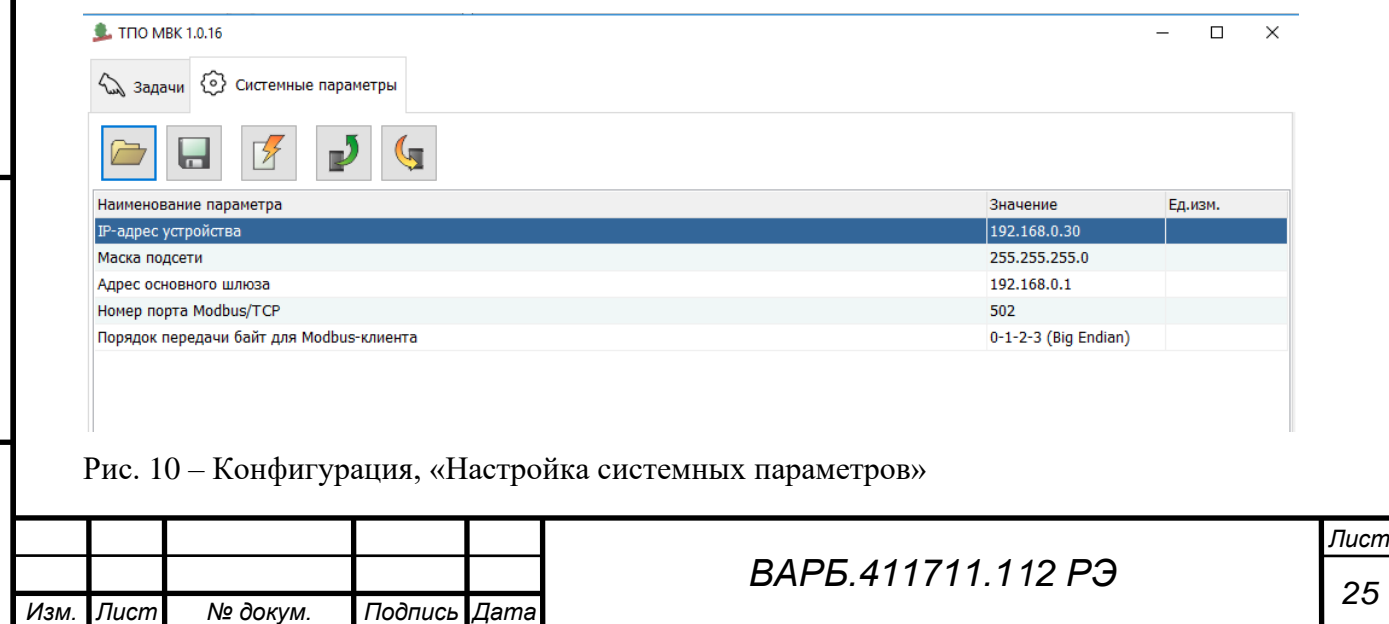

*Справ. №*

*Подпись и дата*

Подпись и дата

*Инв. № дубл.*

Ине Модибл

*Взам. инв. №*

*Подпись и дата*

Глдпись и дяте

*Инв. № подл.*

No nnhn

*Перв. примен.*

**HUNINGH** 

Содержимое этой вкладки, в частности IP адрес устройства, может быть заполнено (отредактировано) вручную в зависимости от требований пользователя или загружено из

файла , расположенного на любом носителе (должно совпадать с внутренним ПО модуля),

или из внутреннего ПО модуля  $\mathbf{P}$ 

*Перв. примен.*

**RANIVIOL** 

*Справ. №*

*Подпись и дата*

Подпись и дата

*Инв. № дубл.*

Ине No Av6n

*Взам. инв. №*

*Подпись и дата*

Подпись и дата

**IP** адрес устройства не определяется автоматически, его необходимо вписывать вручную из формуляра устройства.

После изменения параметров для обновления конфигурации прибора необходимо нажать пиктограмму **Сохранить** .

Для сохранения параметров на ПК в виде файла необходимо нажать пиктограмму файл.

### <span id="page-25-0"></span>**7.3 «НАСТРОЙКА ПАРАМЕТРОВ ИЗМЕРИТЕЛЬНЫХ КАНАЛОВ»**

### Вкладка **«Настройка параметров измерительных каналов»**:

Содержимое этой вкладки, может быть заполнено (отредактировано) вручную, в зависимости от требований пользователя или загружено из файла , расположенного на любом носителе (должно совпадать с внутренним ПО модуля), или из внутреннего ПО модуля  $\mathbf{P}$ . (см. Рис. 11):

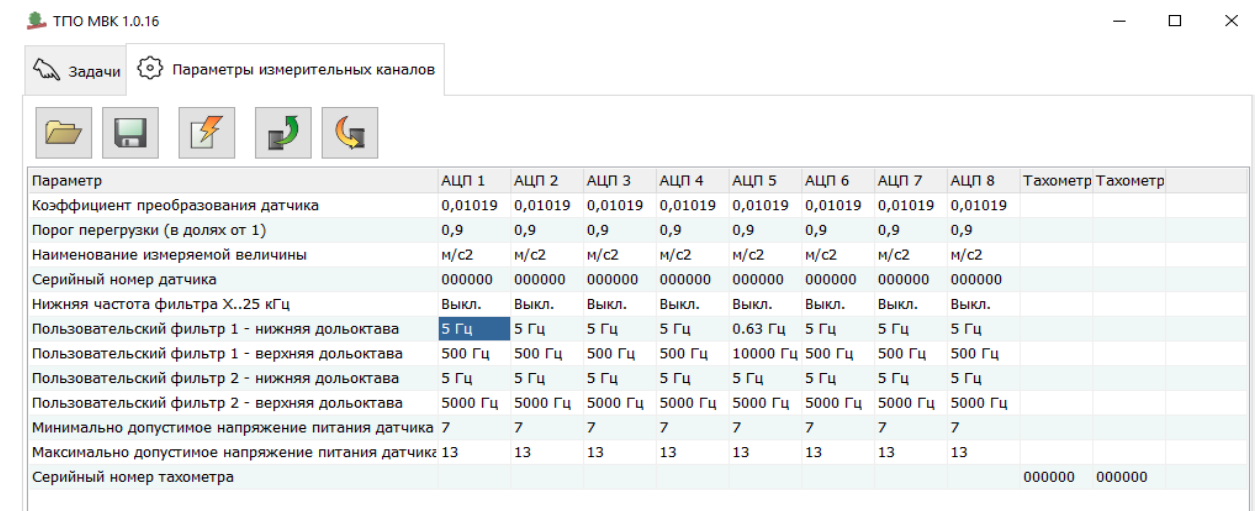

Рисунок 11 – Настройка параметров измерительных каналов.

• **Коэффициент преобразования датчика** (Для каждого АЦП вносится отдельно из формуляра. Дважды левой клавишей мыши щелкнуть по значению в поле «0,01019» записать паспортное значение коэффициента преобразования датчика, нажать кнопку «Пересчитать…») (см. Рис. 12);

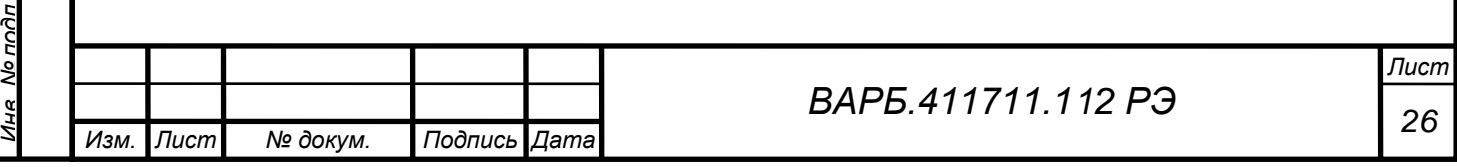

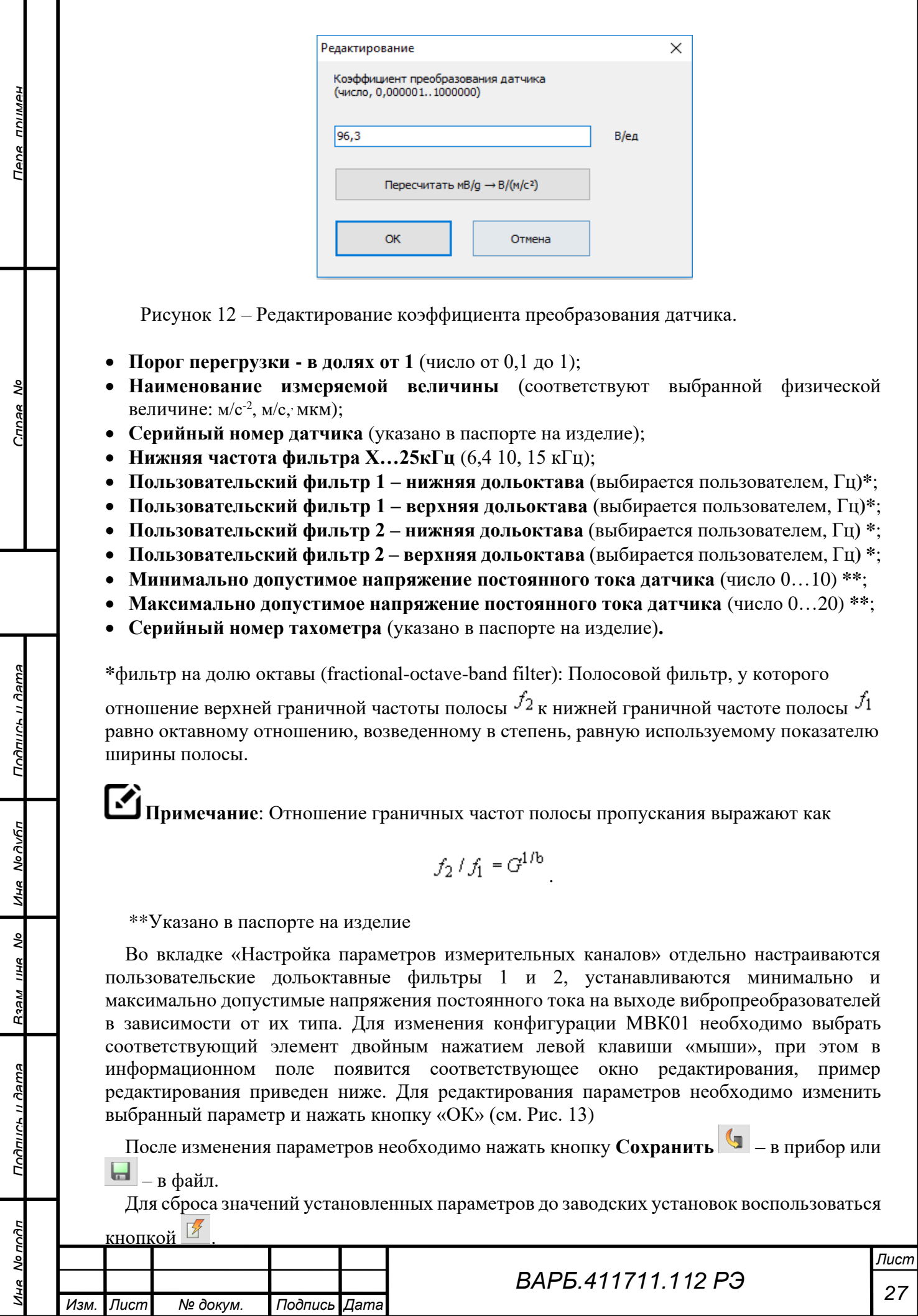

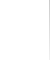

*Изм. Лист № докум. Подпись Дата*

Т Τ

### <span id="page-27-0"></span>**7.4 «ИЗМЕРЕНИЕ»**

### **7.4.1 Общие сведения**

### <span id="page-27-1"></span>Вкладка **«Измерение»**

Модуль должен проводить следующие виды измерений:

- **общий уровень виброускорения, виброскорости, виброперемещения в полосах частот, определяемых конфигурацией измерений;**
- **частота вращения контролируемого оборудования;**
- **скорость изменения частоты вращения;**
- **непрерывный временнóй сигнал вибропреобразователей в задаваемых единицах измерения;**
- **непрерывный временнóй сигнал датчика частоты вращения**.

Вкладка **«Измерение»** позволяет провести необходимые измерения для оценки корректности работы канала.

Измерения можно провести как для любого подключенного модуля МВК01, так и для каждого канала, отдельно подключенного модуля МВК01 (см. Рис. 13).

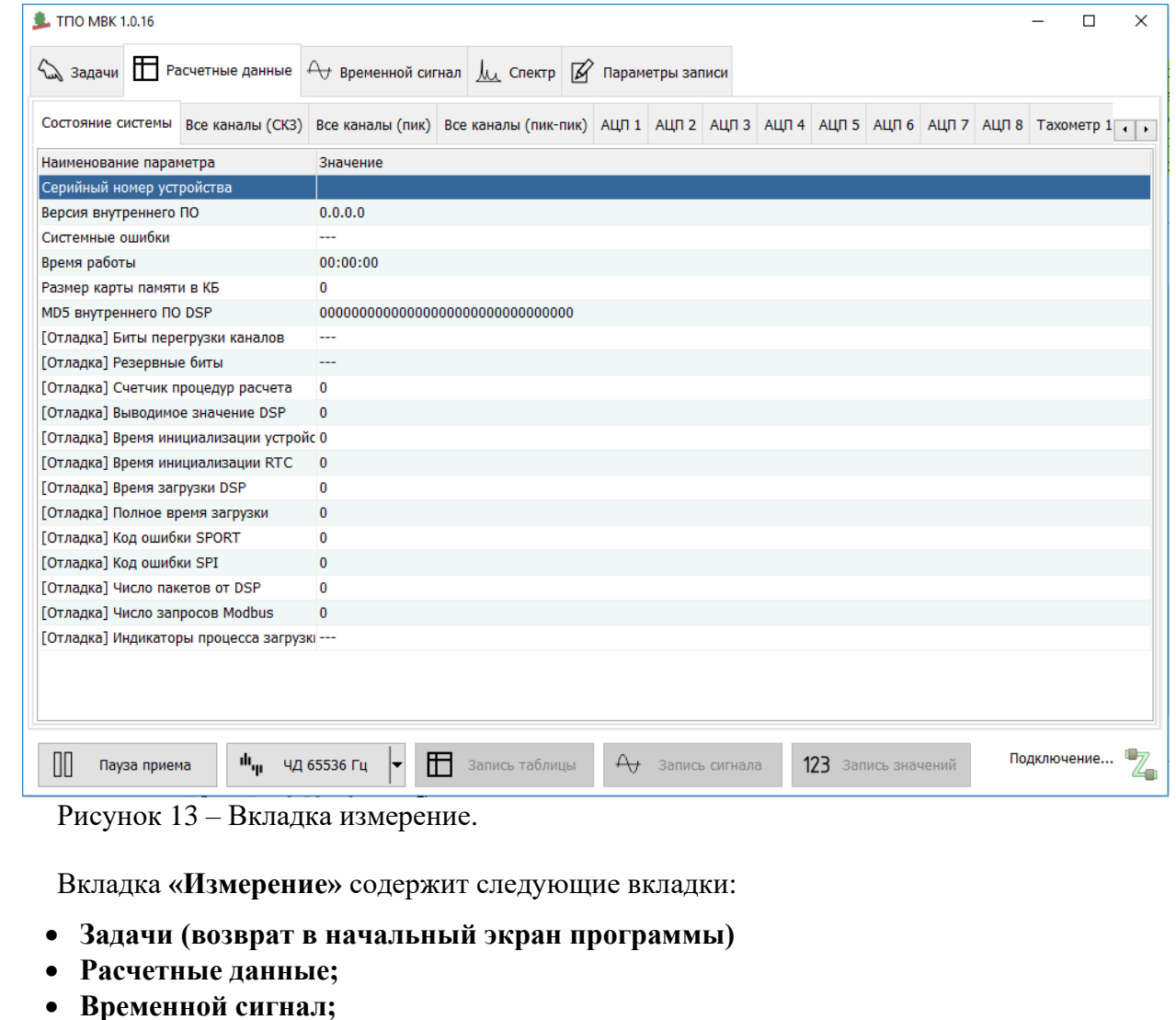

- **Спектр;**
- **Запись в файл**.

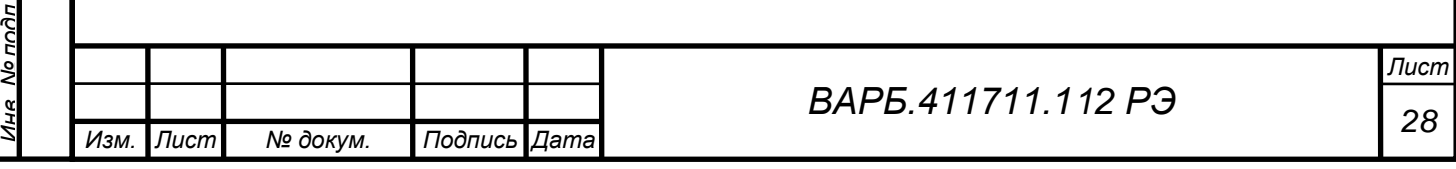

*Подпись и дата* Подпись и дятя *Инв. № дубл.* Ине No Av6n *Взам. инв. №* Подпись и дата *Подпись и дата*

No nonn

*Перв. примен.* **HUNINGH** Tene

*Справ. №*

**Примечание:** для всех видов измерений доступны следующие действия:

- Пауза приема **(**приостановить измерения) Приостанавливается прием и обработка входных сигналов, с возможностью зафиксировать измеренные значения в момент остановки измерений.
- Выбор частоты дискретизации Функция актуальна для вкладки спектр, применяется совместно с функцией изменения горизонтального масштаба.
- $\frac{1}{3}$ апись таблицы  $\boxed{E}$  запись таблицы (подробно см. п. 7.4.7) Для реализации этой функции необходимо во вкладке «Параметры записи» выбрать один или несколько АЦП, по которым будет производиться запись, а также выбрать нужные «Значения записи», после этого нажать «Запись таблицы». В папке ТПО 1.0.16\Data будет сформирован файл в формате Excel с записанными значениями.
- Запись сигнала  $\frac{A}{A}$  запись сигнала (подробно см. п. 7.4.7)

Эта функция позволяет записать значения сигнала за промежуток времени, определенный оператором. Для реализации этой функции необходимо во вкладке «Параметры записи» выбрать один или несколько АЦП, по которым будет производиться запись, а также выбрать нужные «Значения записи», после этого нажать «Запись сигнала»  $\overset{\vartriangleleft}{\longleftarrow}$  запись сигнала , для остановки процесса записи нажать  $\Box$  останов записи . В папке ТПО 1.0.16\Data будут сформированы файлы в формате BIN и TSXML с записанными значениями.

Запись значений.

*Перв. примен.*

**HUNINGH** 

*Справ. №*

*Подпись и дата*

Подпись и дата

*Инв. № дубл.*

Ине Nonvhn

*Взам. инв. №*

*Подпись и дата*

Подпись и дата

Эта функция позволяет записать измеренные значения (Расчетные данные) сигнала за промежуток времени, определенный оператором. Для реализации этой функции необходимо во вкладке «Параметры записи» выбрать один или несколько АЦП, по которым будет производиться запись, а также выбрать нужные «Значения записи», после этого нажать «Запись значений» <sup>123 запись значений</sup>, для остановки процесса записи нажать  $\Box$  Останов записи . В папке ТПО 1.0.16\Data будет сформирован файл в формате Excel с записанными значениями.

Вкладка **«Расчетные данные»** содержит следующие вкладки:

- **Состояние системы;**
- **Все каналы (СКЗ);**
- **Все каналы (пик)**;
- **Все каналы (пик-пик)**;
- **АЦП 1-АЦП 8**;
- **Тахометр 1, Тахометр 2.**

Во вкладке **«Состояние системы»** присутствует информация о версии внутреннего ПО модуля и контрольная сумма «MDS внутреннего ПО DSP», соответствующая установленной версии внутреннего ПО (см. Рис. 14).

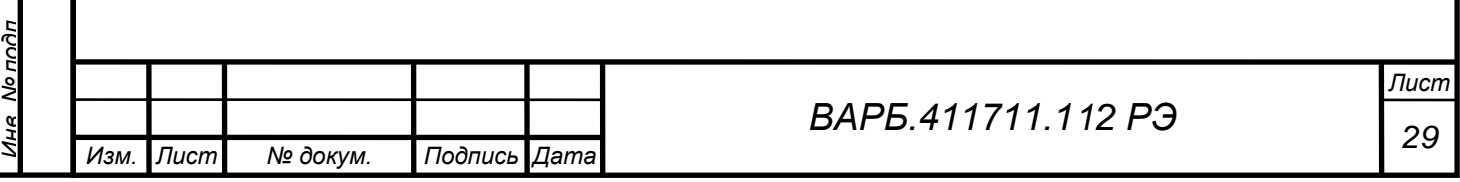

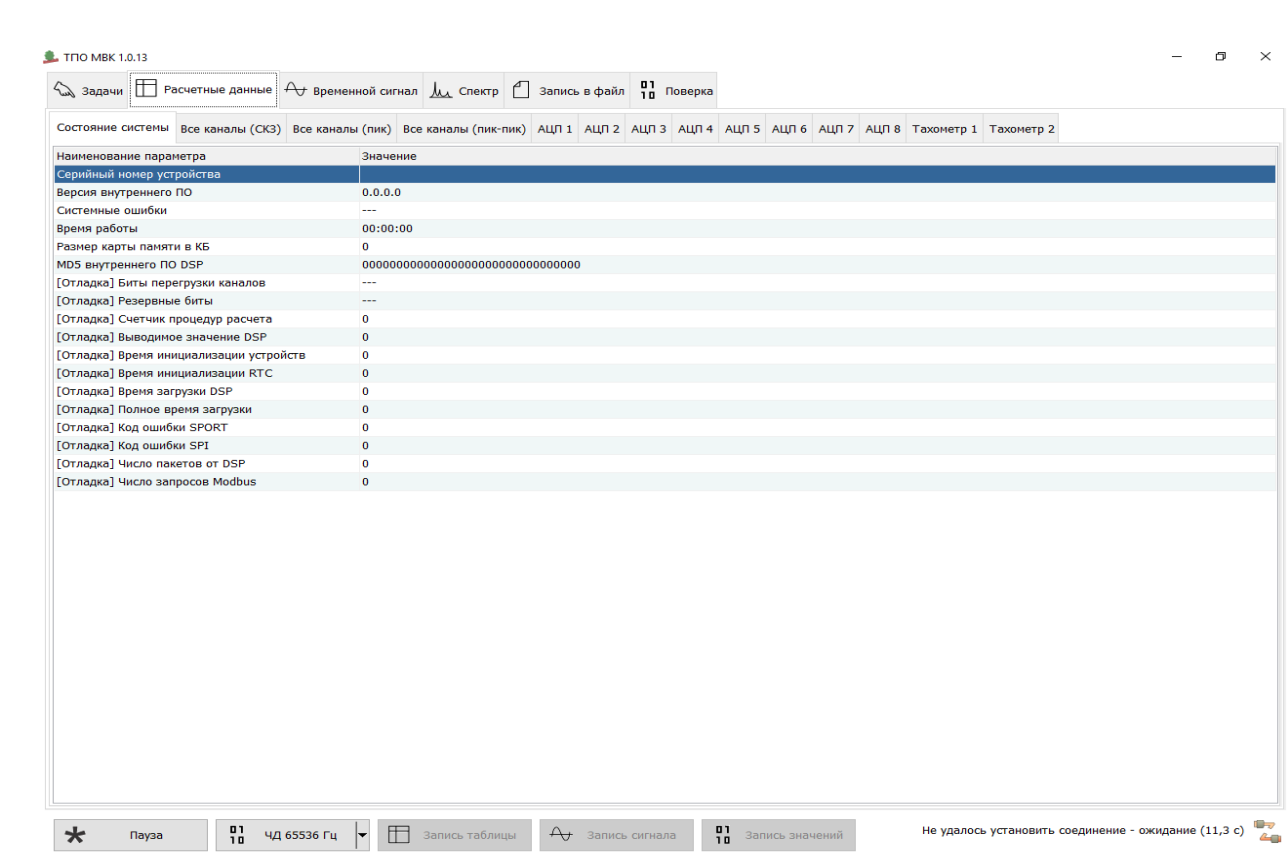

### Рисунок 14 – Состояние системы.

*Перв. примен.*

*Справ. №*

*Подпись и дата*

Подпись и дата

*Инв. № дубл.*

Ине No Av6n

*Взам. инв. №*

*Подпись и дата*

Подпись и дата

Индикация состояния системы, а также подключенных устройств и первичных преобразователей отображается на всех вкладках кроме АЦП1…АЦП8, «Тахометр 1» и «Тахометр 2» Рис.16.

Информация о текущем состоянии модуля, о событиях, произошедших с модулем, записывается в папку «Debug», при условии, что модуль подключен к ПК.

•*Устройства (модули МВК01), первичные преобразователи подключены на программном и физическом уровне.* В информационном поле, Рис.15 в строках состояния «Индикатор заполнения буферов», «Состояние датчика»», Напряжение датчика» индицируется надпись: **«ОК»**.

### **7.4.2 Вкладки «Все каналы СКЗ», «Все каналы (пик)», «Все каналы (пик-пик)»**

<span id="page-29-0"></span>Данные вкладки имеют идентичную структуру предоставления информации (см. Рис. 15). Различие состоит в способе предоставления результатов измерения:

- **СКЗ – Среднее квадратичное значение параметра вибрации в полосе частот;**
- **ПИК – Эквивалентный ПИК – СКЗ\*1,41;**
- **ПИК-ПИК – Эквивалентный РАЗМАХ (ПИК-ПИК) – СКЗ\*2,82.**

В данных вкладках отображается следующая информация по всем каналам:

- **Информация о состоянии измерительных каналов и модуля:**
- **Индикатор перегрузки:** уровень входного сигнала (при нормальном входном сигнале «ОК», при превышении максимально допустимого (Uскз - 3,2 В) – «ПЕРЕГРУЗКА»;
- **Индикатор заполнения буферов:** после подачи питания происходит инициализация модуля, т. е. подготовка к измерениям, после окончания инициализации выдается сообщение «ОК»;
- **Состояние датчика:** при исправном датчике и кабельной линии выдается значение «ОК», при неисправности выдается сообщение – «обрыв», «короткое замыкание»;

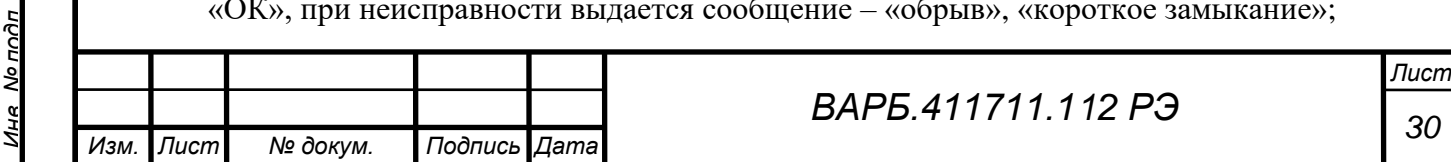

- **Напряжение на датчике:** Значение постоянного напряжения, измеренное на каждом измерительном канале, для исправного канала составляет 9-11 В DC;
- **В информационном поле, в правом нижнем углу индицируется строка состояния связи с компьютером, если связь не установлена, появляется надпись:**  «Подключение - Не удалось установить соединение – ожидание (Х, Х с)»;
- **Результаты измерения модуля МВК01 –** результаты измерения параметров вибрации в полосах частот.

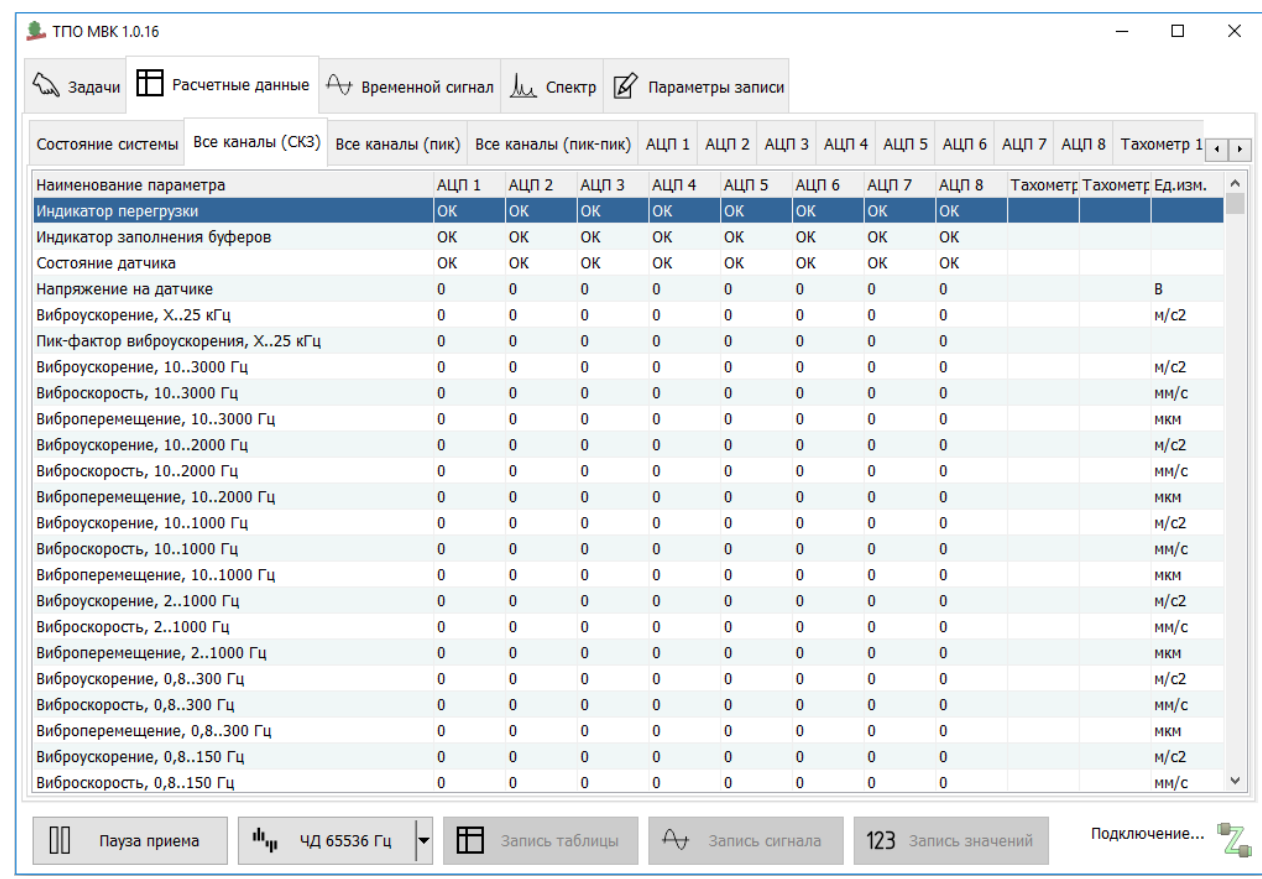

Рисунок 15 – Вкладка «Все каналы (СКЗ)».

*Перв. примен.*

Тепе ппимен

*Справ. №*

*Подпись и дата*

Подпись и дата

*Инв. № дубл.*

Ине Медибл

*Взам. инв. №*

*Подпись и дата*

Подпись и дата

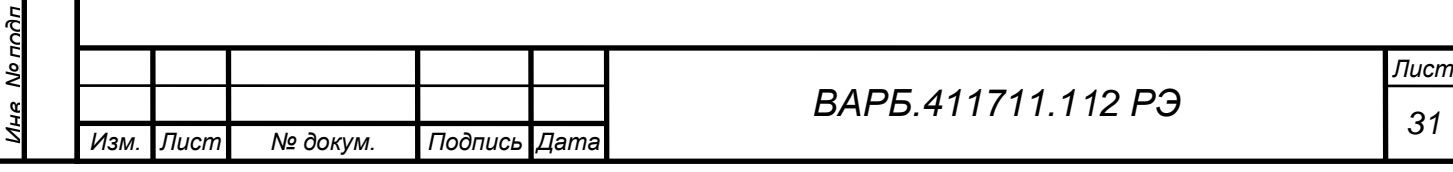

### **7.4.3 Вкладки «АЦП-1» – «АЦП-8»**

*Перв. примен.*

HUNINGH

*Справ. №*

*Подпись и дата*

Подпись и дата

*Инв. № дубл.*

Ине Nonuñn

*Взам. инв. №*

*Подпись и дата*

Глодина и Аяте

*Инв. № подл.*

Мо подп

<span id="page-31-0"></span>В данных вкладках отображается следующая информация (см. Рис. 16):

Цифра в записи названия вкладки соответствует номеру измерительного канала. В каждой вкладке отображается следующая информация:

- **Информация о состоянии измерительного канала:**
- **индикатор перегрузки:** уровень входного сигнала (при нормальном входном сигнале «ОК», при превышении максимально допустимого (Uскз - 3,2 В) – «ПЕРЕГРУЗКА»;
- **индикатор заполнения буферов:** после подачи питания происходит инициализация модуля, т. е. подготовка к измерениям, после окончания инициализации выдается сообщение «ОК»;
- **состояние датчика:** при исправном датчике и кабельной линии выдается значение «ОК», при неисправности выдается сообщение – «обрыв, короткое замыкание»;
- **напряжение на датчике:** Значение постоянного напряжения, измеренное на каждом измерительном канале, для исправного канала составляет 9-10 В DC.;
- **в информационном поле, в правом нижнем углу индицируется строка состояния связи с компьютером, если связь не установлена, появляется надпись:**  «Подключение - Не удалось установить соединение – ожидание  $(X, X, c)$ »;
- **Результаты измерения модуля МВК01–** результаты измерения параметров вибрации в полосах частот;
- **Результаты измерения третьоктавного спектра** (графическое представление).

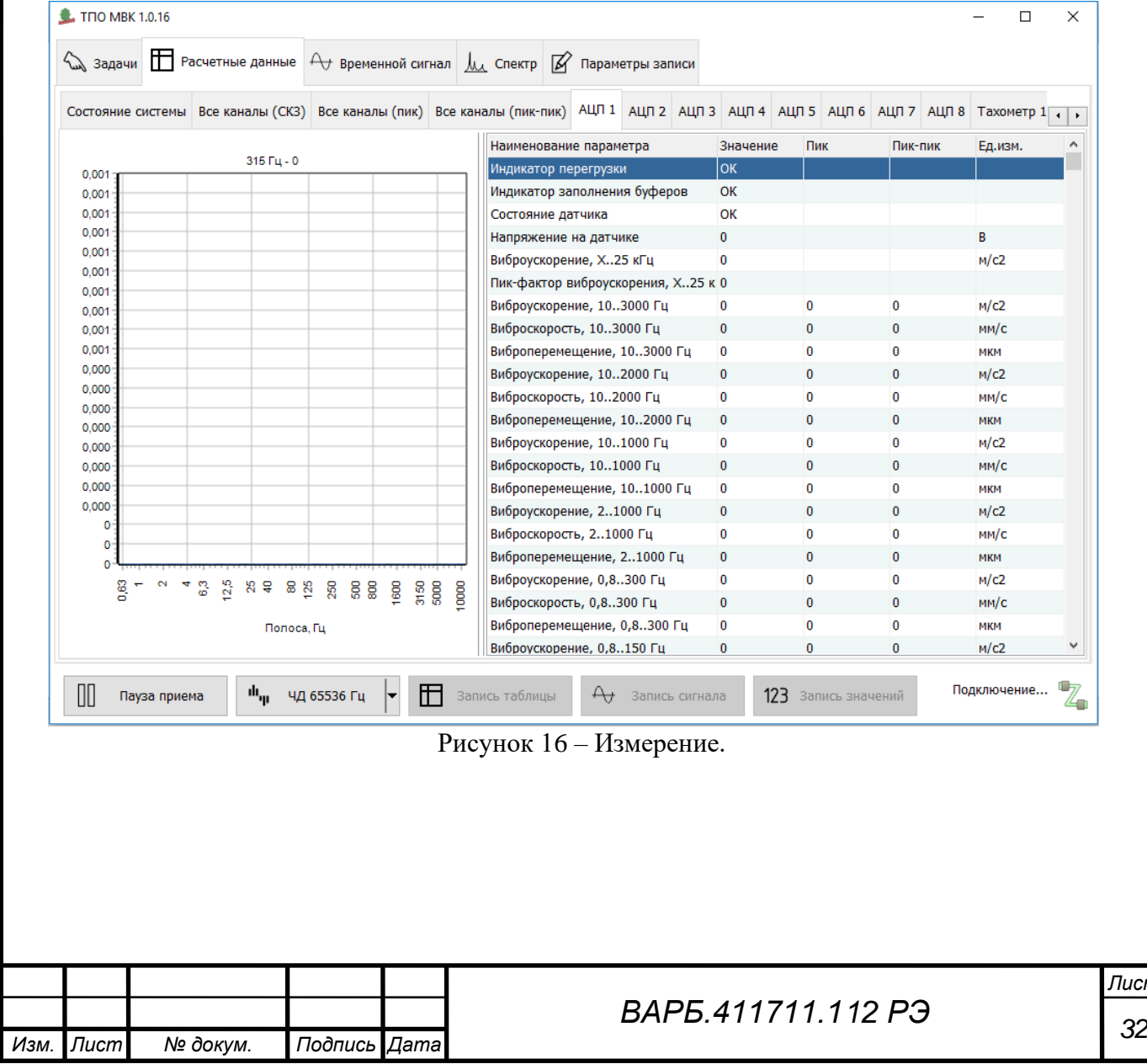

*Лист*

<span id="page-32-0"></span>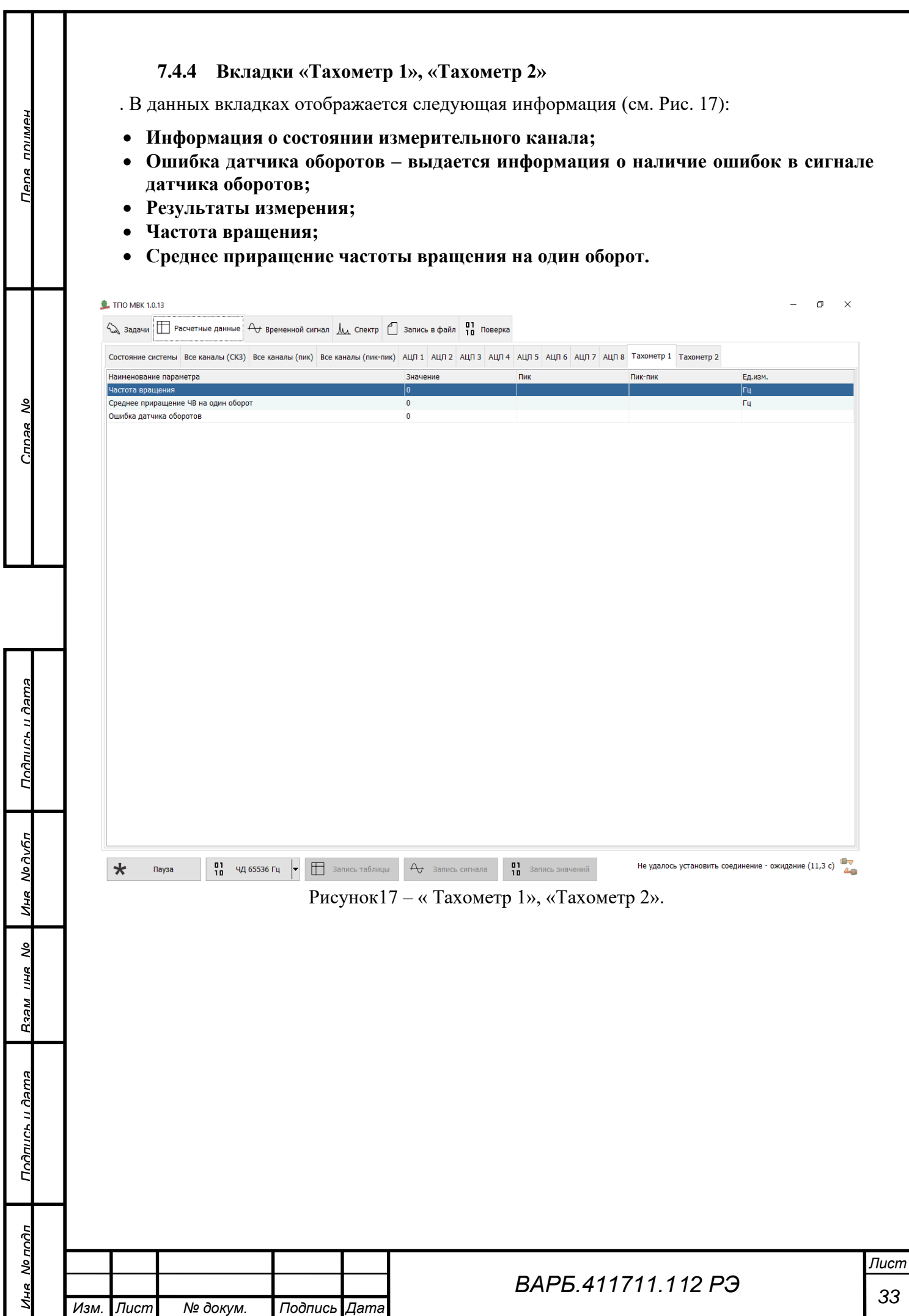

### **7.4.5 Вкладка «Временной сигнал»**

*Перв. примен.*

Тепе ппимен

*Справ. №*

*Подпись и дата*

Подпись и дата

*Инв. № дубл.*

Ине Nonuñn

*Взам. инв. №*

*Подпись и дата*

Подпись и дата

*Инв. № подл.*

No nona

*Изм. Лист № докум. Подпись Дата*

<span id="page-33-0"></span>В этой вкладке отображаются результаты цифрового преобразования сигналов первичных преобразователей во временной области. Результаты цифрового преобразования для вибропреобразователей отображаются в вкладках **«АЦП1» … «АЦП8»**, для датчиков оборотов в вкладках **«Тахометр 1»**, **«Тахометр 2»**. Цифра в записи названия вкладки соответствует номеру измерительного канала. Для удобства работы с сигналом используются инструменты по масштабированию (вертикальный масштаб, горизонтальный масштаб) в зависимости от частоты и амплитуды входного сигнала. Если во входном сигнале присутствует постоянная составляющая, ее можно либо скрыть, либо показать на графике (см. Рис. 18).

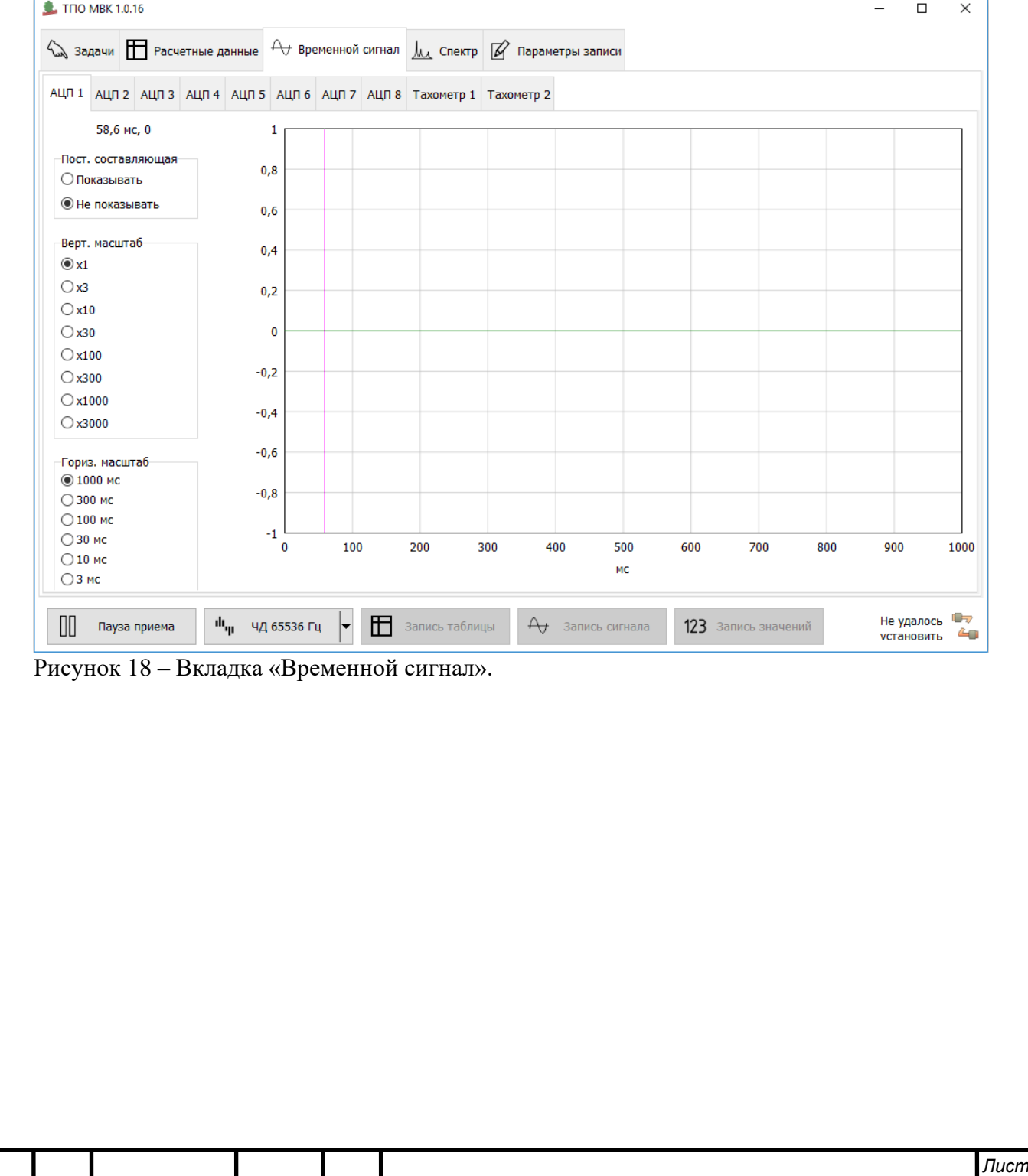

### **7.4.6** Вкладка «Спектр»

*Перв. примен.*

Тепе ппимен

*Справ. №*

*Подпись и дата*

Подпись и дата

*Инв. № дубл.*

Ине Медибл

*Взам. инв. №*

*Подпись и дата*

Подпись и дата

ξĒ

<span id="page-34-0"></span>В этой вкладке отображаются результаты цифрового преобразования сигналов в виде распределения СКЗ сигнала по частотам – автоспектр, вычисленный с помощью алгоритма быстрого преобразования Фурье.

Для удобства работы с сигналом используются инструменты по масштабированию (вертикальный масштаб, горизонтальный масштаб, число линий спектра, линейный или логарифмический тип спектра) в зависимости от частоты и амплитуды входного сигнала (см. Рис. 19).

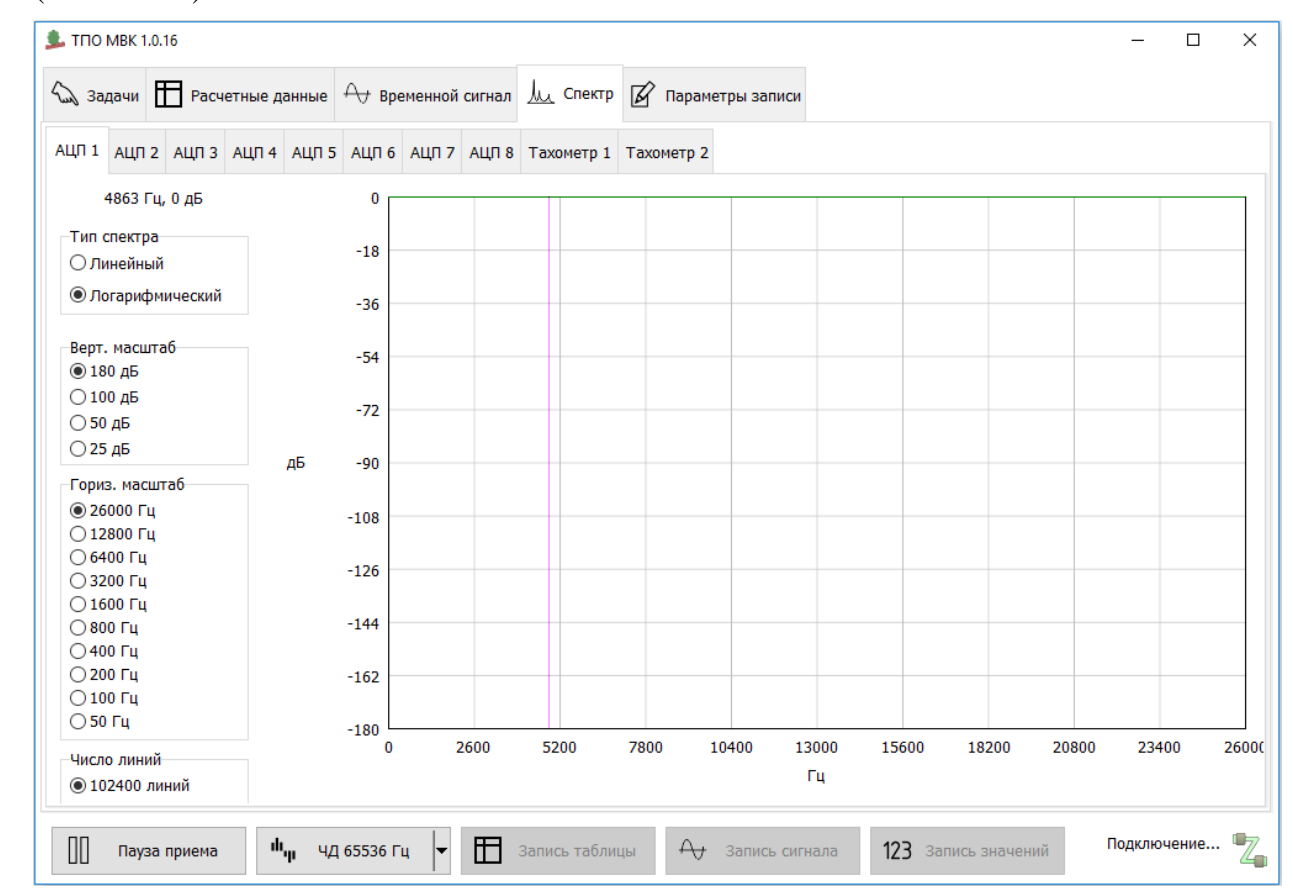

Рисунок 19 – Спектр входного сигнала.

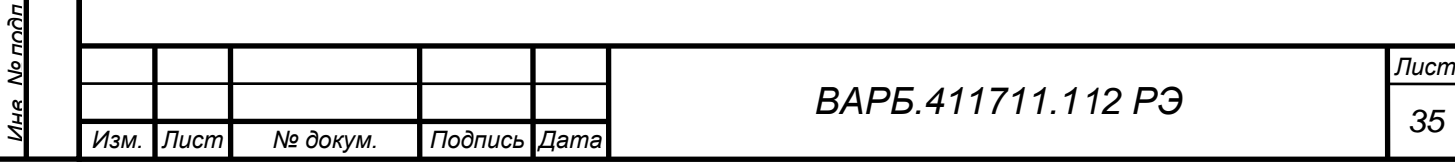

### **7.4.7** Вкладка «Параметры записи»

*Перв. примен.*

Тепе ппимен

*Справ. №*

*Подпись и дата*

Подпись и датг

*Инв. № дубл.*

Ине Nonvhn

*Взам. инв. №*

*Подпись и дата*

Подпись и дата

*Инв. № подл.*

No nona

<span id="page-35-0"></span>В данной вкладке определяются каналы записи результатов выбранных видов измерения. Для записи могут быть выбраны как все, так и отдельные каналы АЦП 1 – АЦП 8, включая «Тахометр 1» и «Тахометр 2» (см. п.1 Рис.20).

Для выбранных каналови (см. п.1 Рис.21а) может быть назначена запись результатов измерения в определенных долеоктавных полосах третьоктавного спектра (см. п.2 Рис.21а), общих уровней определенных параметров вибрации в полосах частот (см. п.3 Рис.21а). Также можно выбрать запись информации о состоянии измерительных каналов (см. п.3 Рис.21а).

Для записи результатов цифрового преобразования необходимо переключиться во вкладку **«Параметры временного сигнала»**, выделить галочкой «Создавать .tsxml-ярлыки для временного сигнала» (см.п.4 Рис. 21б).

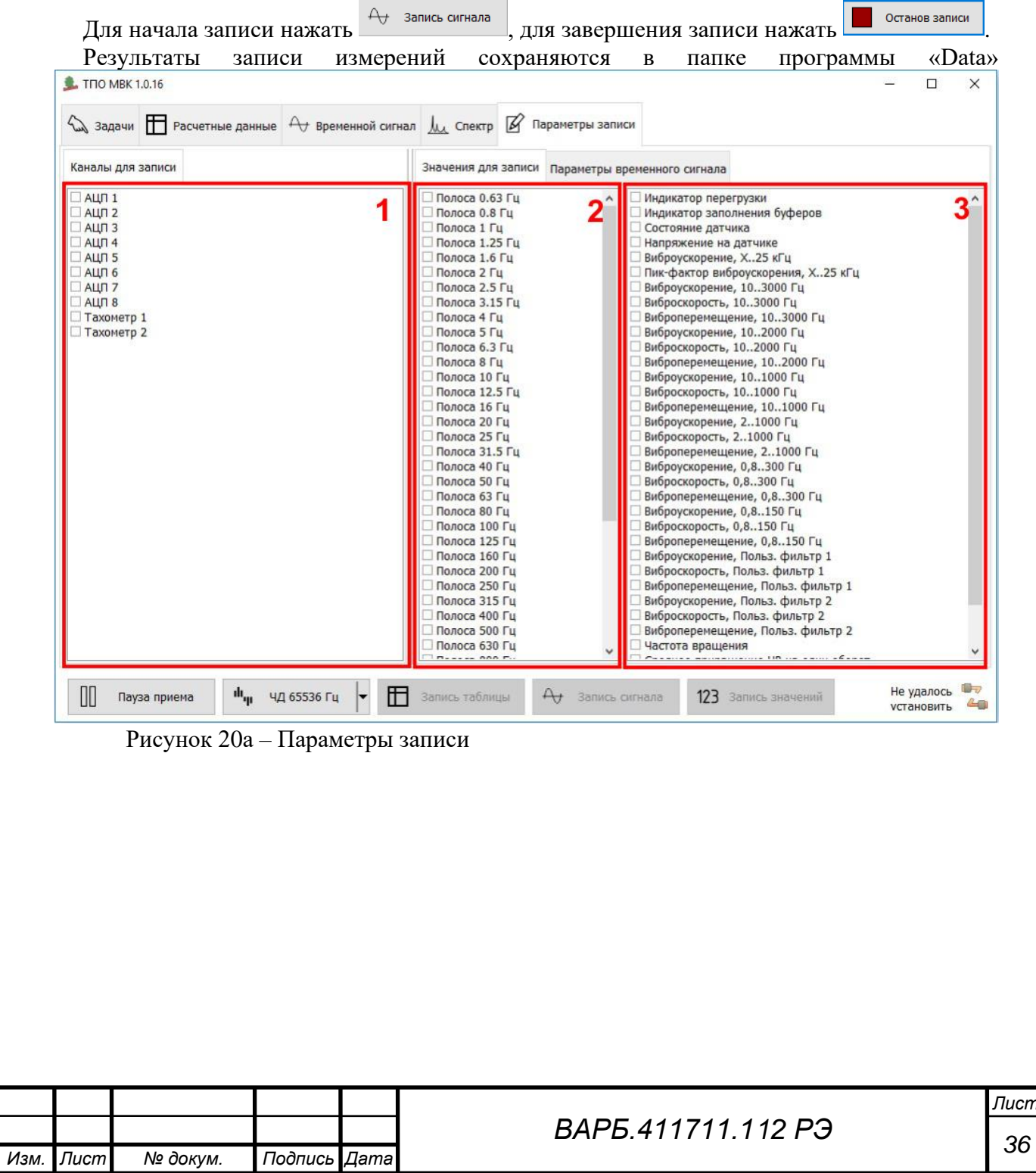

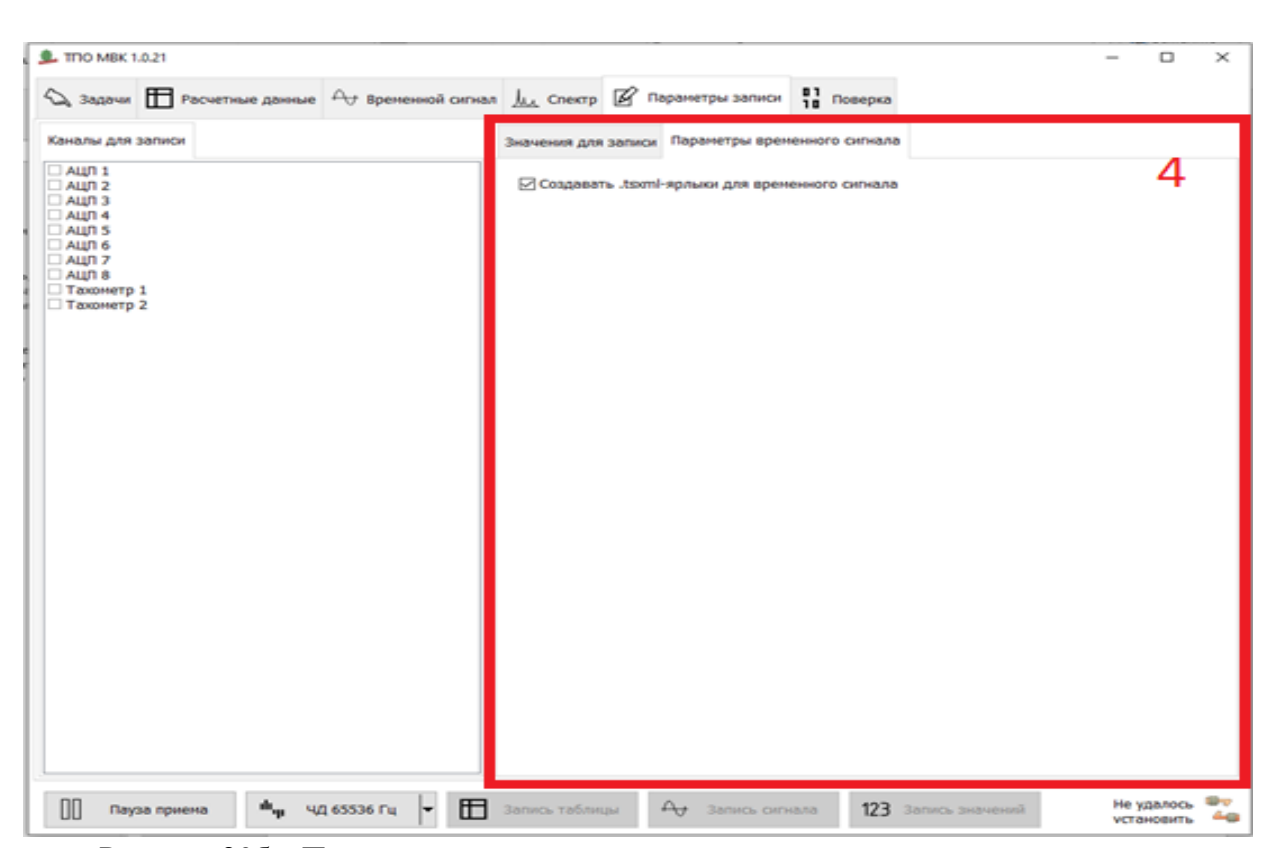

Рисунок 20б – Параметры записи

### <span id="page-36-0"></span>**8 УПАКОВКА**

Модули МВК01 помещаются в транспортировочную тару.

На транспортировочную тару наносятся следующие манипуляционные знаки согласно ГОСТ 14192-96:

Хрупкое. Осторожно;

Беречь от влаги;

Верх.

*Перв. примен.*

**HAMINU** 

*Справ. №*

*Подпись и дата*

Подпись и дата

*Инв. № дубл.*

Ина

No Avhr

*Взам. инв. №*

*Подпись и дата*

Подпись и дяте

*Инв. № подл.*

No nona

Вместе с модулями в транспортировочную тару помещается эксплуатационная документация.

Эксплуатационная документация помещается в пакет, обеспечивающий защиту от влаги.

В транспортировочную тару вкладывается упаковочный лист с наименованием предприятия-изготовителя и датой упаковки. В упаковочном листе перечислен комплект поставки.

### **9 ТРАНСПОРТИРОВАНИЕ И ХРАНЕНИЕ**

<span id="page-36-1"></span>Прибор, упакованный в соответствии с требованиями ВАРБ.411711.112ТУ допускается транспортировать любым видом транспорта при условии защиты от прямого воздействия атмосферных осадков и исключения возможности смещения и соударения.

При транспортировании воздушным транспортом прибор в упакованном виде должен быть размещен в герметизированном отсеке.

Прибор в транспортной таре должен храниться в помещениях при температуре от -40 до 70°С и относительной влажности до 100%.

Распакованный прибор должен храниться в отапливаемых помещениях при температуре от 10 до 35°С и относительной влажности до 80%.

<span id="page-36-2"></span>В помещениях для хранения не должно быть паров кислот и щелочей, агрессивных газов и других вредных примесей, вызывающих коррозию.

# *Изм. Лист № докум. Подпись Дата <sup>37</sup> ВАРБ.411711.112 РЭ*

### **10 УТИЛИЗАЦИЯ**

*Лист*

<span id="page-37-0"></span>Порядок утилизации определяет организация, эксплуатирующая модули МВК01 в соответствии с действующим законодательством.

### **11 УКАЗАНИЯ ПО ЭКСПЛУАТАЦИИ (ПРИМЕНЕНИЮ)**

<span id="page-37-1"></span>Прибор должен эксплуатироваться в соответствии с руководством по эксплуатации.

### **12 ГАРАНТИИ ПОСТАВЩИКА**

Предприятие-изготовитель гарантирует соответствие прибора всем требованиям настоящих технических условий в течение срока службы при соблюдении потребителем условий эксплуатации (применения) и хранения, устанавливаемых техническими условиями и инструкцией по эксплуатации.

Гарантийный срок эксплуатации устанавливается 18 месяцев со дня сдачи прибора потребителю.

Гарантийный срок не распространяется на соединительные кабели в случае их механических повреждений.

В течение гарантийного срока предприятие-изготовитель безвозмездно, своими силами и средствами в кратчайший, технически возможный, срок устраняет отказы и неисправности, возникшие в приборе, или производит его замену, если не были нарушены условия эксплуатации и хранения. Время, в течение которого прибор не смог быть использован в связи с выходом из строя из-за наличия дефектов, в гарантийный срок не засчитывается.

Прибор не подлежит ремонту в условиях эксплуатации.

*Перв. примен.*

**HUNINGH** 

*Справ. №*

*Подпись и дата*

Подпись и дата

*Инв. № дубл.*

Ине Nonvhn

*Взам. инв. №*

*Подпись и дата*

<u> Подпись и дата</u>

Гарантийный и другие виды ремонтов производятся предприятием-изготовителем.

Ремонт прибора после истечения или прекращения гарантийного срока производится за счет потребителя.

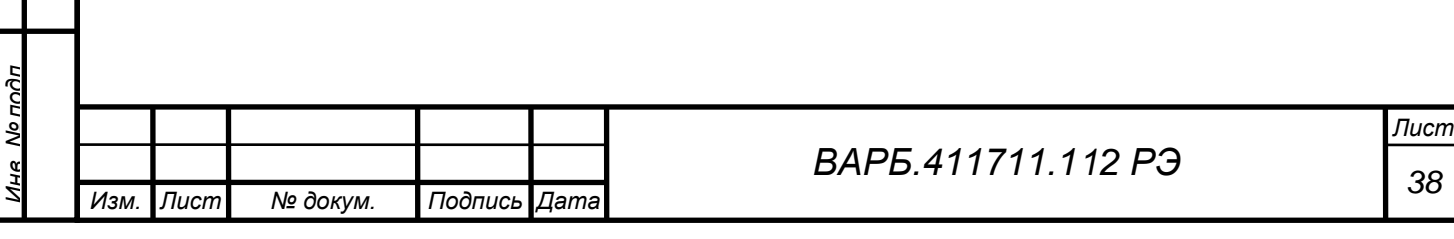

### <span id="page-38-0"></span>**ПРИЛОЖЕНИЕ 1**

*Перв. примен.*

HUNINGH

*Справ. №*

*Подпись и дата*

Подпись и дата

*Инв. № дубл.*

Ине No Av6n

*Взам. инв. №*

*Подпись и дата*

Подпись и дата

**Программное обеспечение Описание применения и схемы алгоритмов**

### <span id="page-38-1"></span>**1 ОПИСАНИЕ ПРИМЕНЕНИЯ**

### <span id="page-38-2"></span>**1.1 НАЗНАЧЕНИЕ ПРОГРАММНОГО ОБЕСПЕЧЕНИЯ**

Программное обеспечение (ПО) модуля вибрационного контроля (далее – МВК) предназначено для вычисления значений измеряемых параметров, управления режимами вычислений и организации взаимодействия МВК с системами мониторинга и диагностики.

### <span id="page-38-3"></span>**1.2 УСЛОВИЯ ПРИМЕНЕНИЯ**

ПО предназначено только для использования в составе МВК. Все программы, входящие в состав ПО, компилированы и компонованы для цифровых сигнальных процессоров ADSP-BF518 и ADSP-21489 (Analog Devices). ПО записывается в постоянное запоминающее устройство МВК на этапе генерации.

### <span id="page-38-4"></span>**1.3 ОПИСАНИЕ ЗАДАЧИ**

ПО обеспечивает вычисление значений нижеперечисленных параметров. Для сигналов, получаемых от датчиков вибрации, вычисляются:

- третьоктавные спектры средние квадратические значения (СКЗ) виброускорения, виброскорости и виброперемещения в третьоктавных полосах со средними частотами 0.63, 0.8, 1.0, 1.25, 1.60, 2.0, 2.5, 3.15, 4.0, 5, 6.3, 8.0, 10, 12.5, 16.0, 20, 25, 31.5, 40, 50, 63, 80, 100, 125, 160, 200, 250, 315, 400, 500, 630, 800, 1000, 1250, 1600, 2000, 2500, 3150, 4000, 5000, 6300, 8000, 10000 Гц (ряд по основанию 2);
- средние квадратические значения (СКЗ), эквивалентные пиковые значения (ПИК), эквивалентный размах колебаний (ПИК-ПИК) виброускорения, виброскорости и виброперемещения в диапазонах частот: от 2 до 1000 Гц; от 10 до 1000 Гц; от 10 до 2000 Гц; от 10 до 3000 Гц (зависимость коэффициента преобразования от частоты в соответствии с ГОСТ ISO 2954-2014);
- средние квадратические значения (СКЗ), эквивалентные пиковые значения (ПИК), эквивалентный размах колебаний (ПИК-ПИК) виброускорения, виброскорости и виброперемещения в диапазонах частот: от 0.8 до 150 Гц; от 0.8 до 300 Гц (зависимость коэффициента преобразования от частоты – нестандартная, соответствующая техническому заданию);
- средние квадратические значения (СКЗ), эквивалентные пиковые значения (ПИК), эквивалентный размах колебаний (ПИК-ПИК) виброускорения, виброскорости и виброперемещения в двух диапазонах частот, граничные частоты которых выбираются пользователем из числа средних частот третьоктав (зависимость коэффициента преобразования от частоты на краях диапазонов задается характеристиками соответствующих третьоктавных фильтров);
- значение пик-фактора и среднее квадратическое значение (СКЗ) виброускорения в выбранном пользователем одном из трех диапазонов частот: от 6400 до 25600 Гц; от 10000 до 25600 Гц; от 15000 до 25600 Гц (зависимость коэффициента преобразования от частоты - в соответствии с ГОСТ ISO 2954-2014);

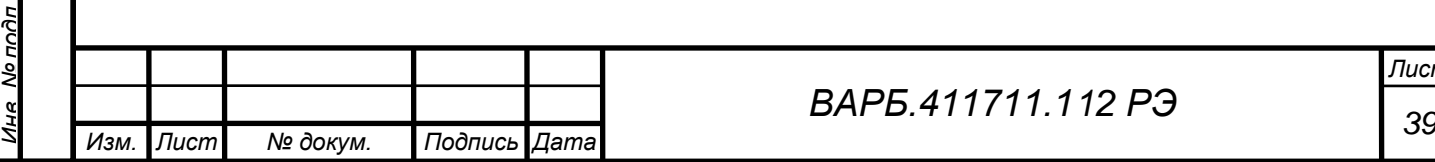

Для сигнала, получаемого от датчика оборотов, вычисляются:

• текущее значение частоты вращения;

*Перв. примен.*

Tene noumer

*Справ. №*

*Подпись и дата*

Подпись и дата

*Инв. № дубл.*

Ина Модибл

*Взам. инв. №*

*Подпись и дата*

Подпись и дата

• среднее значение приращения частоты вращения на один оборот вала.

ПО обеспечивает передачу результатов вычислений в системы мониторинга и диагностики посредством интерфейса локальной вычислительной сети. Для передачи расчетных значений параметров в систему мониторинга используется протокол Modbus/TCP. Для передачи в систему диагностики расчетных значений параметров, а также исходных данных, получаемых от восьми датчиков вибрации и двух датчиков оборотов, используется отдельный TCP-порт и специализированный протокол взаимодействия.

### <span id="page-39-0"></span>**1.4 ВХОДНЫЕ И ВЫХОДНЫЕ ДАННЫЕ**

Входными данными для вычисления параметров вибрации являются отсчеты аналоговых сигналов виброускорения, поступающих в прибор от соответствующих датчиков, преобразованные в цифровую форму аналого-цифровым преобразователем, входящим в состав МВК. Формат данных – 32-разрядное целое со знаком. Входные данные, поступающие от датчика оборотов, представляют собой значения логического уровня, сохраняемые в формате 32-разрядного беззнакового целого.

Формат выходных данных представлен в «Описании протокола обмена МВК с внешней системой мониторинга».

### <span id="page-39-1"></span>**1.5 СТРУКТУРА ПРОГРАММНОГО ОБЕСПЕЧЕНИЯ**

МВК содержит два цифровых сигнальных процессора – ЦСП1 и ЦСП2.

Программное обеспечение ЦСП1 предназначено для реализации приема преобразованных в цифровую форму сигналов измерительных датчиков, расчета параметров вибрации, а также для передачи указанных сигналов и результатов расчетов в ЦСП2.

Назначением программного обеспечения ЦСП2 является загрузка программного обеспечения и конфигурационных данных в ЦСП1, организация взаимодействия МВК с системами мониторинга и диагностики, а также защита ПО. После запуска МВК ЦСП2 вычисляет проверочные комбинации программного обеспечения ЦСП1 конфигурационных данных. Если вычисленные значения отличаются от сохраненных в постоянном запоминающем устройстве, загрузка ЦСП1 не выполняется и в систему мониторинга передается код ошибки.

Схема взаимодействия компонентов встроенного программного обеспечения ЦСП1 МВК приведена на рис. П1.1.

*Функция main()* после включения МВК выполняет инициализацию переменных, констант и системных регистров, устанавливает режим работы АЦП, а также осуществляет вызов функций инициализации периферийных устройств. Далее, разрешив обработку прерываний, функция main() переходит к «фоновому процессу» - исполнению бесконечного цикла, в котором производится прием команд управления от ЦСП2 (интерфейс SPI) и периодически, по мере готовности исходных данных, вызывается функция расчета параметров вибрации.

*Функции инициализации периферийных устройств* необходимы для установки режимов следующих периферийных устройств;

- формирователя тактовых частот (PLL);
- интерфейса синхронного динамического ЗУ (SDRAM);
- последовательных интерфейсов (SPORT, SPI);
- прецизионных тактовых генераторов (PCG);
- коммутатора входов/выходов периферийных устройств (SRU);
- каналов прямого доступа к памяти (DMA).

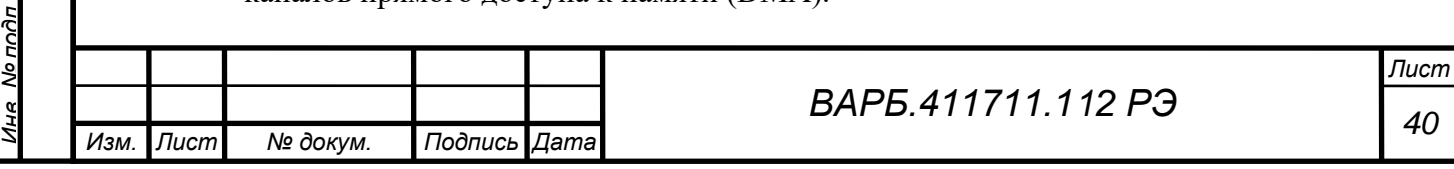

Функция Main() Функция вычисления параметров вибрации Функции инициализации периферийных Функции Вспомогательные<br>ициализации функции функции<br>устройств **Великции** Рис. П1.1

Антиалайзинговые фильтры

Функция вычисления параметров частоты вращения

*Обработчик прерывания синхронного последовательного порта* получает управление по сигналу прерывания синхронного последовательного порта SPORT0, формируемому с периодом 1/256 с, и обеспечивает:

- прием сигналов виброускорения от АЦП с частотой дискретизации 65536 Гц, преобразование их в формат с плавающей точкой, а также нормирование во избежание переполнения при вычислении быстрого преобразования Фурье;
- прореживание сигналов с помощью фильтров нижних частот с конечной импульсной характеристикой для получения временных сигналов с частотами дискретизации 32768 Гц, 8192 Гц, 2048 Гц, 512 Гц;
- запись временных сигналов в циклические буферы;

*Перв. примен.*

**HUNIVIU** 

Обработчик прерывания синхронного последовательного порта

*Справ. №*

*Подпись и дата*

Подпись и дата

*Инв. № дубл.*

Ине Nonuñn

*Взам. инв. №*

*Подпись и дата*

Подпись и дата

- выделение с помощью фильтров с конечной импульсной характеристикой сигнала виброускорения в выбранном пользователем одном из трех диапазонов частот: от 6400 до 25600 Гц, либо от 10000 до 25600 Гц, либо от 15000 до 25600 Гц, вычисление значения пик-фактора и среднего квадратического значения виброускорения в выбранном диапазоне частот;
- вычисление параметров частоты вращения;
- формирование информационных пакетов для передачи их в ЦСП2 посредством последовательного интерфейса SPORT.

*Антиалайзинговые фильтры* представляют собой фильтры нижних частот с конечной импульсной характеристикой. Фильтрация сигнала производится одновременно с прореживанием (снижением частоты дискретизации).

Расчет параметров, перечисленных в п.1.3, реализован в *функции вычисления параметров вибрации* и *функции вычисления параметров частоты вращения*.

*Вспомогательные функции* вызываются из различных компонентов программного обеспечения. Используются как стандартные функции из библиотеки производителя (Analog Devices), так и специально разработанные для МВК. Вспомогательные функции предназначены для выполнения копирования данных, вычисления быстрого преобразования Фурье, реализации фильтров с конечной импульсной характеристикой и других часто повторяющихся операций.

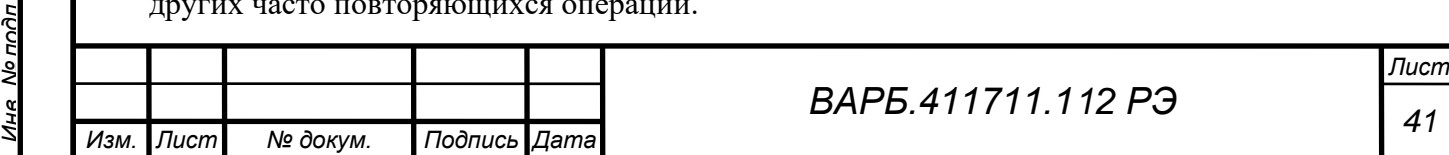

### <span id="page-41-0"></span>**2 СХЕМЫ АЛГОРИТМОВ**

*Перв. примен.*

lene

**HUNIVIU** 

*Справ. №*

*Подпись и дата*

Подпись и дата

*Инв. № дубл.*

Ина

Nonvhn

*Взам. инв. №*

*Подпись и дата*

Подпись и дата

### <span id="page-41-1"></span>**2.1 АЛГОРИТМ ВЫЧИСЛЕНИЯ СПЕКТРА ВЫСОКОГО РАЗРЕШЕНИЯ**

Результаты вычисления спектров высокого разрешения для сигналов виброускорения (ВУ) с частотами дискретизации 32768 Гц, 8192 Гц, 2048 Гц, 512 Гц используются при расчете виброускорения, виброскорости и виброперемещения как в третьоктавных полосах, так и в диапазонах частот, перечисленных в п. 1.3. Алгоритм расчета представлен на рис. П1.2. Вычисление спектра производится с использованием алгоритма быстрого преобразования Фурье (БПФ). Перед выполнением преобразования входные данные, представленные в формате с плавающей точкой, соответствующем формату параметров, передаваемых в стандартную библиотечную функцию вычисления БПФ, обрабатываются окном Ханна. После БПФ вычисляются модули комплексных значений спектральных составляющих, полученных в результате преобразования.

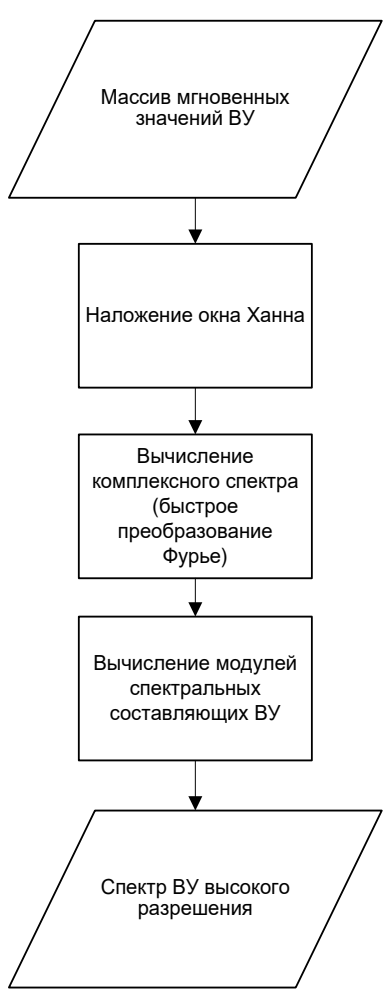

Рис. П1.2. Алгоритм вычисления спектра высокого разрешения

### <span id="page-41-2"></span>**2.2 АЛГОРИТМ ВЫЧИСЛЕНИЯ ТРЕТЬОКТАВНЫХ СПЕКТРОВ**

Алгоритм представлен на рис. П1.3. Исходными данными для расчета являются спектры высокого разрешения, полученные с использованием алгоритма, описанного в п. 2.1. Выделение третьоктавных полос частот осуществляется умножением модулей спектральных составляющих на весовые функции окон, соответствующие частотным полосам. Для каждой из 42 третьоктавных полос используются три окна, предназначенные для вычисления виброускорения (ВУ), виброскорости (ВС) и виброперемещения (ВП). Весовые функции окон для виброскорости и виброперемещения, заданы таким образом, что они обеспечивают одновременно с выделением полосы частот интегрирование в частотной области (одиночное и двойное соответственно). После наложения окон квадраты модулей составляющих в каждой полосе суммируются. Для нахождения среднеквадратических

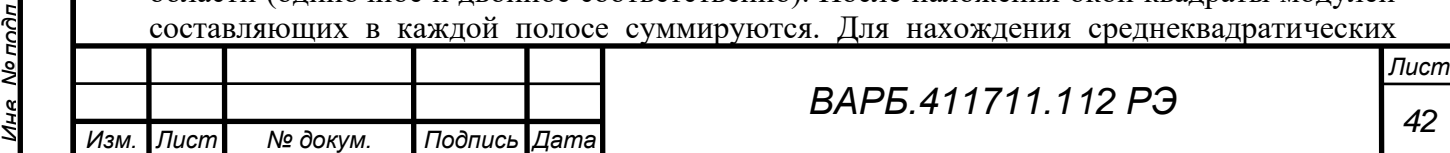

значений из полученных сумм извлекается квадратный корень, после чего производится умножение на коэффициент преобразования датчика.

*Перв. примен.*

**HUNINGH** 

*Справ. №*

*Подпись и дата*

Подпись и дата

*Инв. № дубл.*

Nonvhn

Ина

*Взам. инв. №*

*Подпись и дата*

Подпись и дата

공

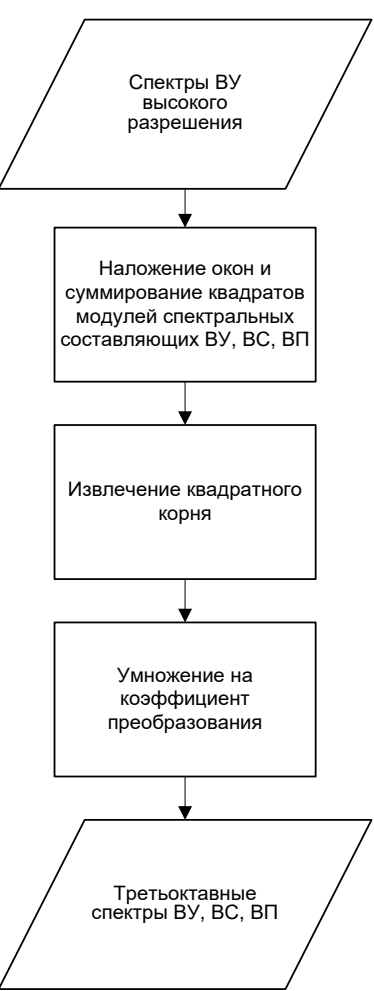

Рис. П1.3. Алгоритм вычисления третьоктавных спектров

# <span id="page-42-0"></span>**2.3 АЛГОРИТМ ВЫЧИСЛЕНИЯ ПАРАМЕТРОВ ВИБРАЦИИ В ФИКСИРОВАННЫХ ДИАПАЗОНАХ ЧАСТОТ**

Алгоритм представлен на рис. П1.4. Исходными данными для расчета являются спектры высокого разрешения и третьоктавные спектры, полученные с использованием алгоритмов, описанных в п.п. 2.1, 2.2. Сначала накладываются окна и вычисляются суммы квадратов составляющих спектра виброускорения высокого разрешения в областях нижних частот среза фильтров: 0.8 Гц, 2 Гц и 10 Гц, где значения относительного коэффициента преобразования (Кпр) отличны от единицы. Весовые функции окон подобно тому, как это сделано в п. 2.2, обеспечивают интегрирование в частотной области. Затем аналогичная процедура выполняется в области верхних частот среза фильтров (150 Гц, 300 Гц, 1000 Гц, 2000 Гц и 3000 Гц), но вместо спектра высокого разрешения используются третьоктавные спектры виброускорения, виброскорости и виброперемещения. Третий этап суммирование квадратов, составляющих третьоктавных спектров без наложения окон в диапазонах частот, где значения относительных коэффициентов преобразования для соответствующих фильтров равны единице. Далее для каждого фильтра, соответствующего фиксированному диапазону частот, объединяются три суммы квадратов (для нижней, верхней частот среза и для диапазона, где Кпр=1), извлекается квадратный корень, после чего производится умножение на коэффициент преобразования датчика

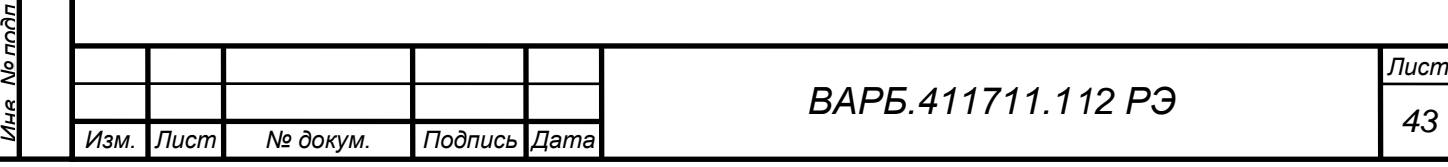

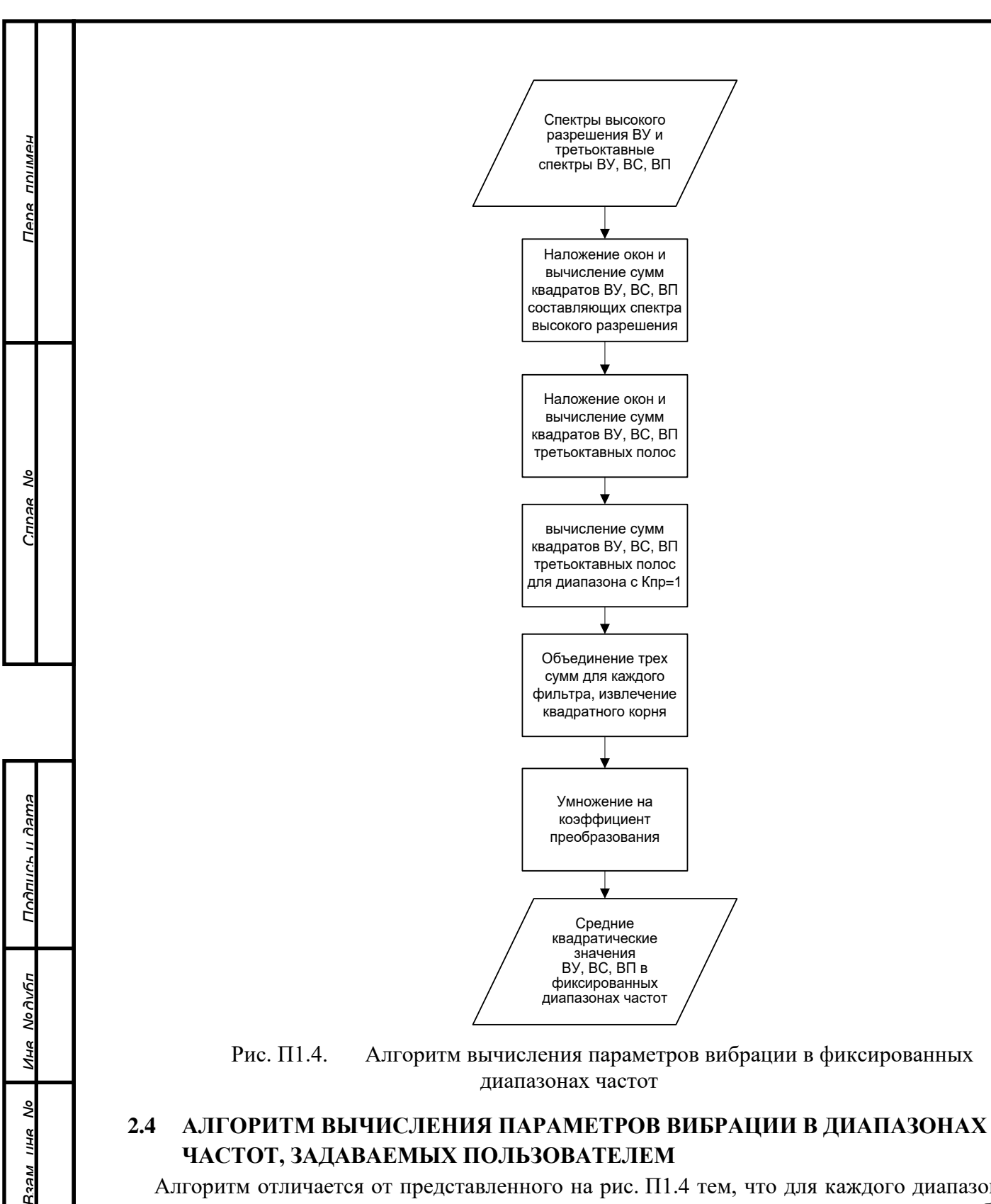

*Подпись и дата*

Подпись и дата

No nnAn

<span id="page-43-0"></span>Алгоритм отличается от представленного на рис. П1.4 тем, что для каждого диапазона частот вычисляется только сумма квадратов составляющих третьоктавных полос без наложения окон. Квадратный корень извлекается из одной этой суммы.

# <span id="page-43-1"></span>**2.5 АЛГОРИТМ ВЫЧИСЛЕНИЯ ПАРАМЕТРОВ ЧАСТОТЫ ВРАЩЕНИЯ**

Алгоритм представлен на рис. П1.5. Исходными данными для расчета являются мгновенные значения логического уровня сигнала, полученного от датчика оборотов, и минимально допустимое значение периода вращения. Обнаружение меток заключается в регистрации моментов появления на выходе датчика оборотов значения логической «1» после логического «0». Период вращения рассчитывается как разность отсчетов времени, соответствующих последовательным меткам. В расчете параметров учитываются периоды

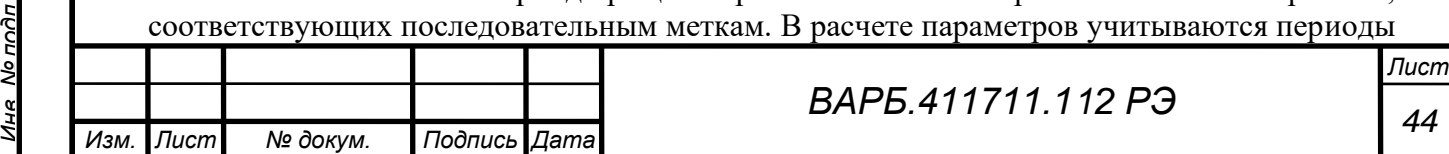

вращения, закончившиеся в текущем интервале времени. В случае обнаружения периода вращения, имеющего длительность, не превышающую минимально допустимую, регистрируется ошибка и вычисление среднего значения частоты вращения, а также среднего значения приращения частоты вращения на один оборот вала не производится.

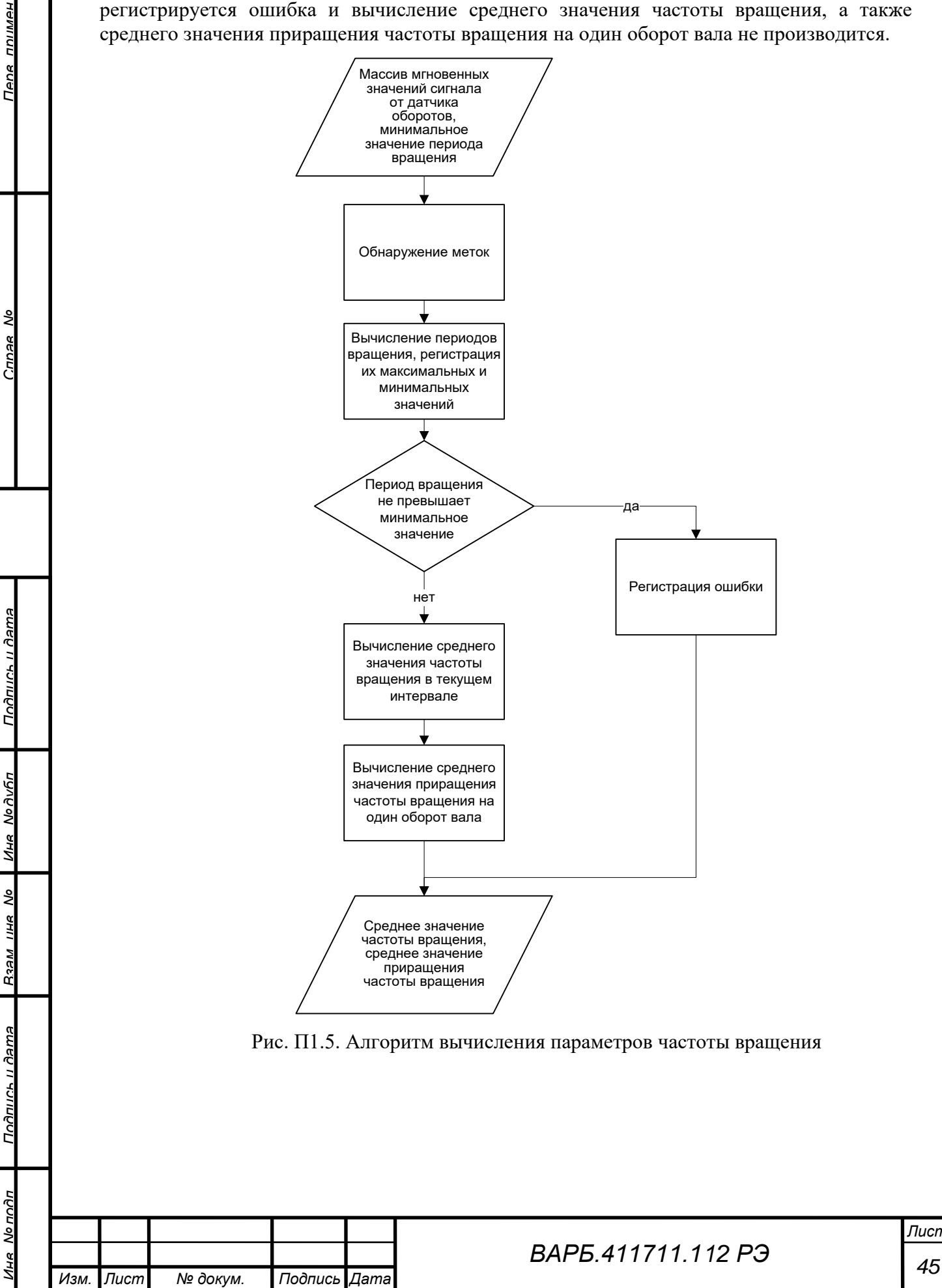

*Лист*

### <span id="page-45-0"></span>**ПРИЛОЖЕНИЕ 2**

### **Описание протокола обмена МВК с внешней системой мониторинга**

### <span id="page-45-1"></span>**1. ОБЩИЕ ПОЛОЖЕНИЯ**

Далее в документе используются обозначения: «МВК» или «устройство» - модуль вибрационного контроля, «хост» - промышленный контроллер или компьютер системы мониторинга.

Все длины полей приведены в байтах, если не указано иное. Все поля имеют целый беззнаковый тип значений, если не указано иное.

Текстовые строки представляются в кодировке CP1251. Если строка короче поля, в которое она записана, остаток поля заполняется 0x00.

### <span id="page-45-2"></span>**2. ОБМЕН ПАКЕТАМИ**

### <span id="page-45-3"></span>**2.1. ОСНОВНЫЕ ПРИНЦИПЫ ОБМЕНА ДАННЫМИ**

<span id="page-45-4"></span>2.1.1. Порядок действий сторон

Для соединения хоста с МВК используется протокол Modbus/TCP. МВК соответствует классу 0 устройств Modbus/TCP и поддерживает функции 03 – чтение регистров и 16 – запись регистров.

МВК поддерживает подключение одновременно до 8 хостов.

Инициатором соединения (клиентом) является хост, осуществляющий подключение к указанному в конфигурации МВК TCP-порту устройства (по умолчанию – 502).

Хост посылает запрос чтения или записи данных в регистрах с указанными адресами, в ответ на который МВК посылает пакет с результатом выполнения операции или с индикацией ошибки.

Не допускается передача нового запроса до получения ответа на предыдущий.

Если ответ от МВК не получен в течение 1 с, за исключением передачи команды «Сохранить текущую конфигурацию» (см. п.3.6.1), TCP-соединение должно быть разорвано хостом и установлено заново.

В случае, если МВК не получает от хоста запросов в течение 1 минуты, он разрывает TCP-соединение. Для повторных запросов оно должно быть установлено заново.

#### <span id="page-45-5"></span>2.1.2. Адресация данных в регистрах Modbus

Адресное пространство Modbus состоит из 65536 16-битных регистров с адресами от 0x0000 до 0xFFFF, в которых располагаются конфигурационные и расчетные параметры. Один параметр может занимать более одного регистра – например, все 4-байтные параметры занимают по два регистра каждое. Частичная запись и чтение параметров не допускается, т.е. все регистры, относящиеся к одному параметру, должны быть прочитаны или записаны в рамках одного запроса.

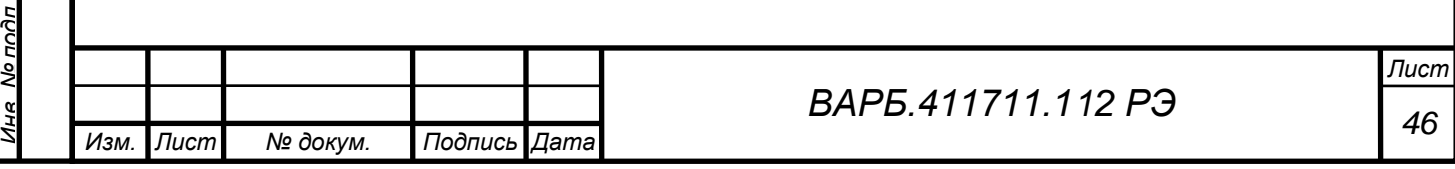

*Справ. №*

*Перв. примен.*

ппимен

Общая структура регистров МВК приведена в таблице:

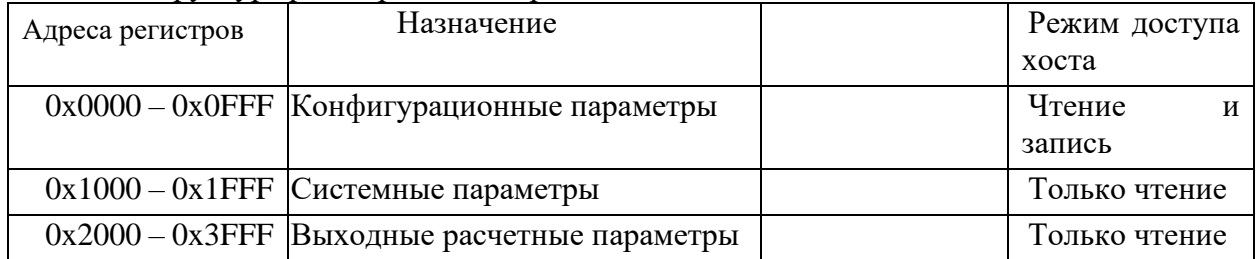

### <span id="page-46-0"></span>2.1.3. Особенности передачи байт

*Перв. примен.*

HƏMINU

*Справ. №*

*Подпись и дата*

Подпись и дата

*Инв. № дубл.*

Ине Nonuhn

*Взам. инв. №*

*Подпись и дата*

подпись и дяте

При передаче данных в соответствии со спецификацией протокола Modbus/TCP каждое поле, включая как значения регистров, так и прочие поля пакетов, передается как Big Endian (старший байт передается первым). Таким образом, при чтении 4-байтового поля с помощью функции 03 байты данных будут переданы в последовательности: 4,3,2,1, где 1 младший байт поля, 4 – старший байт поля.

### <span id="page-46-1"></span>**2.2. ФОРМАТЫ ПАКЕТОВ**

### <span id="page-46-2"></span>2.2.1. Общий формат пакета

Каждый пакет Modbus/TCP имеет длину от 8 до 256 байт и предваряется заголовком следующего вида:

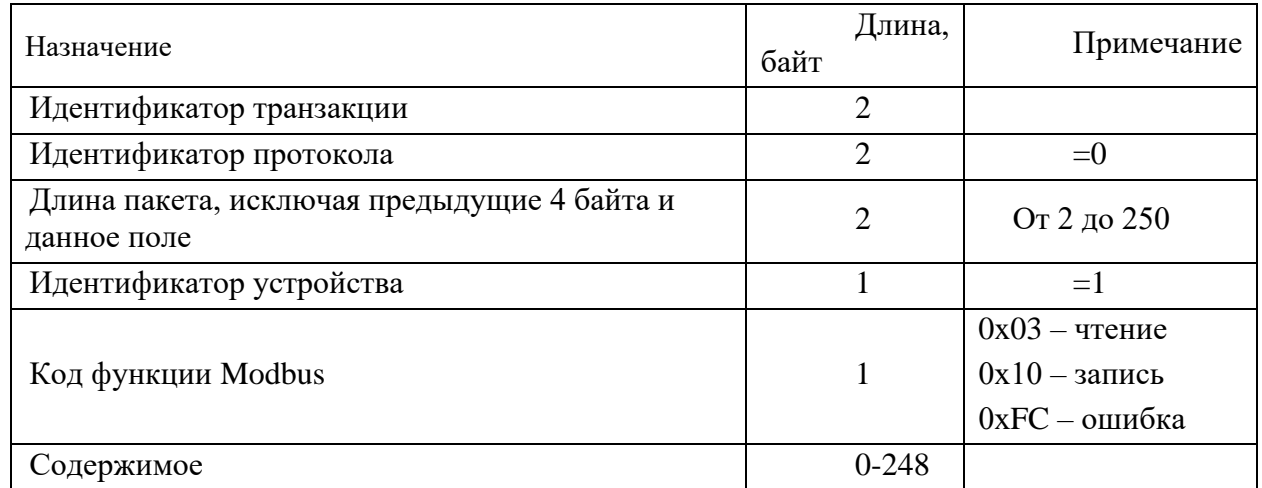

Идентификатор транзакции устанавливается на усмотрение хоста. МВК копирует данный идентификатор в ответ без изменений.

### <span id="page-46-3"></span>2.2.2. Содержимое запроса чтения (от хоста к МВК)

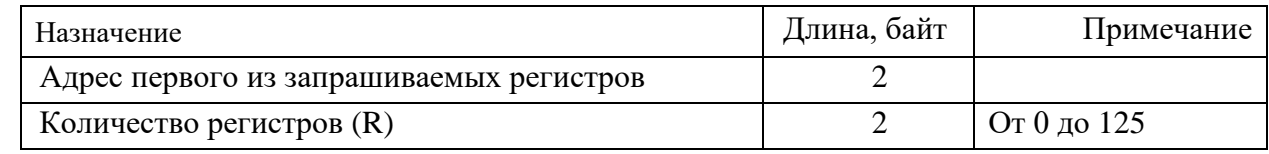

### <span id="page-46-4"></span>2.2.3. Содержимое ответа на запрос чтения (от МВК к хосту)

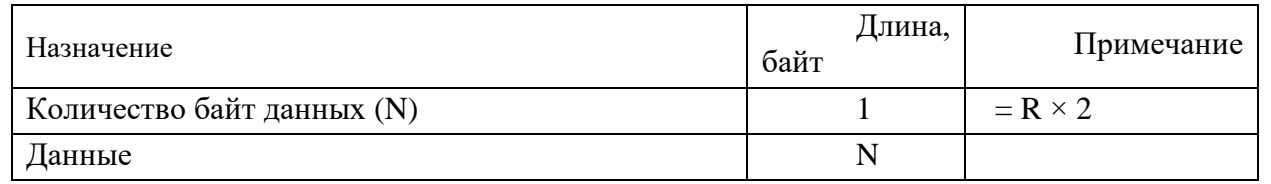

### <span id="page-46-5"></span>2.2.4. Содержимое запроса записи (от хоста к МВК)

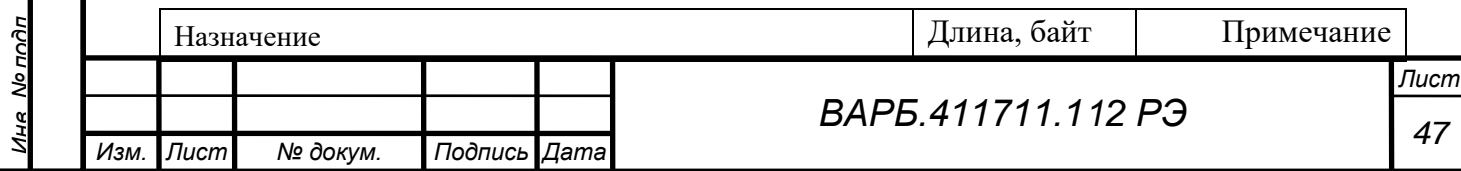

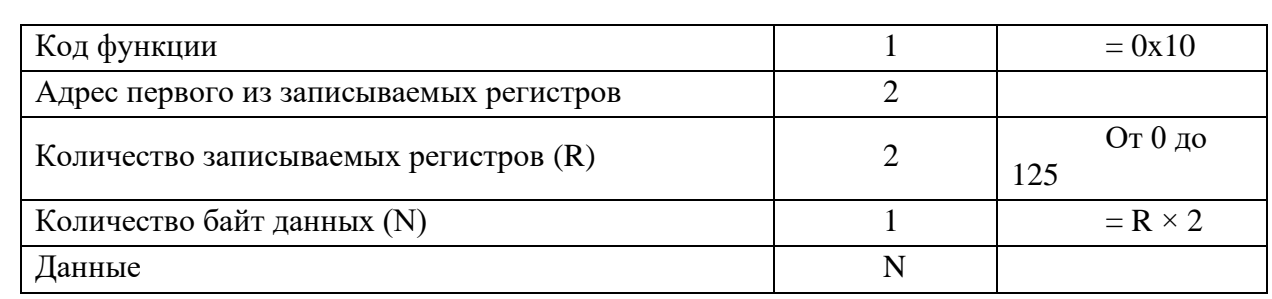

<span id="page-47-0"></span>2.2.5. Содержимое ответа на запрос записи (от МВК к хосту)

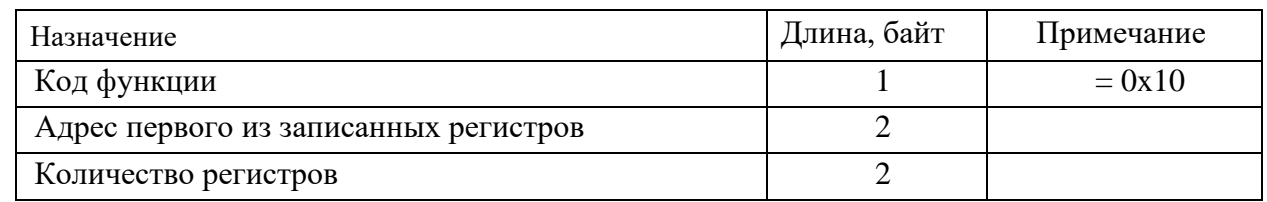

# <span id="page-47-1"></span>2.2.6. Индикация ошибки (от МВК к хосту)

*Перв. примен.*

Тепе ппимен

*Справ. №*

*Подпись и дата*

Подпись и дата

*Инв. № дубл.*

Ине № дибл

*Взам. инв. №*

*Подпись и дата*

Подпись и дата

έç

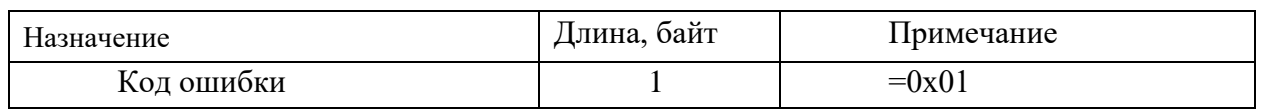

# <span id="page-47-2"></span>**3. РЕГИСТРЫ И ФОРМАТЫ ДАННЫХ**

# <span id="page-47-3"></span>**3.1. ТАБЛИЦА КОНФИГУРАЦИОННЫХ ПАРАМЕТРОВ УСТРОЙСТВА**

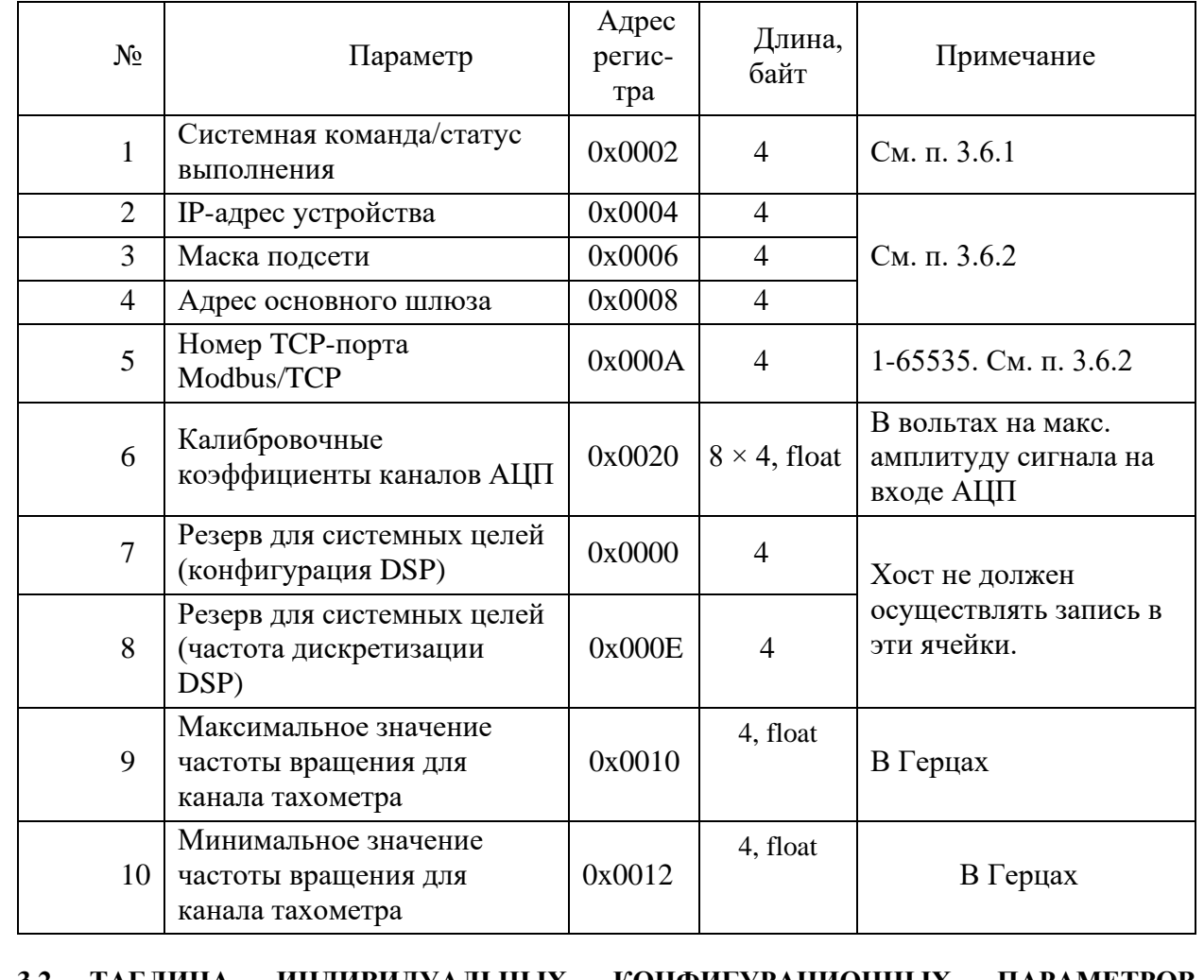

# **ИЗМЕРИТЕЛЬНЫХ КАНАЛОВ**

<span id="page-47-4"></span>**3.2. ТАБЛИЦА ИНДИВИДУАЛЬНЫХ КОНФИГУРАЦИОННЫХ ПАРАМЕТРОВ** 

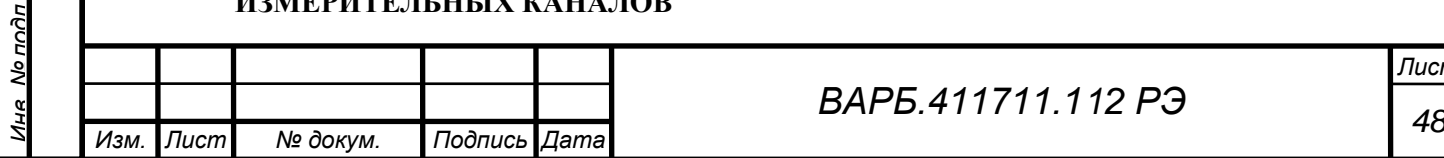

*Лист*

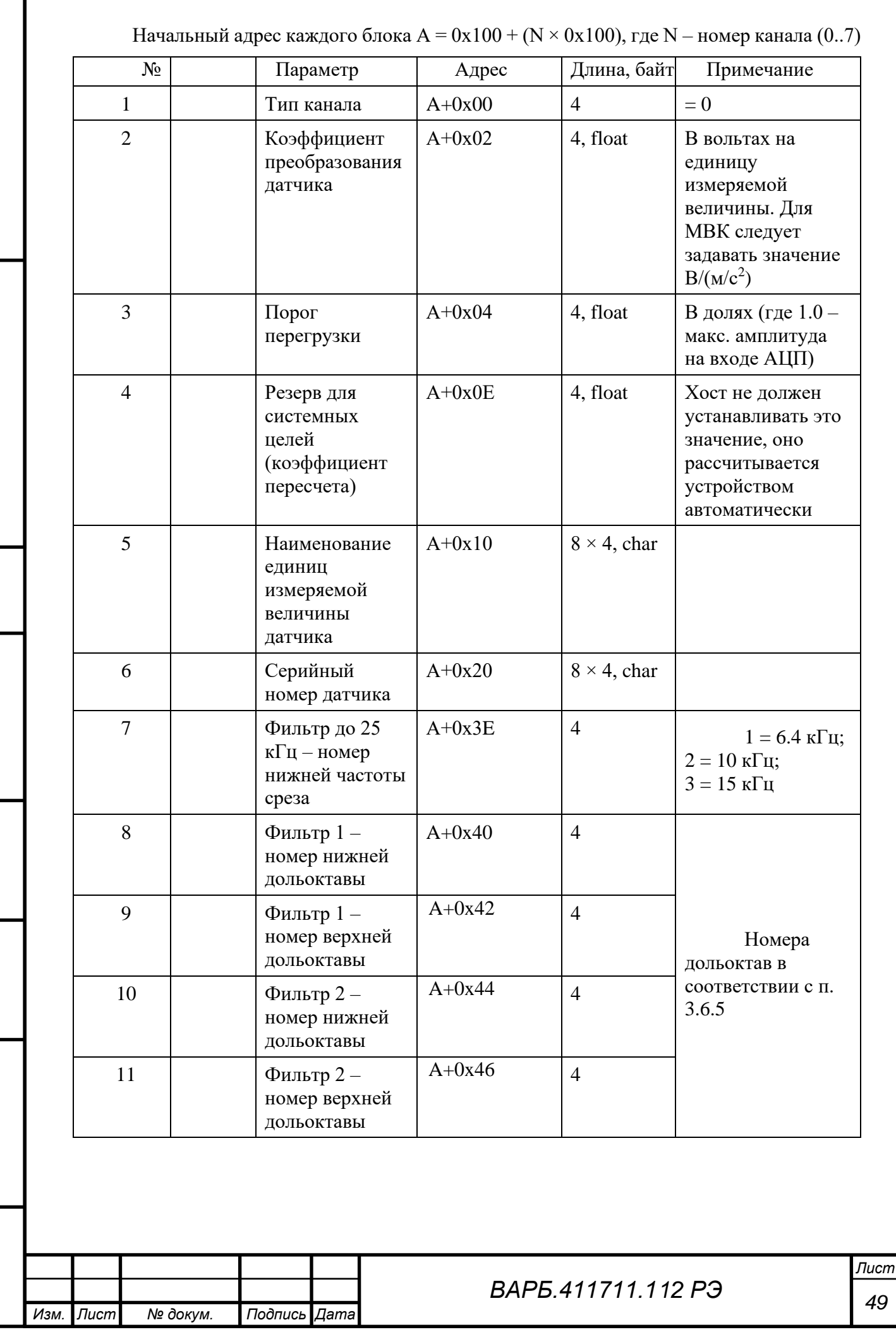

Пепа ппимен

*Справ. №*

*Подпись и дата*

Подпись и дата

*Инв. № дубл.*

Ина Модубл

*Взам. инв. №*

*Подпись и дата*

Подпись и дата

*Инв. № подл.*

Ина Мо подп

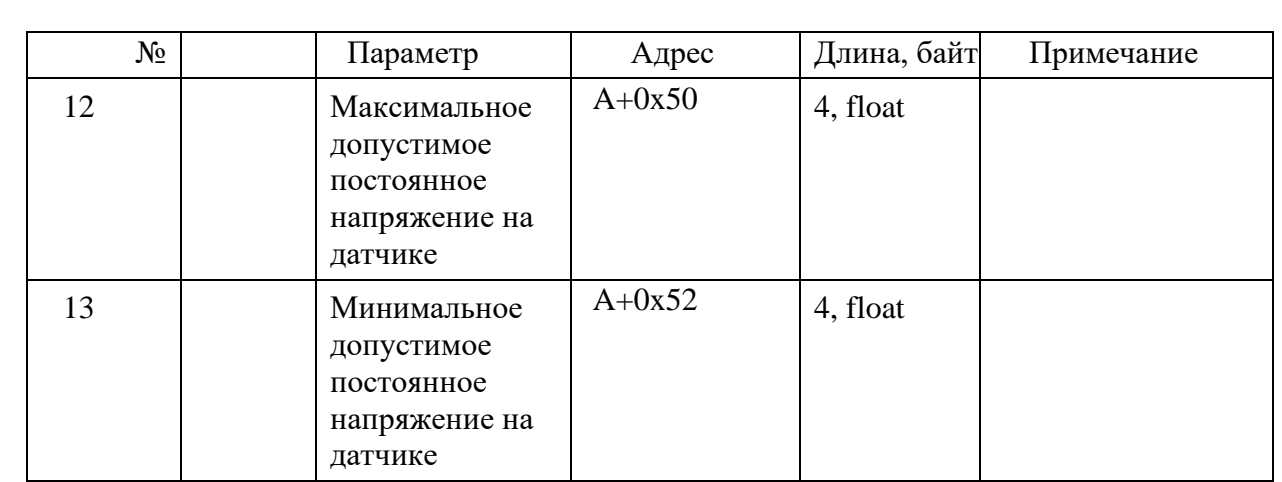

# **3.3. ТАБЛИЦА СИСТЕМНЫХ ПАРАМЕТРОВ**

*Перв. примен.*

Тепа ппимен

*Справ. №*

*Подпись и дата*

Подпись и дата

*Инв. № дубл.*

Ине No Av6n

*Взам. инв. №*

*Подпись и дата*

Подпись и дата

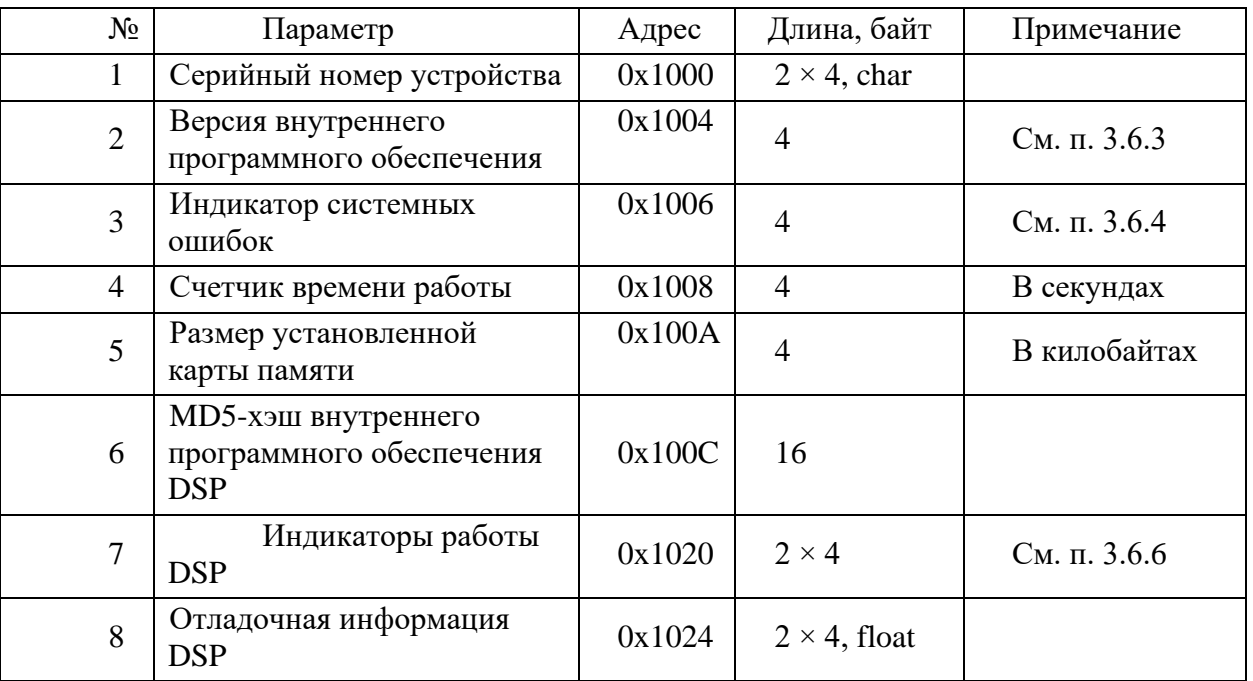

# <span id="page-49-0"></span>**3.4. ТАБЛИЦА РАСЧЕТНЫХ ПАРАМЕТРОВ ДЛЯ ИЗМЕРИТЕЛЬНЫХ КАНАЛОВ**

Начальный адрес каждого блока  $A = 0x2000 + (N \times 0x200)$ , где  $N -$ номер канала  $(0..7)$ 

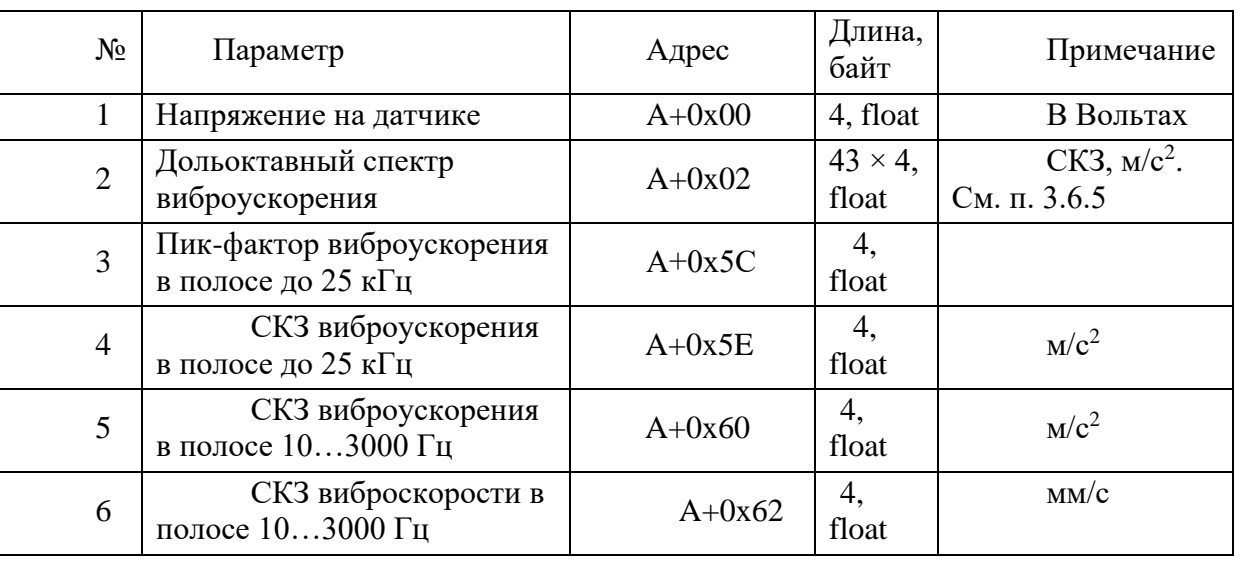

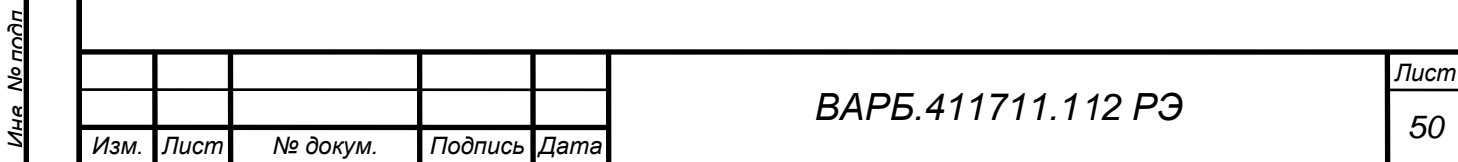

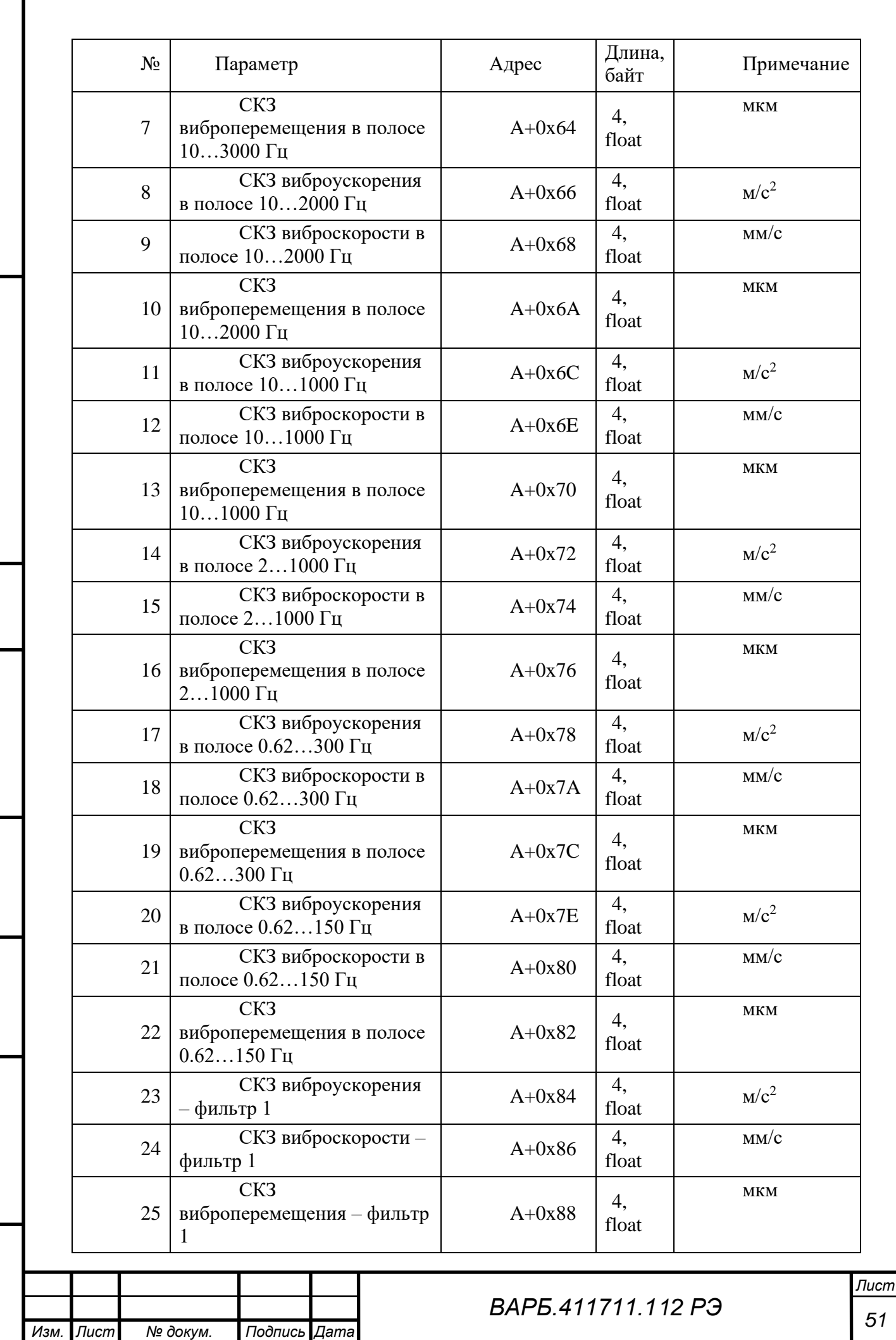

Пепа ппимен

*Справ. №*

*Подпись и дата*

Подпись и дата

*Инв. № дубл.*

Ина Модибл

*Взам. инв. №*

*Подпись и дата*

Подпись и дата

*Инв. № подл.*

Ина Молодл

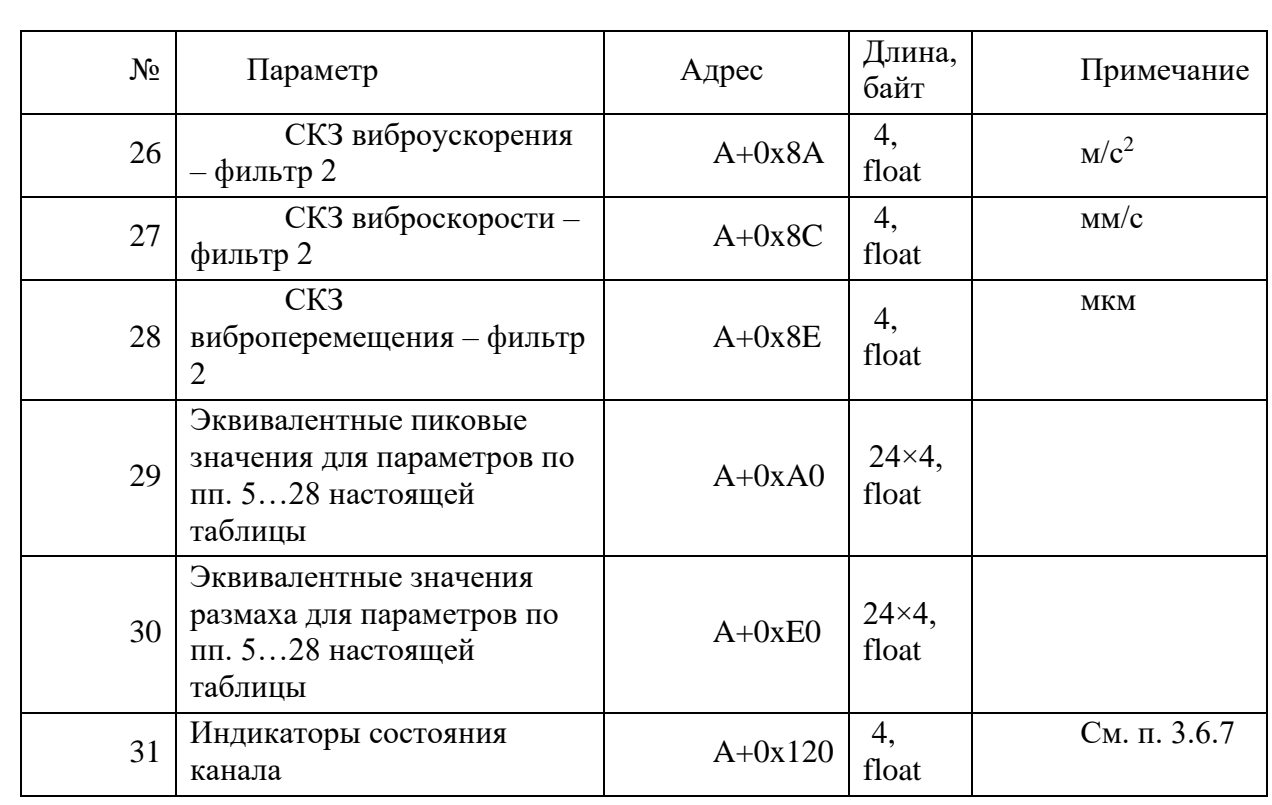

### <span id="page-51-0"></span>**3.5. ТАБЛИЦА РАСЧЕТНЫХ ПАРАМЕТРОВ ДЛЯ КАНАЛОВ ИЗМЕРЕНИЯ ЧАСТОТЫ ВРАЩЕНИЯ**

Начальный адрес каждого блока  $A = 0x3000 + (N \times 0x100)$ , где  $N -$ номер канала  $(0, 1)$ 

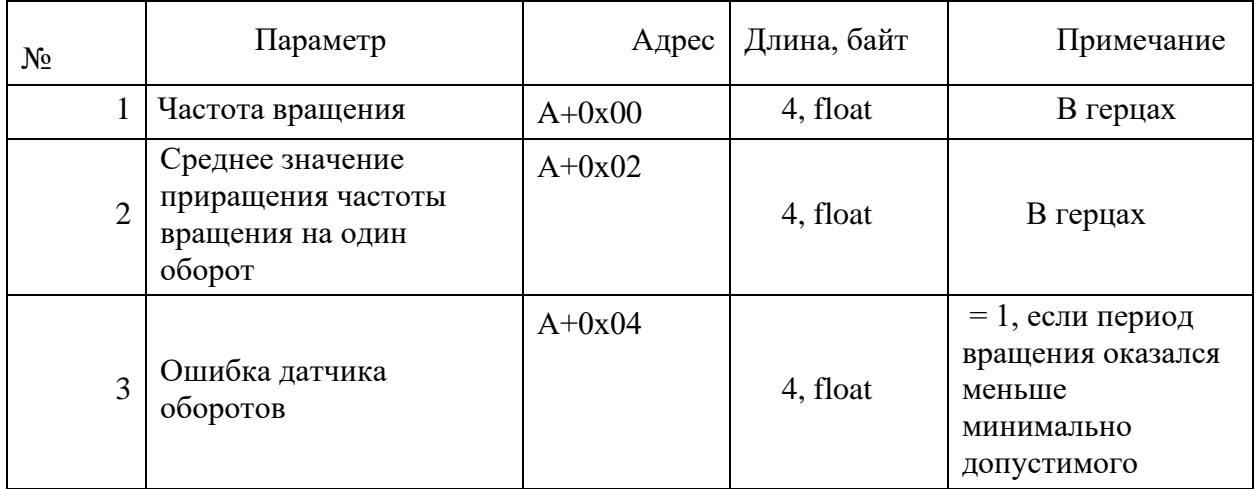

# **ФОРМАТЫ ПОЛЕЙ**

### <span id="page-51-2"></span><span id="page-51-1"></span>3.5.1. Формат параметра «Системная команда/статус выполнения»

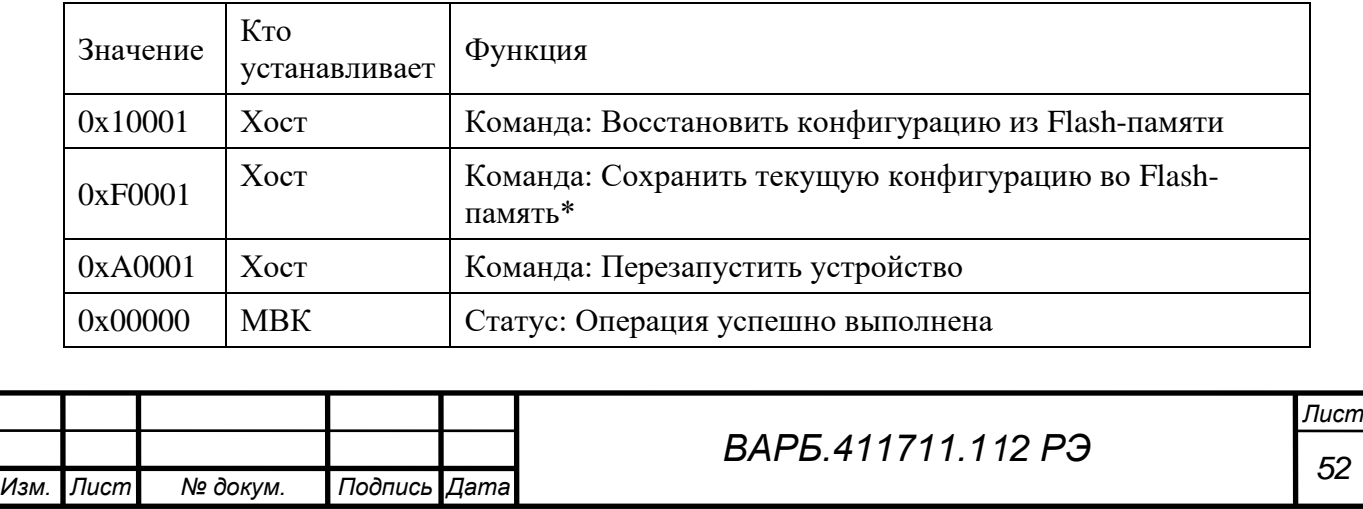

*Перв. примен.* Тепе ппимен *Справ. №*

Подпись и дата *Подпись и дата Инв. № дубл.* Ине Nonuhn *Взам. инв. №* Подпись и дата *Подпись и дата* Мо подп *Инв. № подл.*

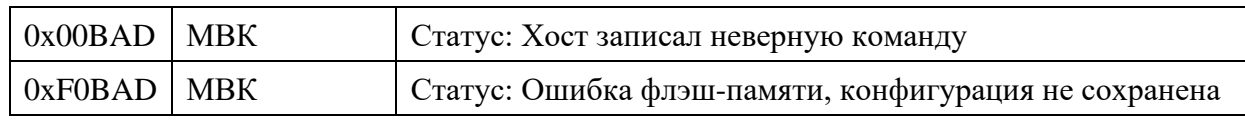

*\* Примечание. При отправке запроса Modbus/TCP на сохранение конфигурации, таймаут ответа должен быть увеличен до 3 с.*

<span id="page-52-0"></span>3.5.2. Формат параметров «IP-адрес устройства», «Маска подсети», «Адрес основного шлюза»

Формат данных параметров соответствует формату записи IP-адреса в заголовке пакета IP.

### <span id="page-52-1"></span>3.5.3. Формат параметра «Версия внутреннего программного обеспечения»

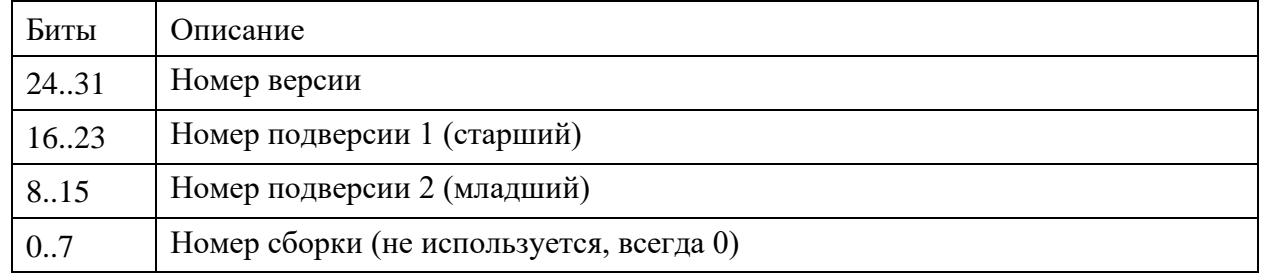

*Например: версия 1.7.20.0 – 0x01071400*

*Перв. примен.*

lene

**HUNINGH** 

*Справ. №*

*Подпись и дата*

Toðnuch u ðams

*Инв. № дубл.*

Ине No Av6n

*Взам. инв. №*

*Подпись и дата*

Подпись и дате

*Инв. № подл.*

No nona

### <span id="page-52-2"></span>3.5.4. Формат параметра «Индикатор системных ошибок»

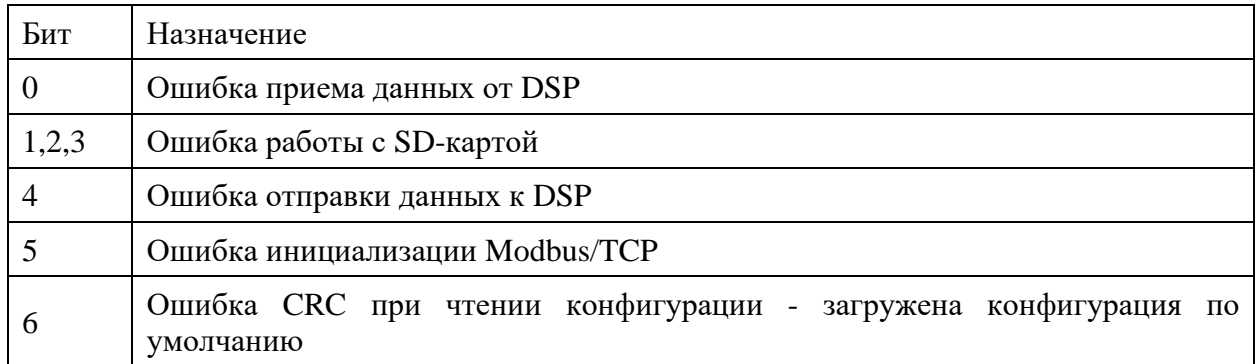

### <span id="page-52-3"></span>3.5.5. Частотные полосы параметра «Дольоктавный спектр»

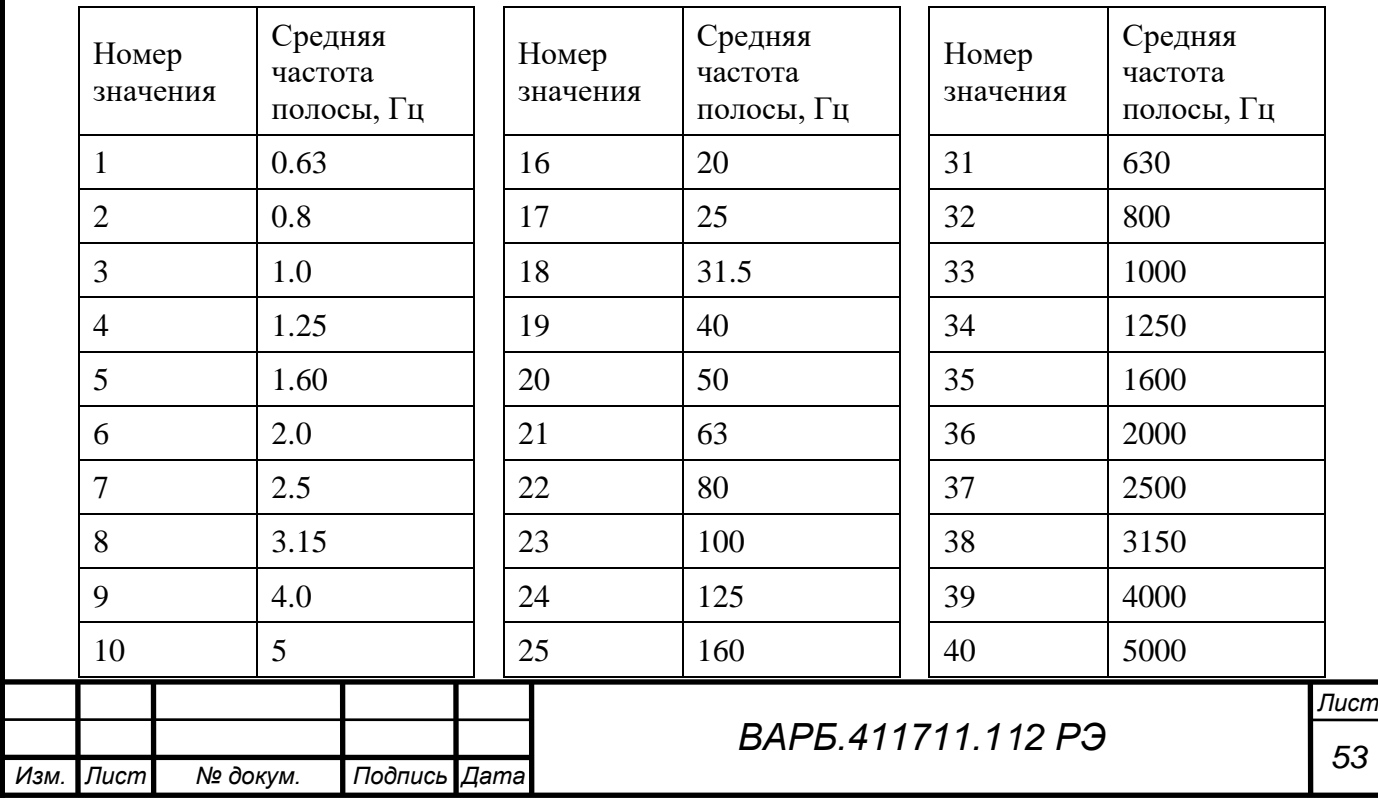

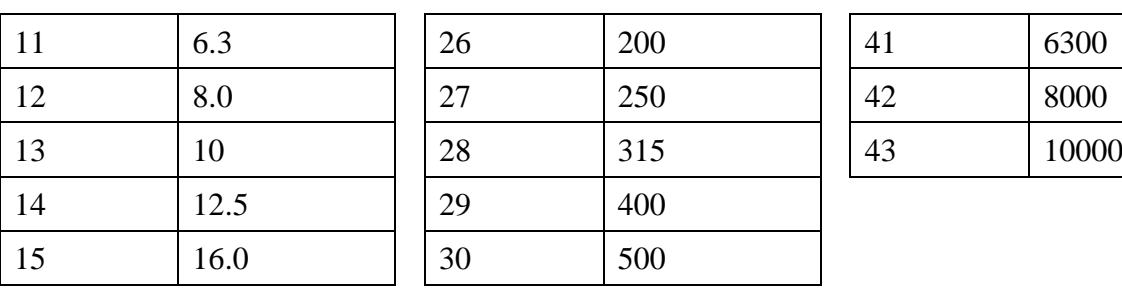

**HUNINGH** 

*Справ. №*

*Подпись и дата*

Подпись и дата

*Инв. № дубл.*

Ине Nonuñn

*Взам. инв. №*

*Подпись и дата*

Подпись и дата

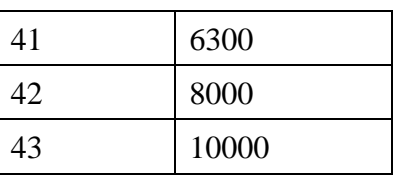

<span id="page-53-0"></span>3.5.6. Формат параметра «Отладочная информация DSP»

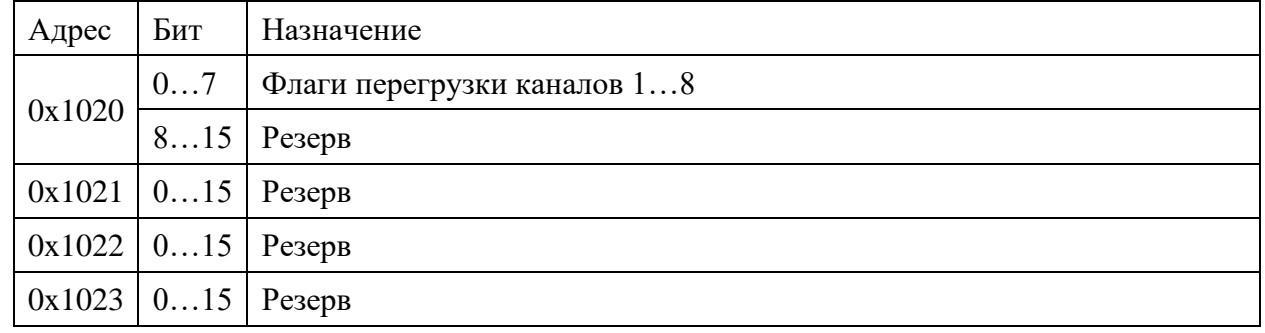

<span id="page-53-1"></span>3.5.7. Формат параметра «Индикаторы состояния канала»

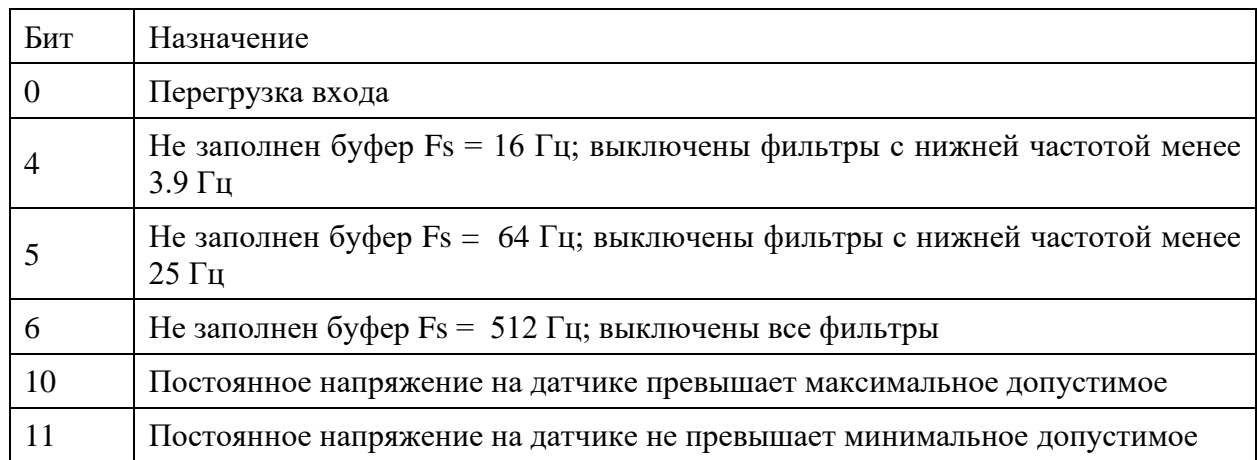

### <span id="page-53-2"></span>**3.6. ПОРЯДОК КОНФИГУРИРОВАНИЯ УСТРОЙСТВА**

Устройство всегда работает с конфигурацией, которая находилась во Flash-памяти при старте внутреннего программного обеспечения. Любые изменения конфигурационных параметров, осуществленные хостом, будут применены только после того, как хост даст команду «Сохранить текущую конфигурацию во Flash-память», а затем перезапустит устройство (см. п. 3.6.1).

Время перезапуска устройства составляет 3-5 с. Соединение Modbus/TCP при перезапуске будет разорвано.

Хост должен избегать изменения конфигурационных параметров, если сразу после этого не следует перезагрузка устройства. В этом случае есть риск неверной интерпретации расчетных параметров хостом, поскольку конфигурация, с использованием которой они рассчитаны, уже не соответствует записанной в регистрах Modbus устройства.

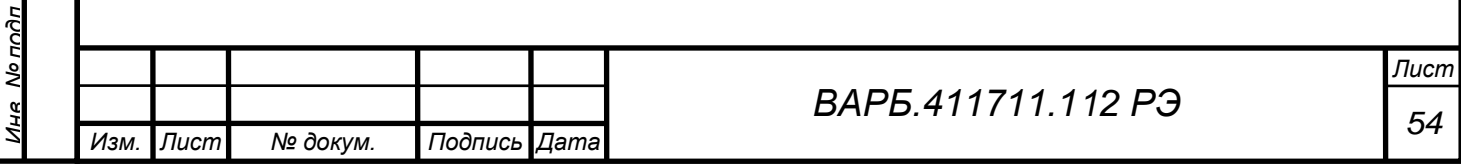

Тепе ппимен

*Справ. №*

*Подпись и дата*

Подпись и дата

*Инв. № дубл.*

Ина Модибл

*Взам. инв. №*

пись и дата

# <span id="page-54-0"></span>**ООО Ассоциация ВАСТ**

Россия, 198207, г. Санкт-Петербург, проспект Стачек, д.140 Телефон отдела внедрения: + 7 (812) 327-55-63 доб.2, Факс + 7 (812) 324-65-47, e-mail:  $vibro@vast.su$ Техническая поддержка Заказчиков: + 7 (812) 327-55-63 доб.3 e-mail: [support@vast.su](mailto:support@vast.su)

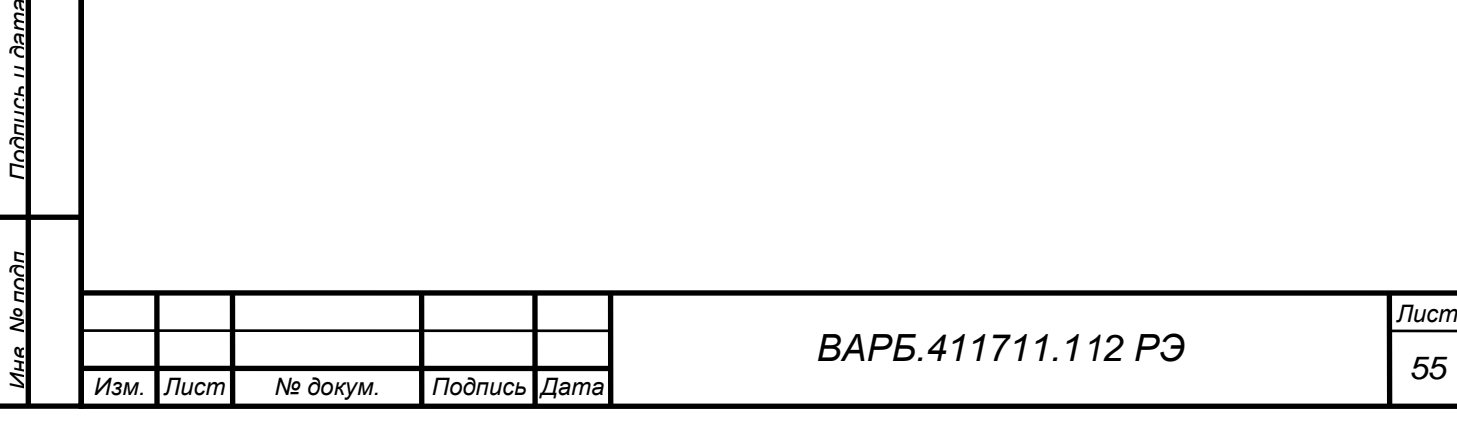